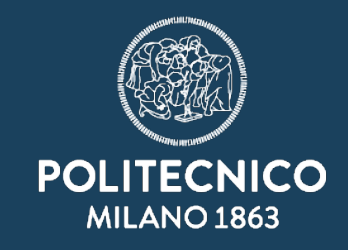

## La fascicolazione in Titulus 5

ASICT\_SMRA\_IOP08

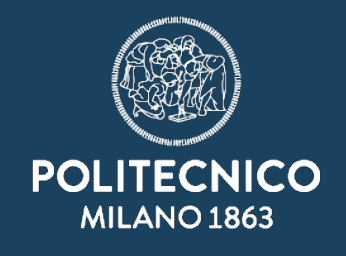

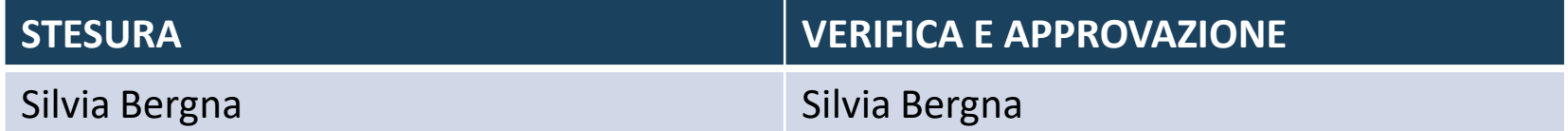

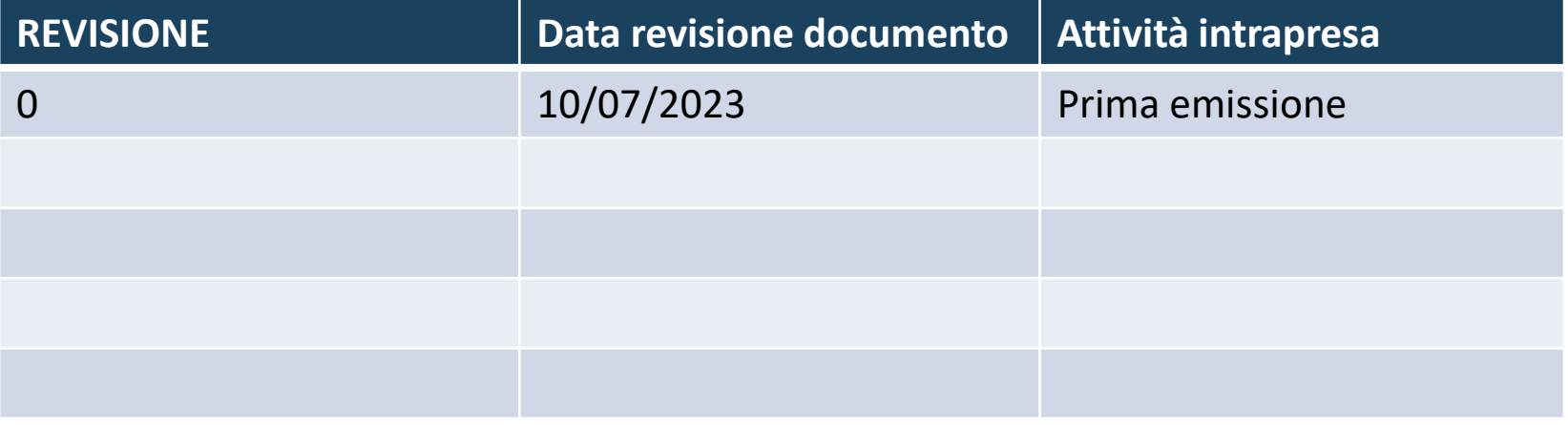

Perché dobbiamo fascicolare ? A cosa serve ?

Innanzitutto fascicolare era e resta un obbligo di legge:

2. La pubblica amministrazione titolare del procedimento raccoglie in un fascicolo informatico gli atti, i documenti e i dati del procedimento medesimo da chiunque formati;

*Codice Amministrazione digitale (2005) art. 41 comma 2*

«Cosa» fascicoliamo ? I documenti protocollati ? E perché solo se siamo RPA di in documento ?

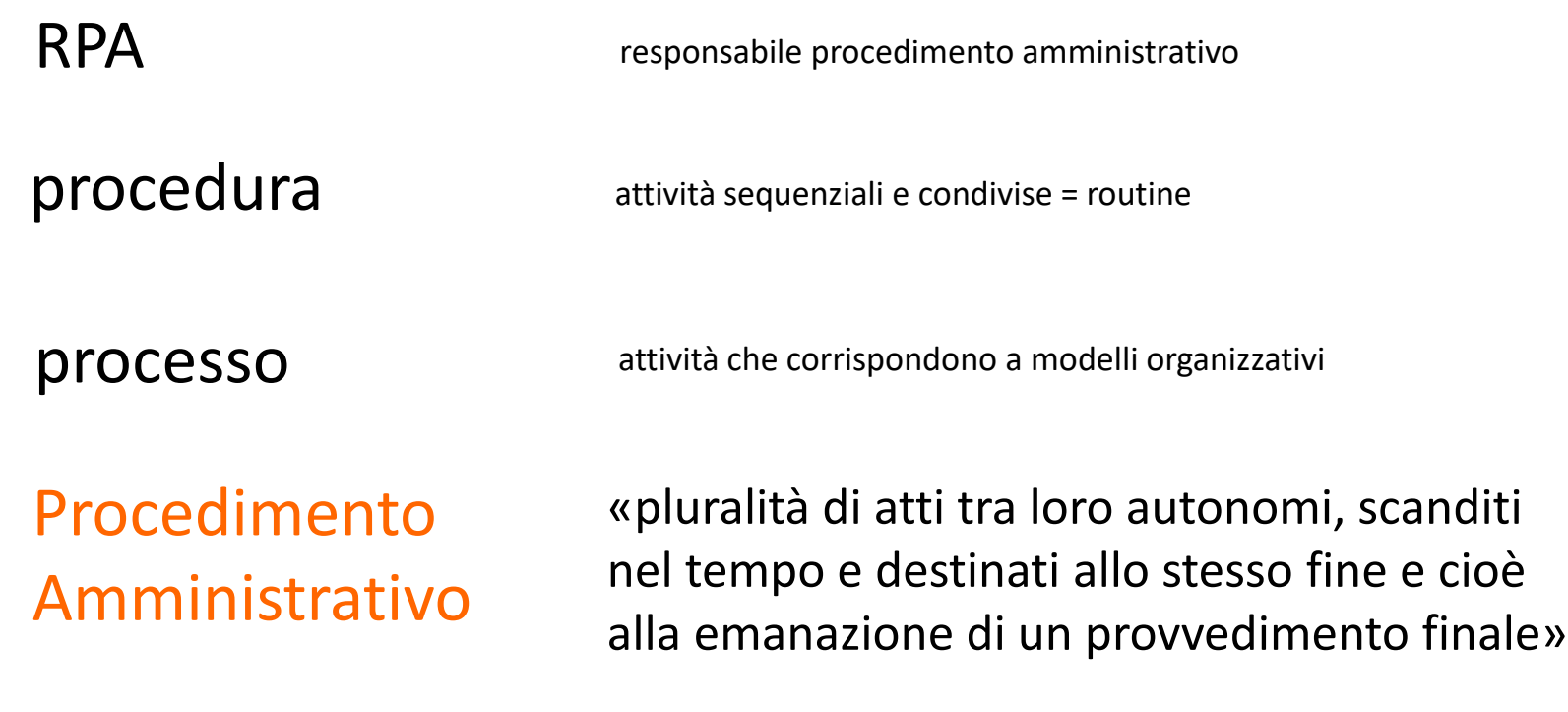

## Ma è sempre stato così ?

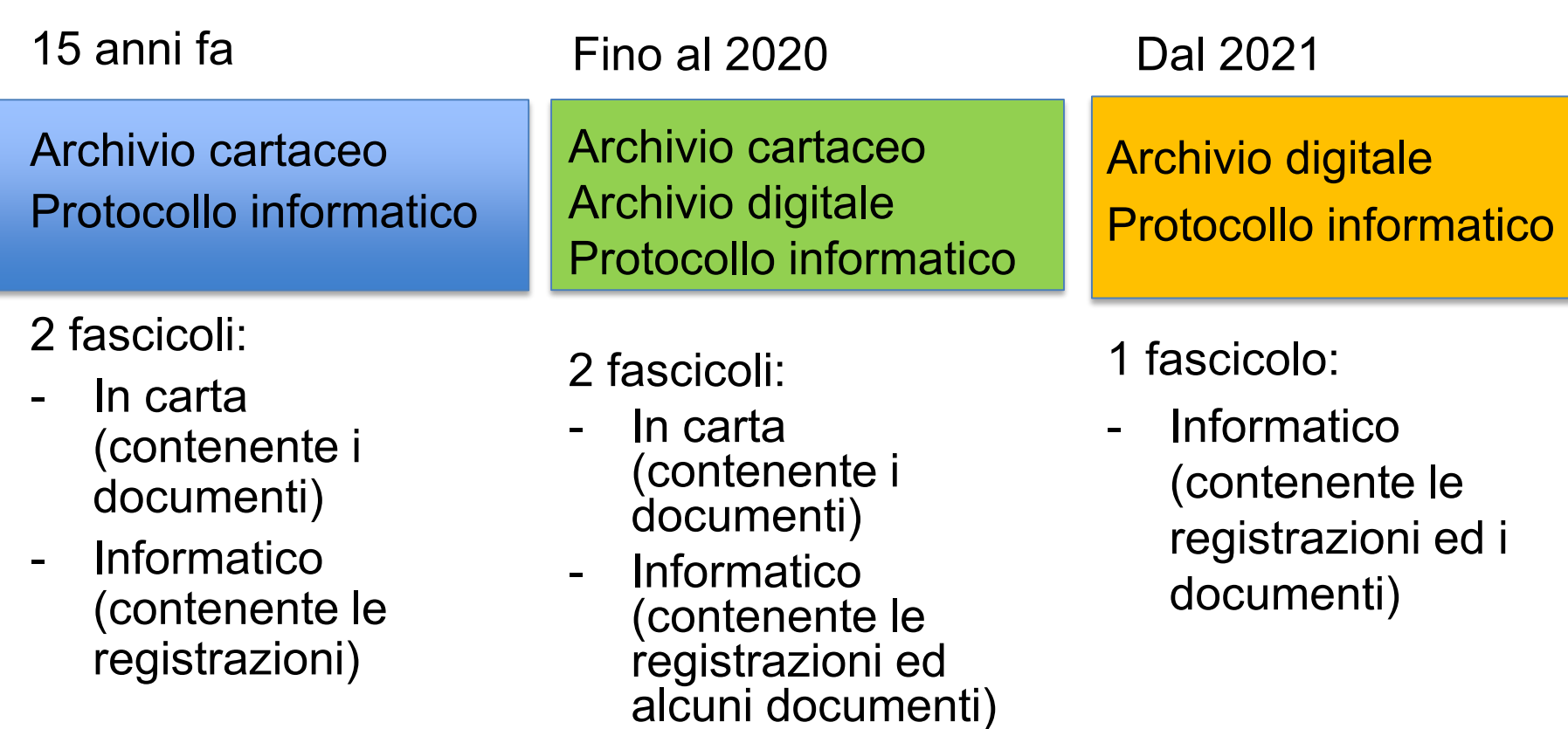

Fascicolare è il modo più semplice e sicuro per:

- non perdere di vista la documentazione
- condividere la pratiche su cui stiamo lavorando

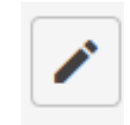

**CAMBIA CLASSIFICAZIONE** 

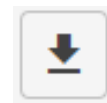

# «Di quanti fascicoli sono RPA ?» «Quanti fascicoli sono intestati a me ?»

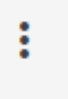

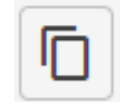

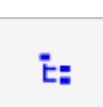

Un documento per poter essere inserito in un fascicolo (fascicolo già esistente) deve avere due «prerequisiti»:

- Avere lo stesso RPA del fascicolo
- Avere la stessa classificazione del fascicolo

Entrambe le condizioni, se non presenti, determinano una mutazione al documento, mai al fascicolo.

## Stessa classificazione, ma diverso RPA

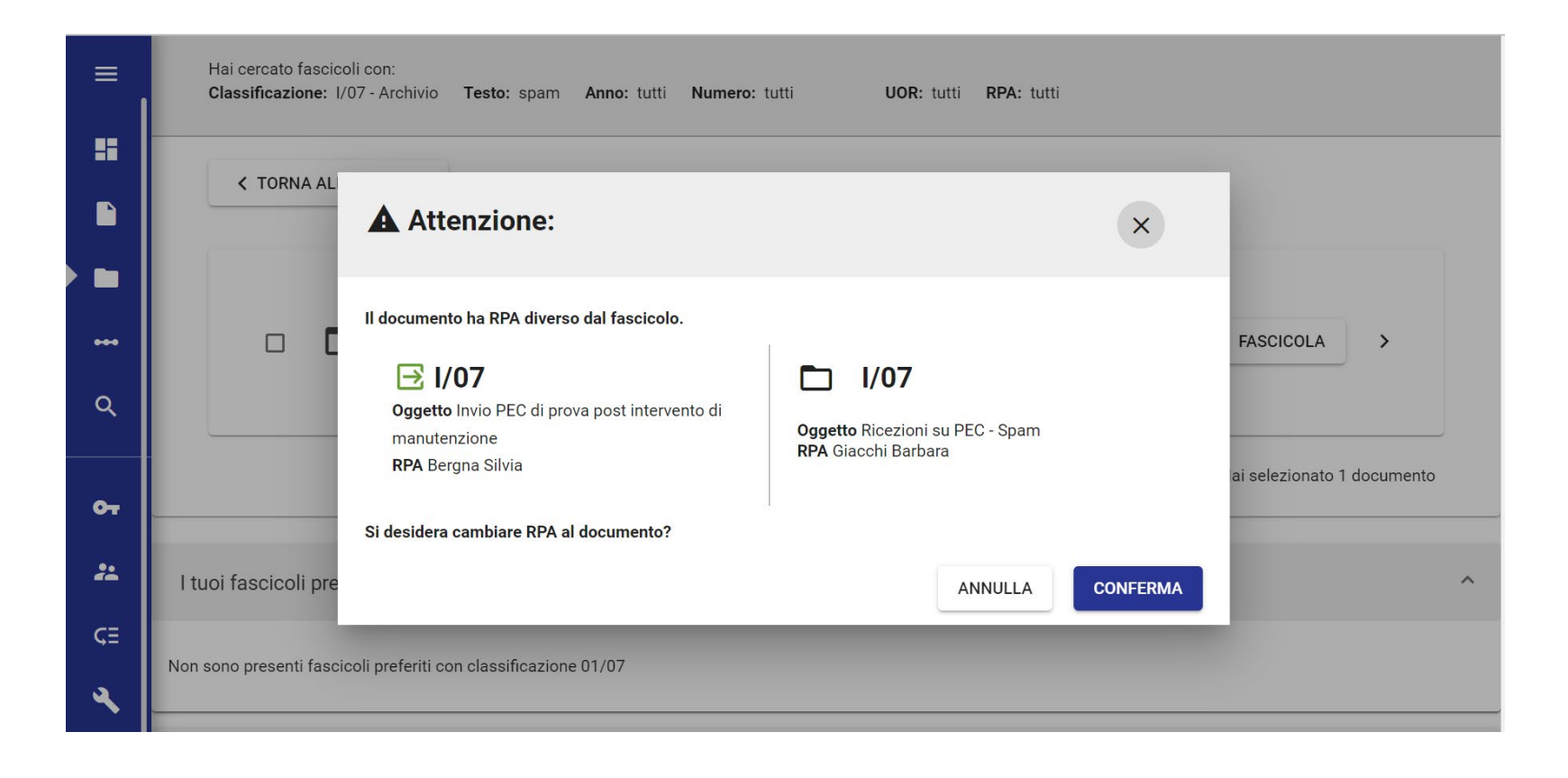

## Stesso RPA, ma diversa classificazione

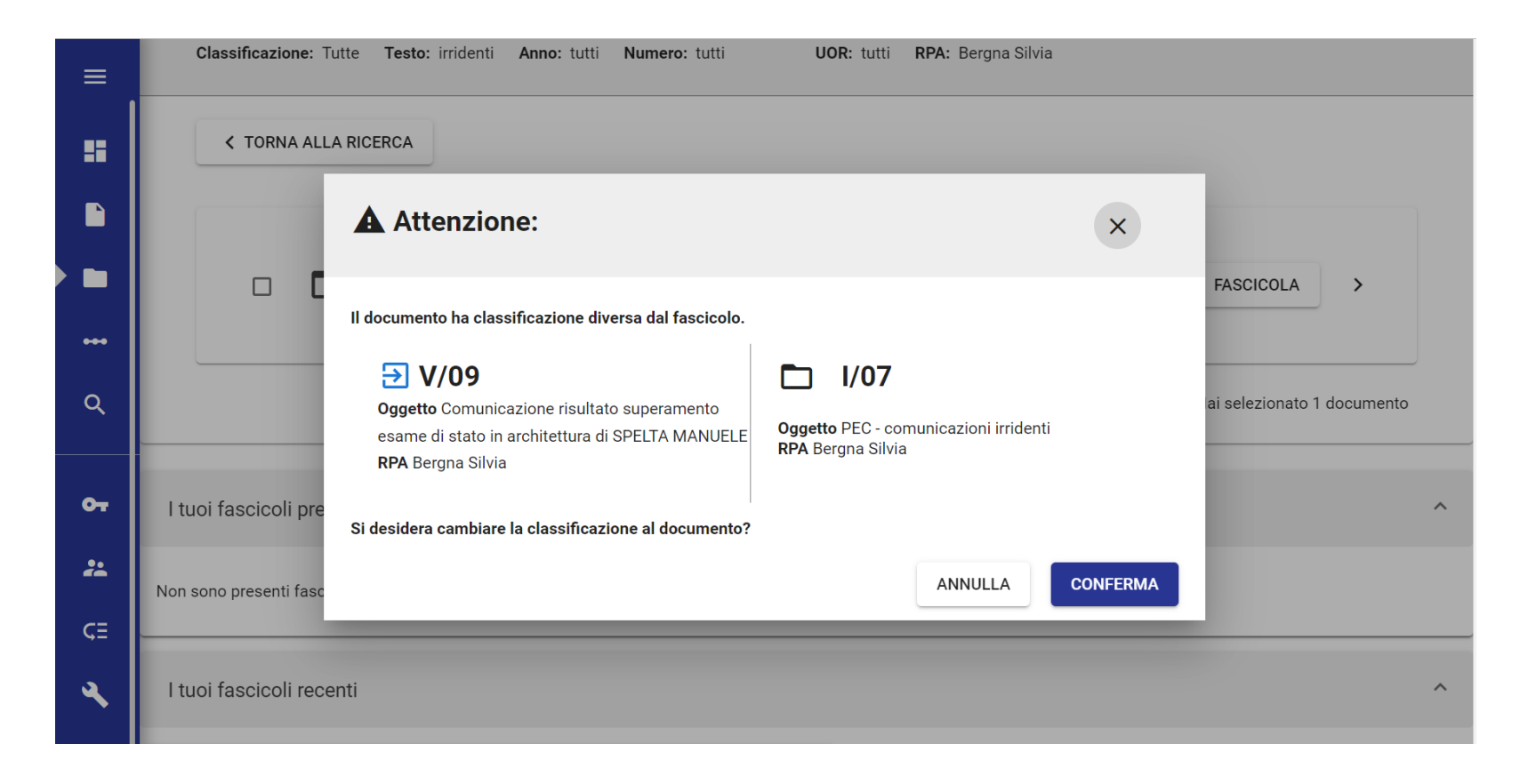

Posso cambiare RPA ad un documento, se che questo, non è fascicolato. Poi è impossibile.

Qui sotto documento non fascicolato:

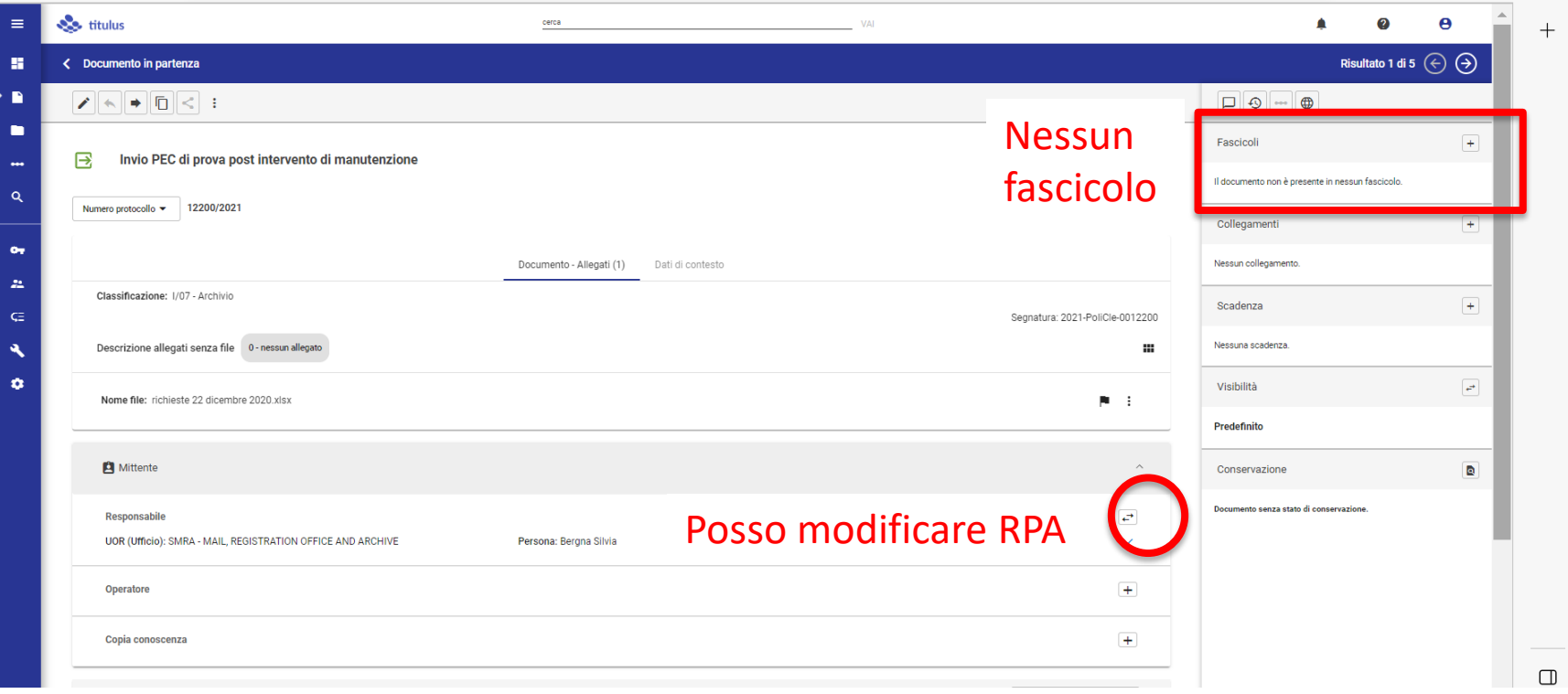

## Ora che il documento è fascicolato, non è più possibile cambiare RPA:

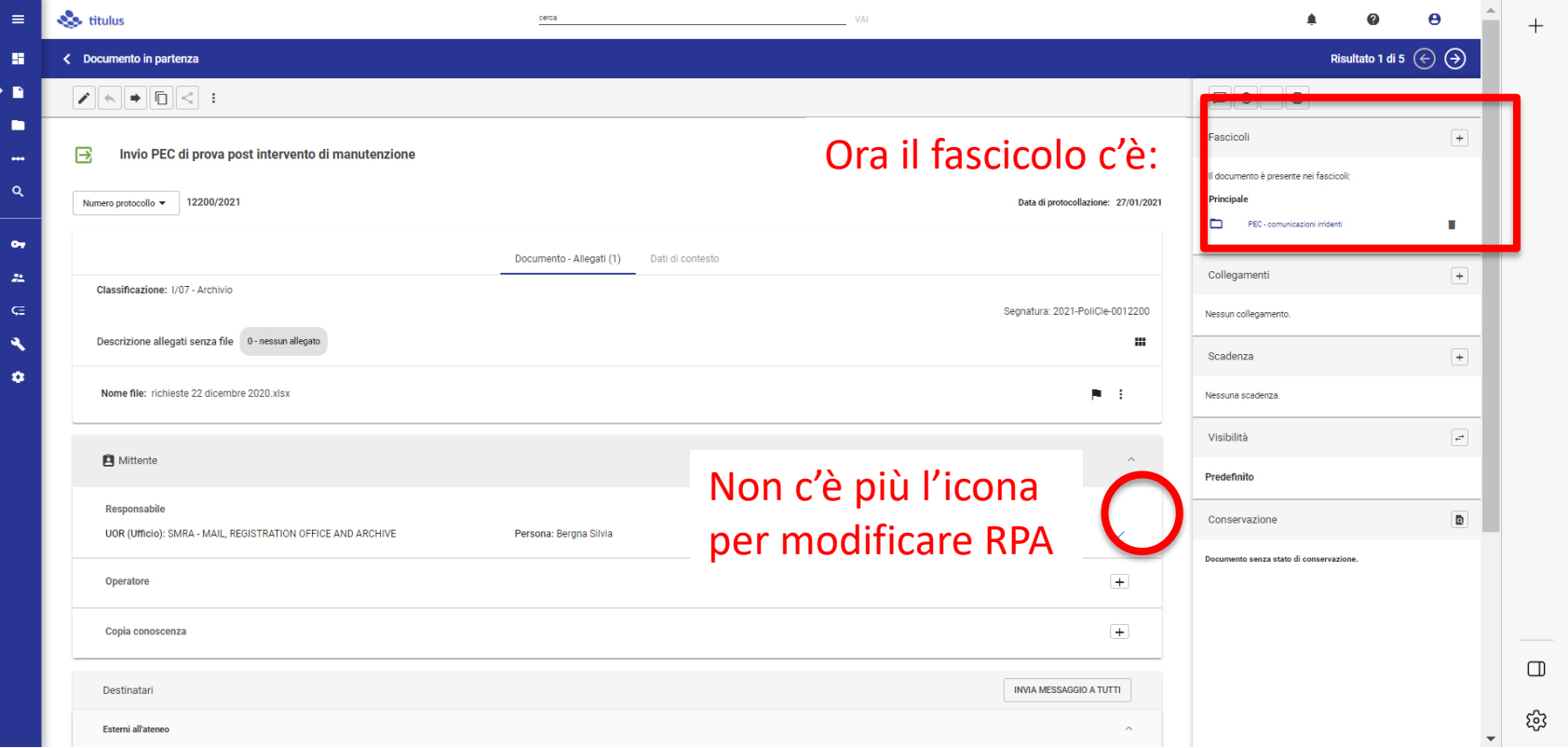

## Registro o csv ?

Dopo una prima ricerca (per verifica e quantificazione), posso avere due opzioni:

a) Per tanti fascicoli = estrazione csv o stampa fascicolo

b) Per pochi fascicoli = stampa registro

# La ricerca preliminare a)

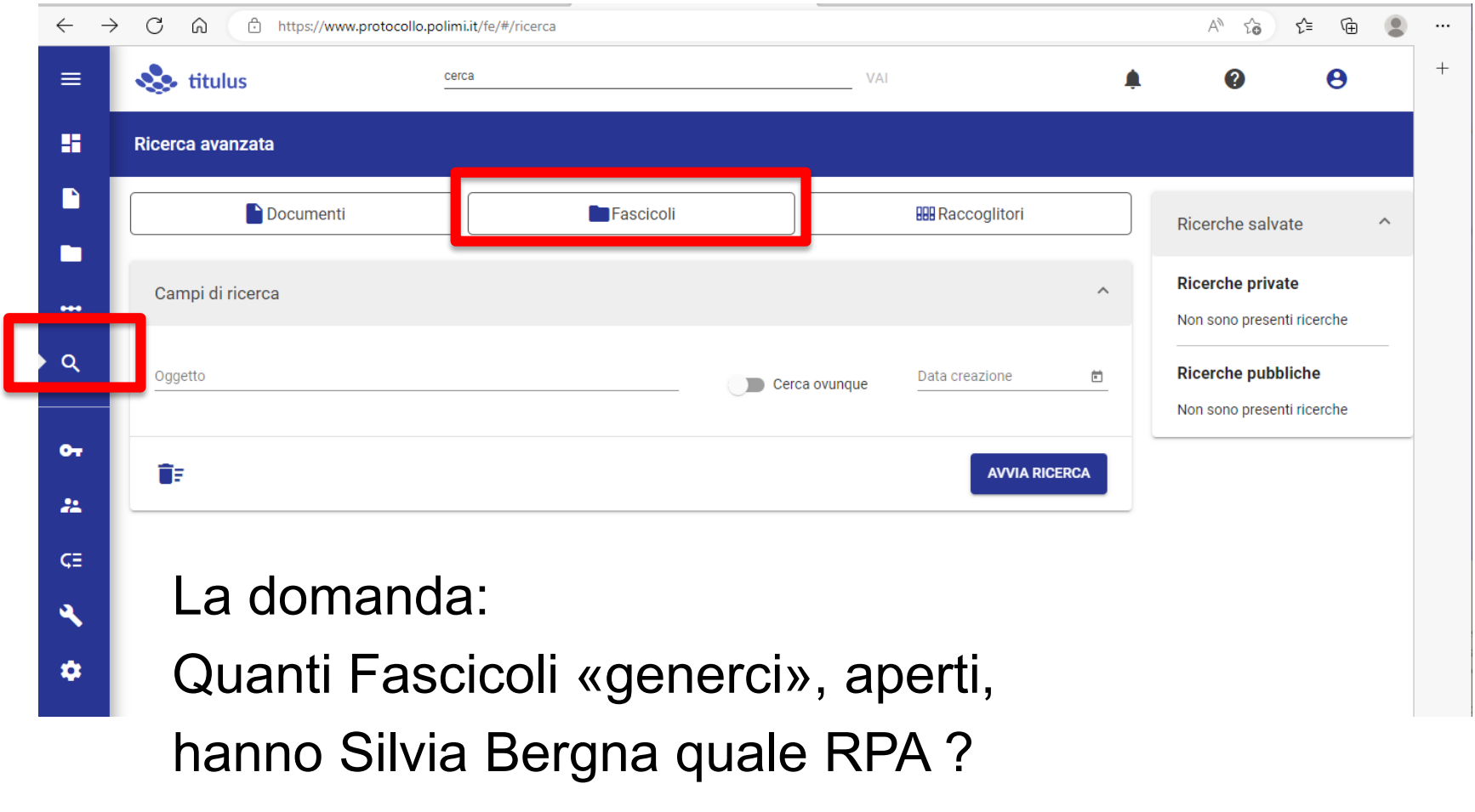

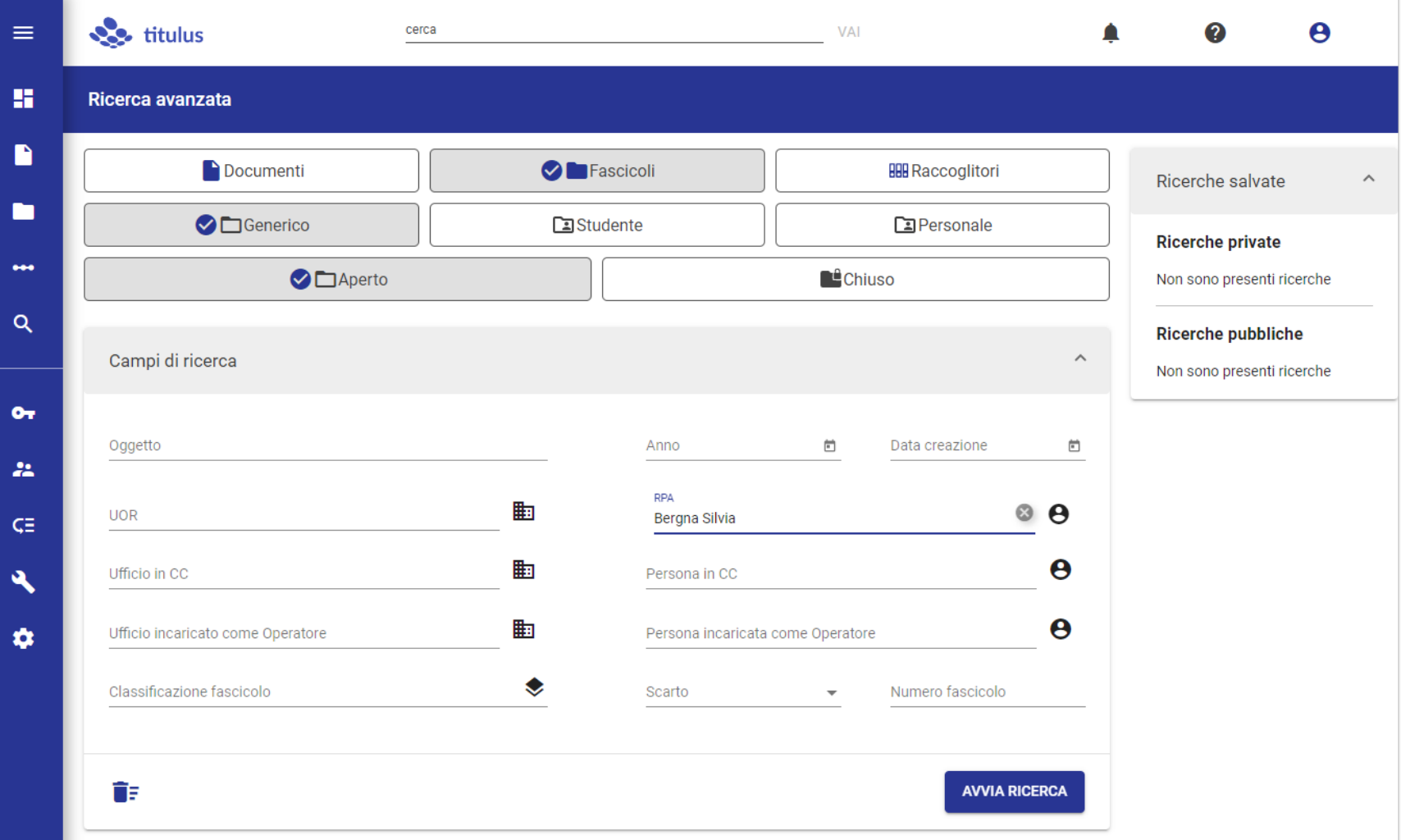

## Questa la maschera compilata

# Questo il risultato: 83 fascicoli aperti

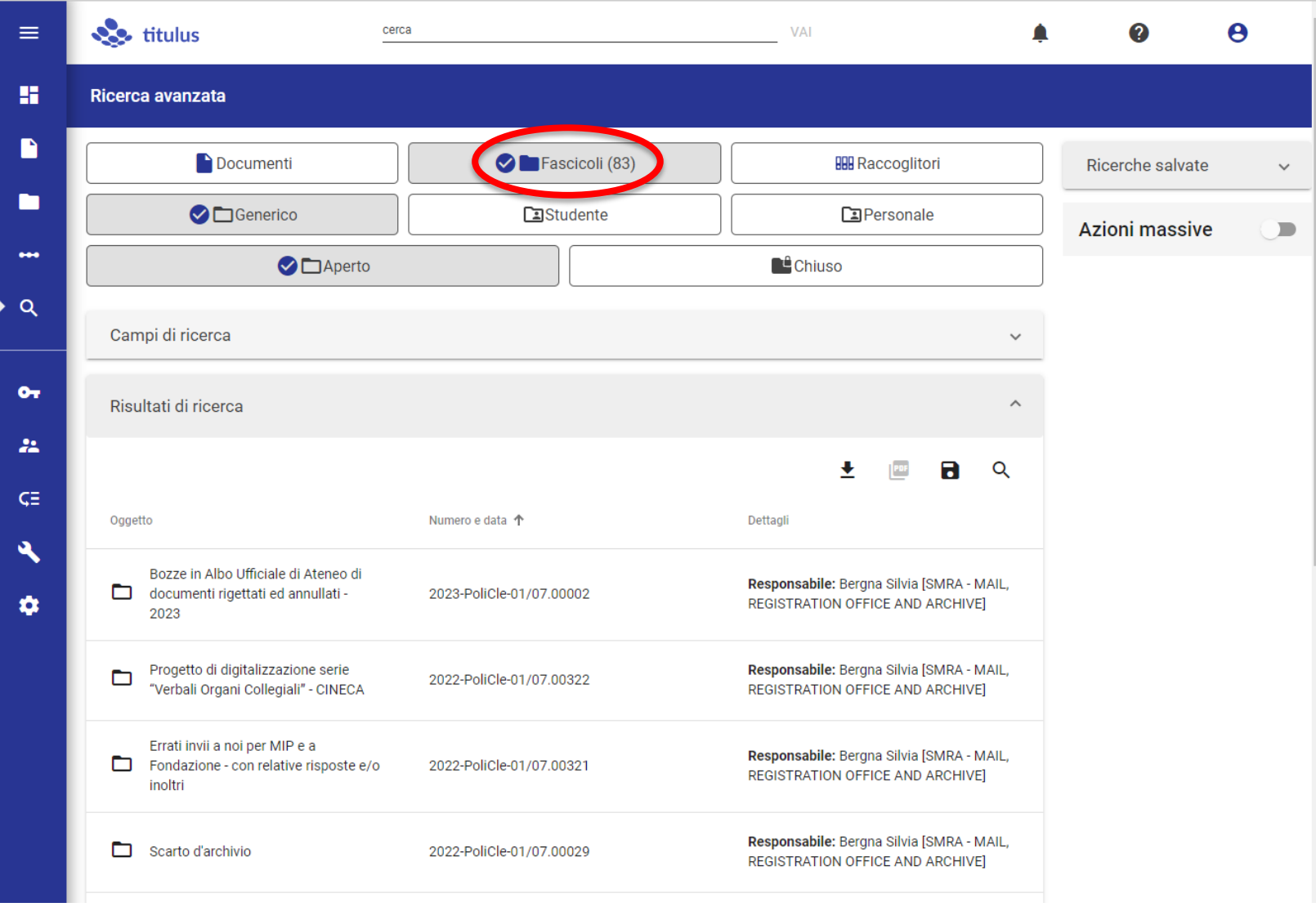

## Si mi interessano tutti 83, in formato csv, clicco su «esporta»:

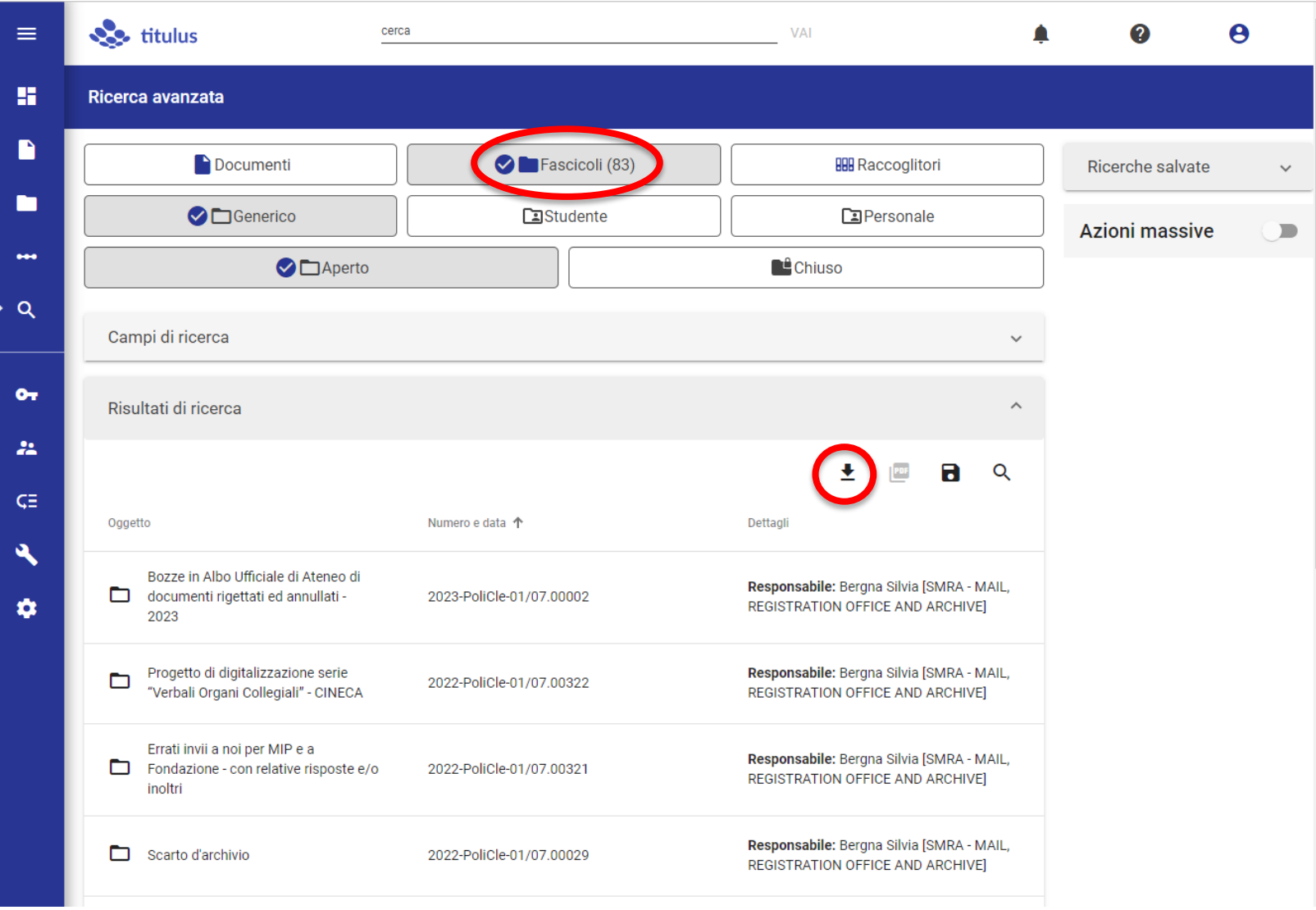

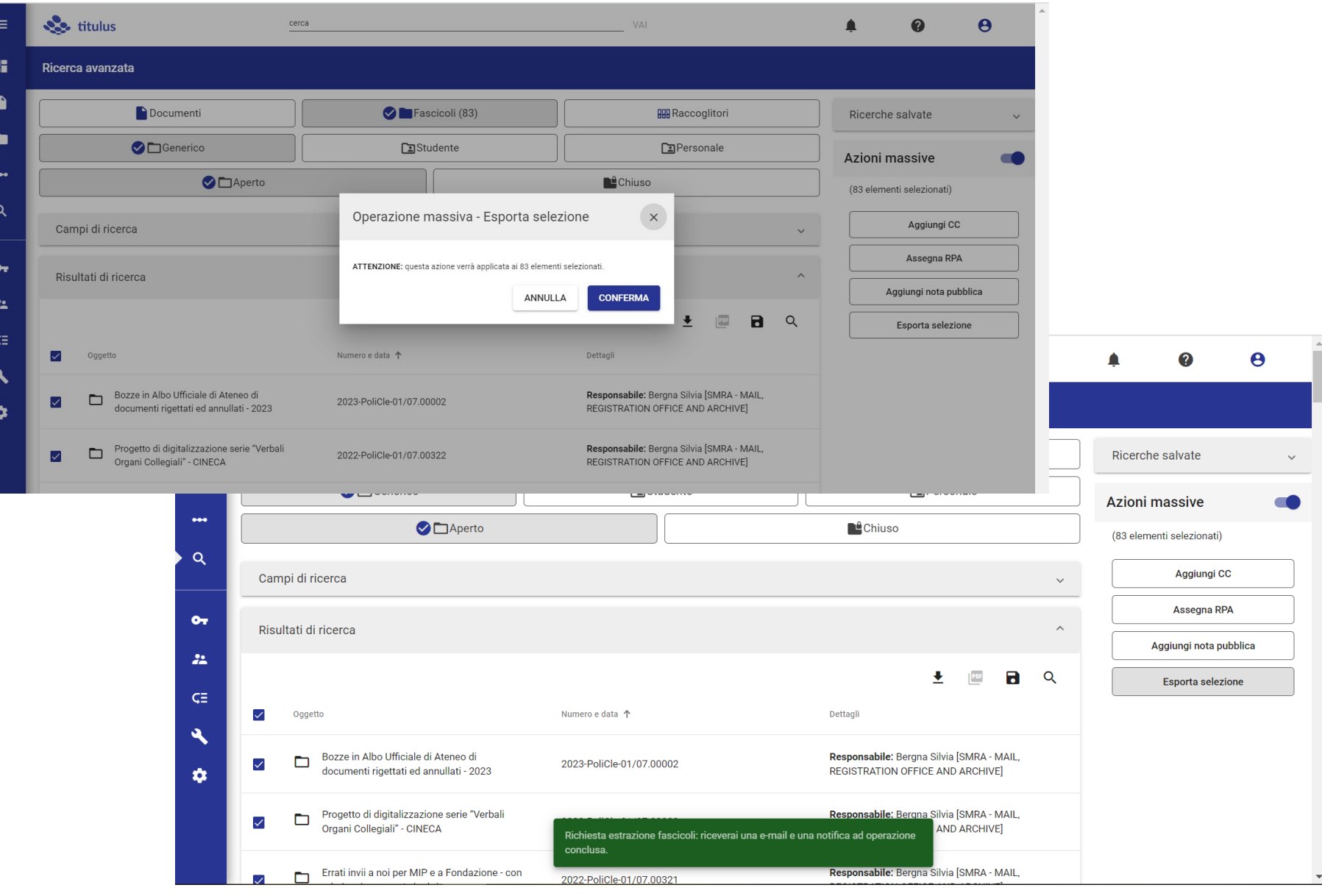

## Se me ne interessano solo una parte, in formato csv …

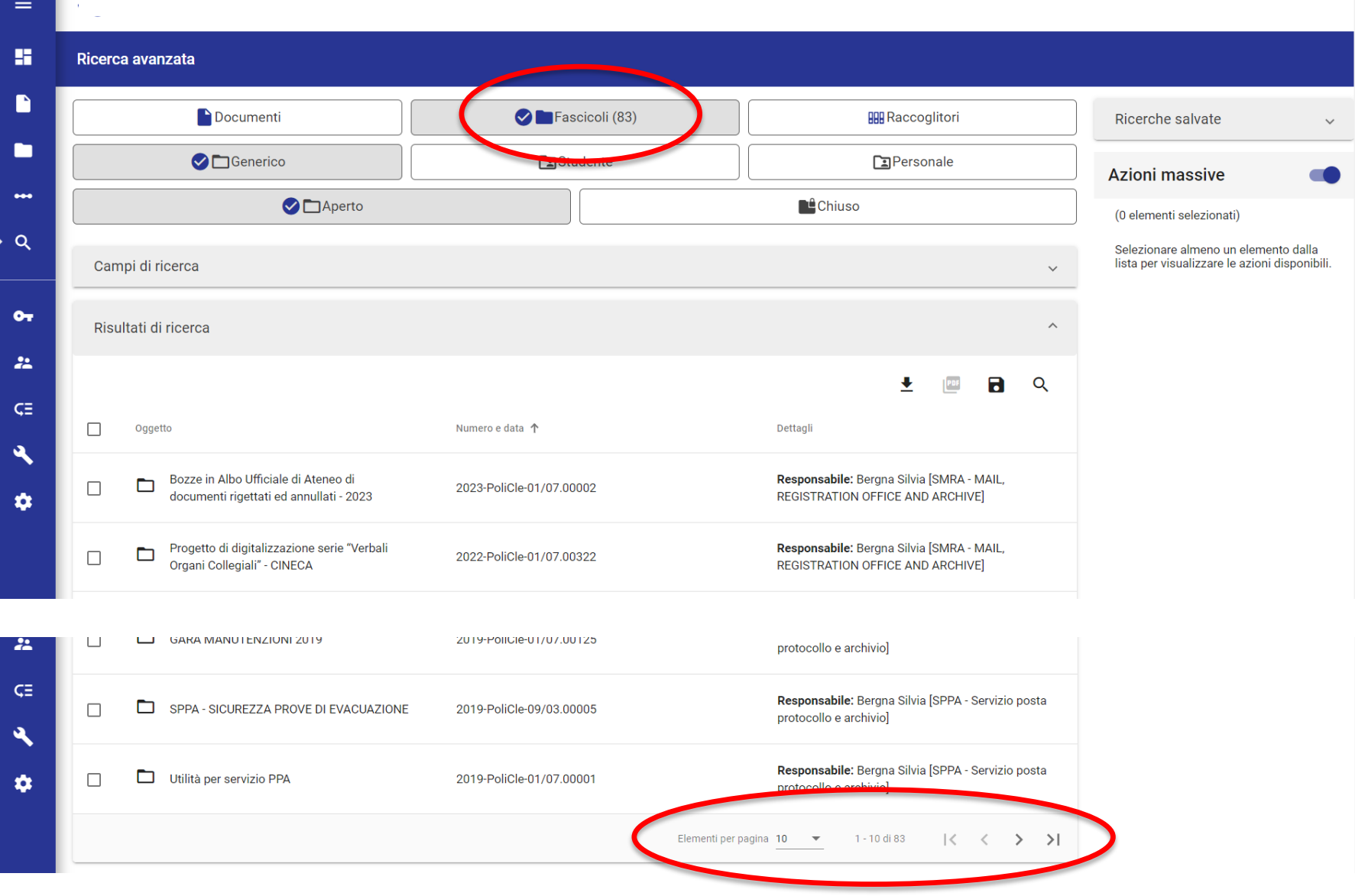

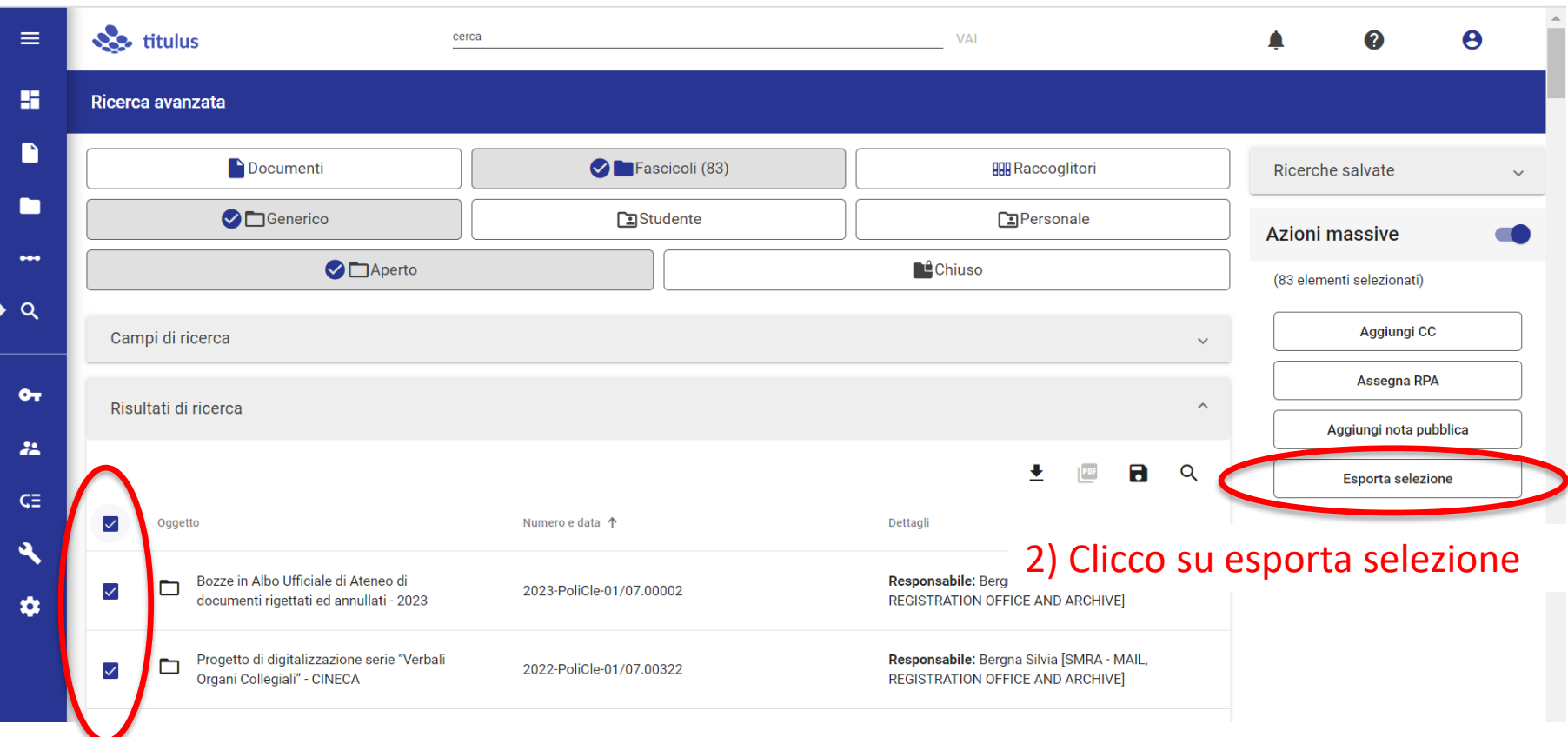

1) Ho selezionato i fascicoli di voglio l'estrazione, possono essere tutti o solo alcuni

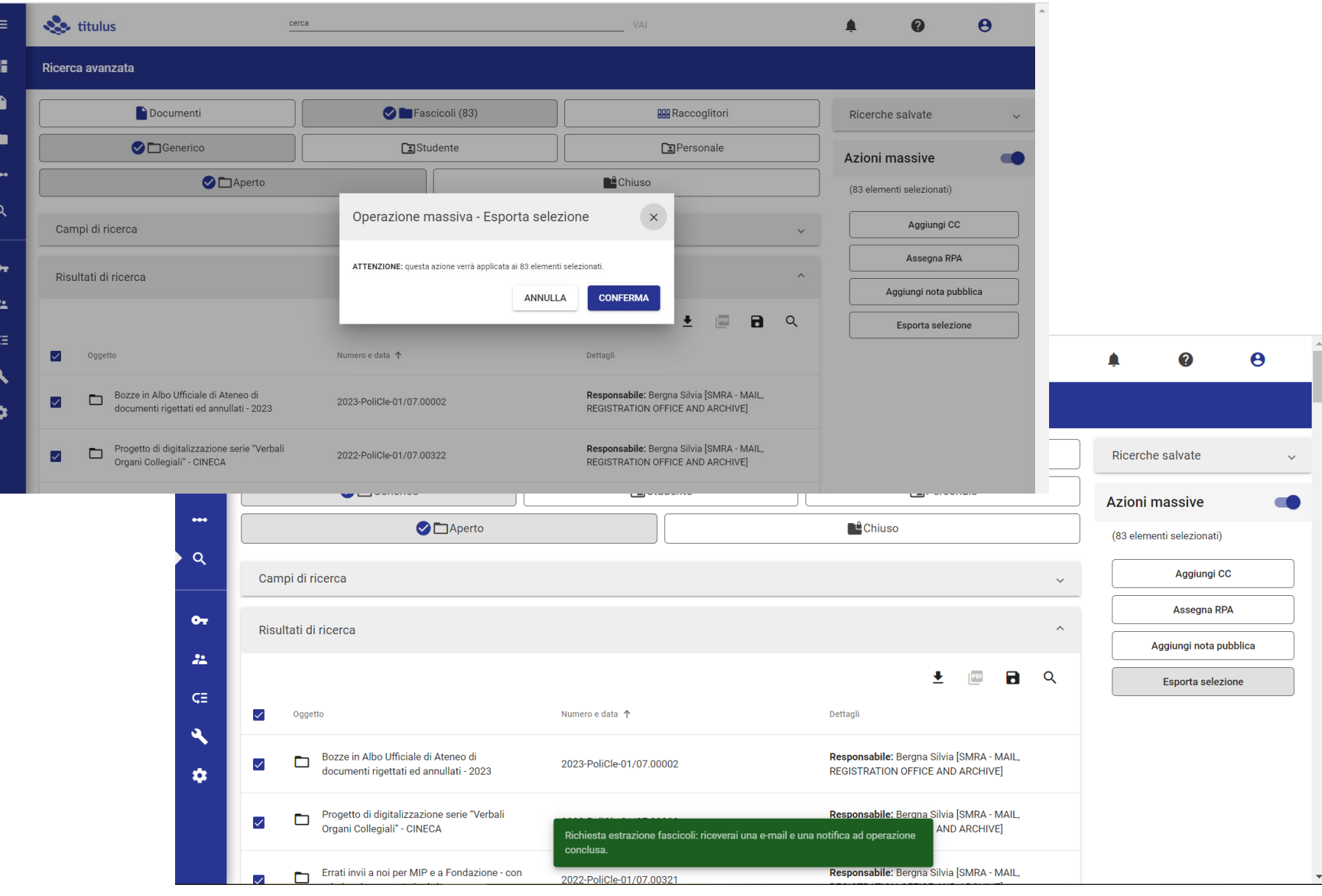

#### A  $=$ **See** titulus cerca VAI  $\bullet$  $\ddot{\mathbf{e}}$ H Ricerca avanzata n Fascicoli (83) Documenti **HH Raccoglitori** Ricerche salvate  $\checkmark$ n Generico Studente **国Personale Azioni massive** œ  $\bullet\bullet\bullet$ Aperto **L**<sup>2</sup>Chiuso (83 elementi selezionati)  $\alpha$ Aggiungi CC Campi di ricerca  $\checkmark$ Assegna RPA Ą,  $\equiv$ **Section** titulus 2  $\boldsymbol{\Theta}$ cerca VAI Elimina tutte Notifiche 雷 Ricerca avanzata Esportazione completata D 2023-04-15T14:55:28.174\_Export.csv Fascicoli (83) Documenti che salvate  $\checkmark$ Poco fa Bergna Silvia n Generico **Ca**Studente oni massive Esportazione completata î  $\bullet\bullet\bullet$ 2023-04-06T15:47:17.096\_Export.csv Aperto elementi selezionati) 9 giorni fa Bergna Silvia  $\alpha$ Aggiungi CC Campi di ricerca Esportazione completata î 2023-04-05T16:47:19.035\_Export.csv Assegna RPA 10 giorni fa Bergna Silvia  $O_T$ Risultati di ricerca Aggiungi nota pubblica Ê ← Esportazione completata  $22 -$ PDF  $\blacksquare$  $\alpha$ 坓 Esporta selezione  $\varsigma \Xi$  $\checkmark$ Oggetto Numero e data 个 Dettagli  $\boldsymbol{\lambda}$ Bozze in Albo Ufficiale di Ateneo di Responsabile: Bergna Silvia [SMRA - MAIL, ◘ 2023-PoliCle-01/07.00002  $\blacktriangledown$ documenti rigettati ed annullati - 2023 REGISTRATION OFFICE AND ARCHIVE]  $\bullet$

### Questo è un file csv

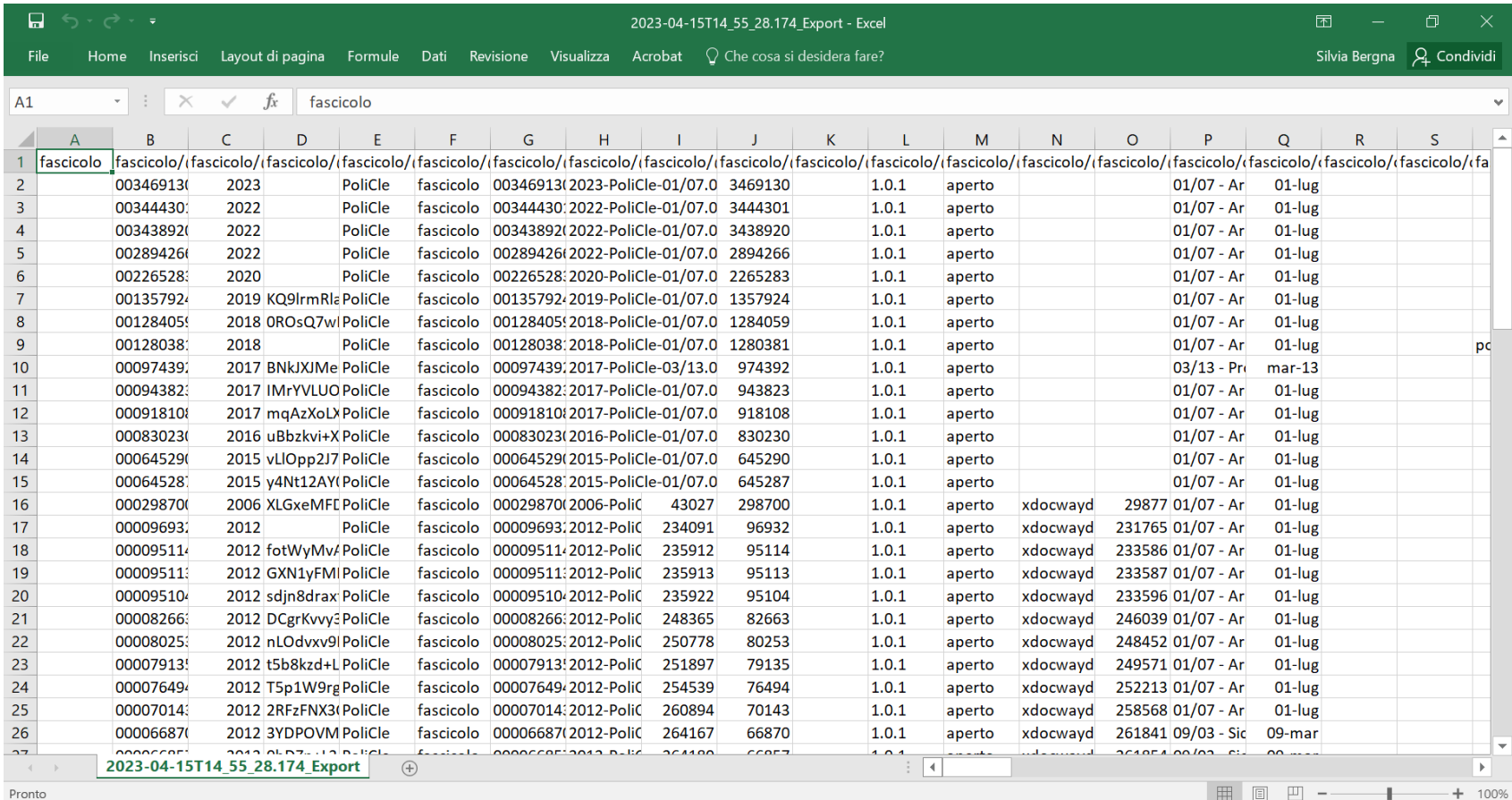

#### $B.5.84$ 2023-04-15T14\_55\_28.174\_Export - Excel Silvia Bergna <a>
ED </a>  $-$  0 Inserisci Layout di pagina Formule Dati Revisione Visualizza Guida Acrobat Q Cosa vuoi fare?  $\beta$  Condividi Home  $\sum$  Somma automatica  $\rightarrow$ do Taglia  $\mathbb{R}$ ab Testo a capo  $\mathbb{R}^2$ 钟 Ħ ≜ት Ω Calibr  $\cdot$  11  $\cdot$  4  $\cdot$   $\cdot$   $\equiv$   $\equiv$  $8 -$ Generale Normale Neutrale Valore non v... Valore valido **E** Copia  $\overline{\downarrow}$  Riempimento Formattazione Formatta come **Calcolo** Inserisci Elimina Formato Incolla 들 토트 티 Unisci e allinea al centro - 모 - % 000 | % - % Cella collegata Cella da ci Ordina e Trova e Copia formato  $G \subset S \times \mathbb{R} \times \mathbb{Q}$  $\triangle$  Cancella v condizionale \* tabella \* filtra - seleziona -Stili Appunti Caratter Allineamento Numeri Celle Modifica K<sub>9</sub>  $\mathbf{v}$  $\times$  $\checkmark$  $f_{\rm x}$  $\mathsf G$  $\mathsf Q$  $H$  $\pm$ W fascicolo/classif fascicolo/classif/@cod 1 | fascicolo/@nrecord fascicolo/@numero fascicolo/@old\_nrecord fascicolo/@physdoc fascicolo/@scarto fascicolo/oggetto fascicolo/repertorio\_prece 01-lug Bozze in Albo Ufficiale di Ateneo di documenti rigettati ed and 2 003469130-PoliCle-a88457de-fc2e-2023-PoliCle-01/07.00002 3469130 01/07 - Archivio 01/07 - Archivio 01-lug <mark>Progetto di digitalizzazione serie â</mark>€œVerbali Organi Collegial 3 003444301-PoliCle-74d68709-4a31-2022-PoliCle-01/07.00322 3444301 01/07 - Archivio 4 003438920-PoliCle-4c8ae3ed-0b95 2022-PoliCle-01/07.00321 3438920 01-lug Errati invii a noi per MIP e a Fondazione - con relative risposte 5 002894266-PoliCle-e5196803-5c65-2022-PoliCle-01/07.00029 2894266 01/07 - Archivio 01-lug Scarto d'archivio 6 002265283-PoliCle-71fe1564-152a-2020-PoliCle-01/07.00079 2265283 01/07 - Archivio 01-lug ANOMALIA MESSAGGIO - SDI - Fatture Elettroniche 11 novemt 7 001357924-PoliCle-7ffbcfb4-1fd2-42019-PoliCle-01/07.00001 1357924 01/07 - Archivio 01-lug UtilitÄ per servizio PPA 8 001284059-PoliCle-756c0f7e-95e8-2018-PoliCle-01/07.00247 01/07 - Archivio 01-lug fascicolo copie decreti 1284059 9 001280381-PoliCle-a406aab1-0ee4 2018-PoliCle-01/07.00246 01/07 - Archivio 01-lug CINECA - Accordi di versamento e programma CONSERVA 1280381 10 000974392-PoliCle-f39c26fd-88e1-2017-PoliCle-03/13.00179 974392 03/13 - Progetti e finanziamenti mar-13 PROGETTO ID 147018 "BANDO LINEA R&S PER AGGREGAZIONI" 11 000943823-PoliCle-8fd6b283-6577-2017-PoliCle-01/07.00047 943823 01/07 - Archivio 01-lug Fattura Vizzini Davide - Errore 12 000918108-PoliCle-f1f94cc3-a657-42017-PoliCle-01/07.00001 918108 01/07 - Archivio 01-lug Fattura PA.it (sito registrazone per simulazione) 13 000830230-PoliCle-ae6f151e-98f9-2016-PoliCle-01/07.00440 830230 01/07 - Archivio 01-lug Anomalia "Delivery Status Notification" dal 26/6/2016 fino a ri 14 000645290-PoliCle-ae2d74ba-f656-2015-PoliCle-01/07.00044 645290 01/07 - Archivio 01-lug Corrispondenza erroneamente consegnata a Politecnico di Mi 15 000645287-PoliCle-ea56951b-0d57 2015-PoliCle-01/07.00043 01/07 - Archivio 645287 01-lug Poste italiane - comunicazione furto/smarrimento 16 000298700-PoliCle-1c8ab1e0-2e21-2006-PoliCle-01/07.00002 43027 298700 01/07 - Archivio 01-lug Scarto documentazione d'archivio dal 2006 17 000096932-PoliCle-d0355545-6472-2012-PoliCle-01/07.00032 01/07 - Archivio 01-lug POSTA - comunicazioni fornitori 234091 96932 18 000095114-PoliCle-43b91f83-267b-2012-PoliCle-01/07.00044 235912 95114 01/07 - Archivio 01-lug PEC - comunicazioni irridenti 19 000095113-PoliCle-5cb518f4-cd21-2012-PoliCle-01/07.00045 235913 95113 01/07 - Archivio 01-lug PEC - Trasmissione decreti di nomina ad altre AOO del Politec 20 000095104-PoliCle-b5e5c98d-5218-2012-PoliCle-01/07.00046 235922 95104 01/07 - Archivio 01-lug PEC - comunicazioni senza destinatario evidente o errato 21 000082663-PoliCle-e369bbfd-ba93 2012-PoliCle-01/07.00091 248365 82663 01/07 - Archivio 01-lug PEC - Domande di iscrizione per Scuola di Architettura Civile (: 22 000080253-PoliCle-b6ceb665-69a8 2012-PoliCle-01/07.00098 250778 80253 01/07 - Archivio 01-lug PEC - comunicazioni non assegnabili (perchÄ" incomplete) 01-lug PEC - conferme dall'Universit<sup>2</sup> di Padova (luglio 2012) sospes 01/07 - Archivio 23 000079135-PoliCle-7a7aa0ab-6126-2012-PoliCle-01/07.00099 251897 79135 24 000076494-PoliCle-c7c369f8-b571-2012-PoliCle-01/07.00044.0000 01/07 - Archivio 01-lug Alfonso M.R. Ravanelli 254539 76494 25 000070143-PoliCle-daa616a0-ead9 2012-PoliCle-01/07.00046.00001 260894 70143 01/07 - Archivio 01-lug PEC inoltrate ove il nostro indirizzo A" lasciato per errore 26 000066870-PoliCle-5dea7926-f9ed-2012-PoliCle-09/03.00001 264167 66870 09/03 - Sicurezza e messa a norma 09-mar FF - Manutenzioni estintori 27 000066857-PoliCle-0974f803-15ea-2012-PoliCle-09/03.00002 09-mar FF - Manutenzioni porte REI ed uscite di sicurezza 264180 66857 09/03 - Sicurezza e messa a norma 28 000066854-PoliCle-be7a4131-b130 2012-PoliCle-09/03.00003 264183 66854 09/03 - Sicurezza e messa a norma 09-mar FF - Manutenzioni lampade di emergenza 29 000066847-PoliCle-5d9837cb-c095-2012-PoliCle-09/03.00004 09-mar FF - Manutenzioni impianti di spegnimento a schiuma 264190 66847 09/03 - Sicurezza e messa a norma 09-mar FF - Manutenzioni armadi antincendio contenitori DPI 30 000066845-PoliCle-354c7431-7d53-2012-PoliCle-09/03.00005 264192 66845 09/03 - Sicurezza e messa a norma 31 000066841-PoliCle-c1ecbe26-cbc4-2012-PoliCle-09/03.00006 264196 66841 09/03 - Sicurezza e messa a norma 09-mar FF - Manutenzioni impianti di rilevazioni e rilevazione incendi 32 000066834-PoliCle-e8bf94d8-966c-2012-PoliCle-09/03.00007 66834 09-mar FF - Verifica impianto di messa a terra 264203 09/03 - Sicurezza e messa a norma 09-mar FF - Manutenzioni impianti antincendio ad acqua idranti, nasp 33 000066824-PoliCle-dae66314-09c2-2012-PoliCle-09/03.00008 264213 66824 09/03 - Sicurezza e messa a norma 34 000066789-PoliCle-c5468100-b45d-2012-PoliCle-09/03.00009 264248 66789 09/03 - Sicurezza e messa a norma 09-mar FF - Manutenzioni stazioni di pompaggio impianti antincendic 35 000066178-PoliCle-a5cb5daa-c51a-2012-PoliCle-09/03.00010 264862 66178 09/03 - Sicurezza e messa a norma 09-mar FF - Libretti matricola ascensori 36 000066177-PoliCle-a7ed200f-5b51-2012-PoliCle-09/03.00011 264863 66177 09/03 - Sicurezza e messa a norma 09-mar FF - Centrale termica 37 000066176-PoliCle-3714ab69-04d5-2012-PoliCle-09/03.00012 264864 66176 09/03 - Sicurezza e messa a norma 09-mar FF - Registro antincendio 38 000066175-PoliCle-d0ea4d47-7f6b-2012-PoliCle-09/03.00001.00001 264865 66175 09-mar edificio 28 09/03 - Sicurezza e messa a norma 2023-04-15T14\_55\_28.174\_Export  $\bigoplus$  $\vert 4 \vert$ Pronto

# La ricerca preliminare b)

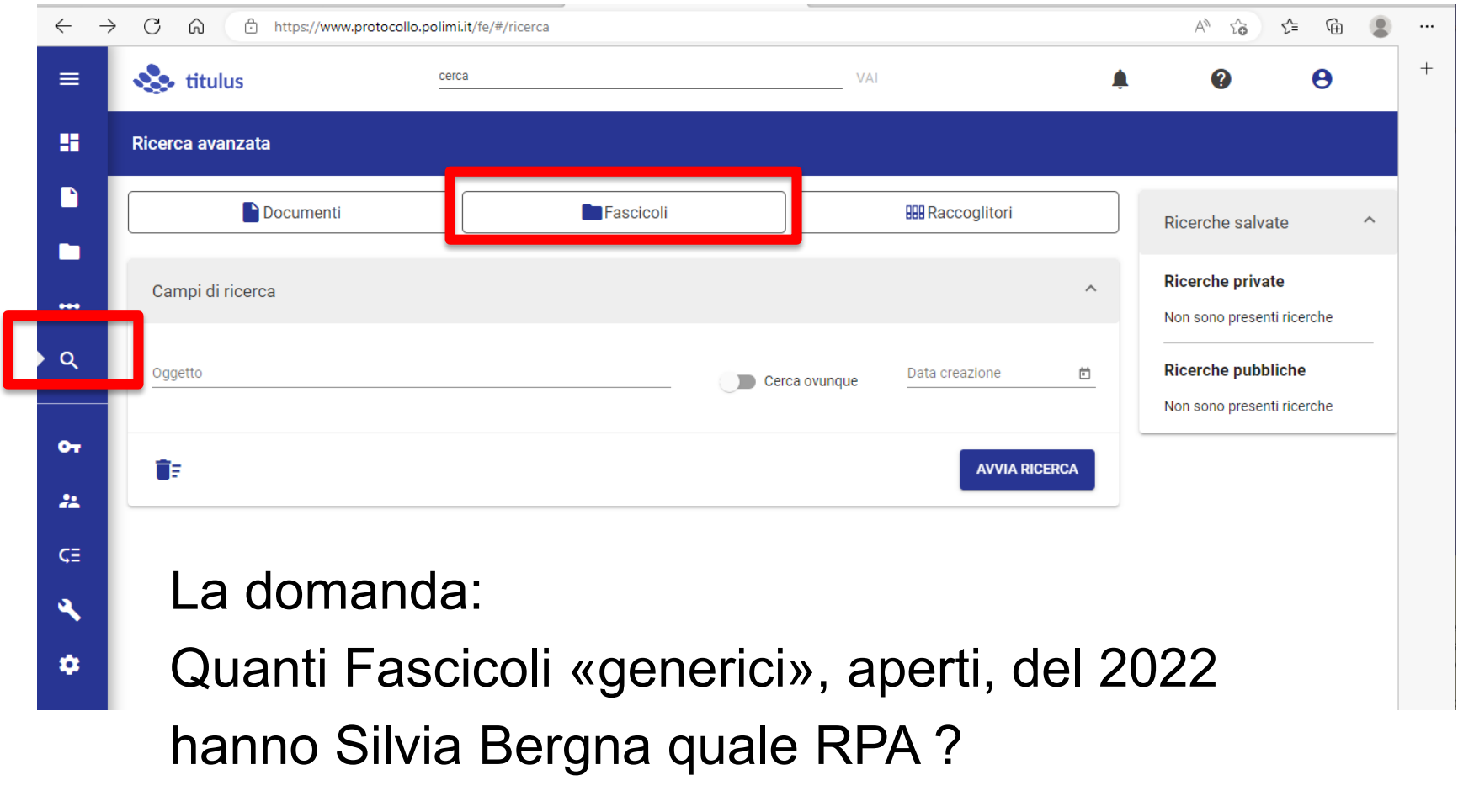

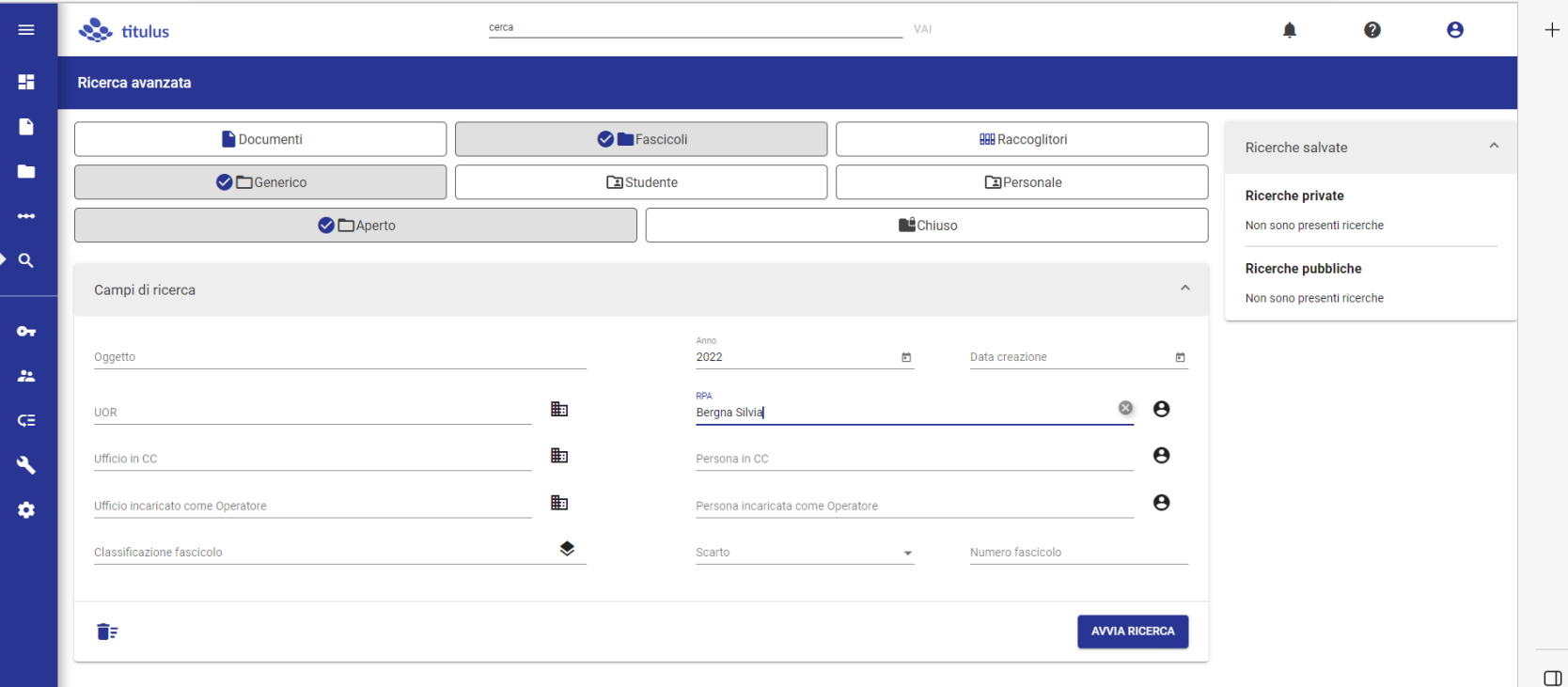

Questa la maschera compilata

## Questo il risultato: 3 fascicoli

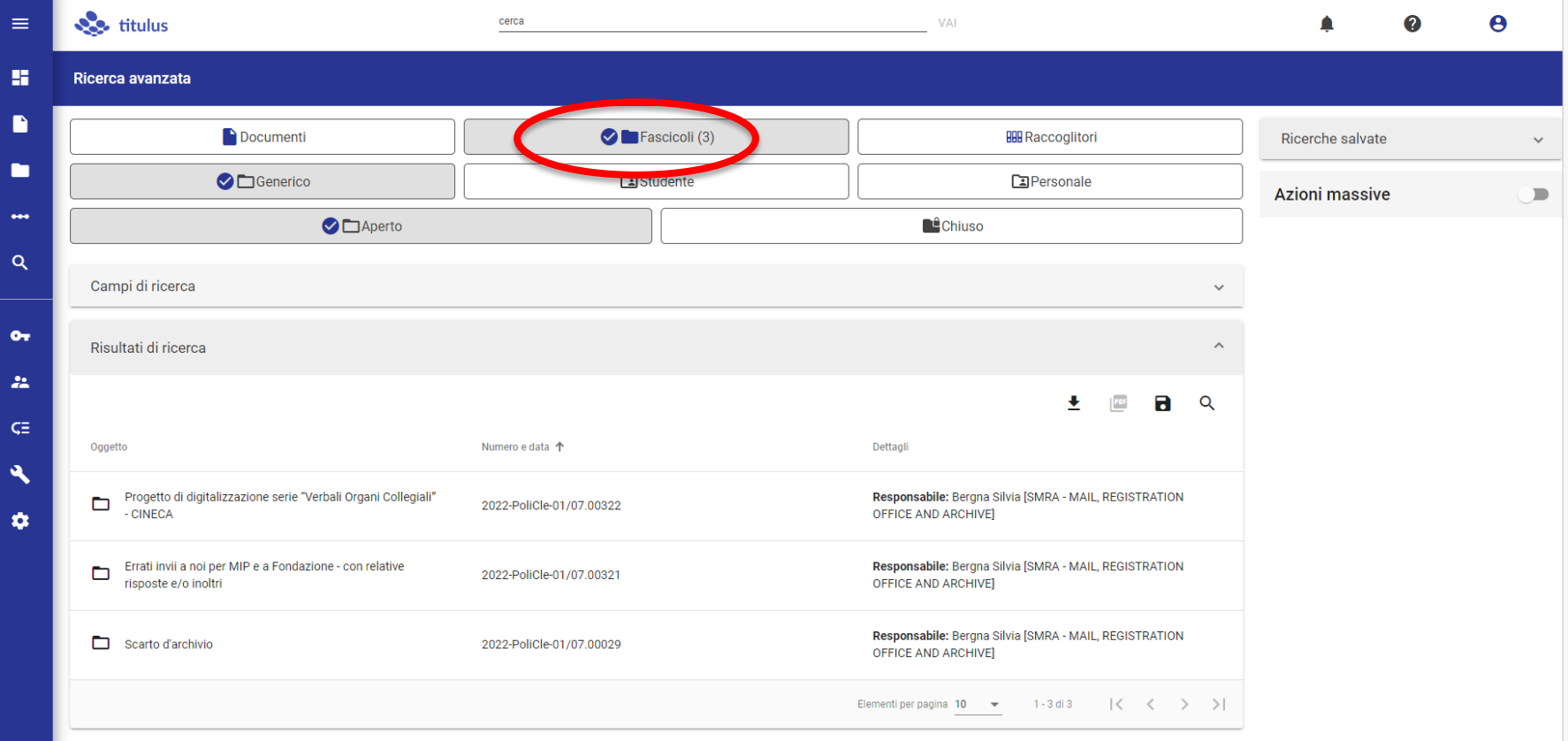

 $\boldsymbol{+}$ 

 $\Box$  $\sqrt{2}$ 

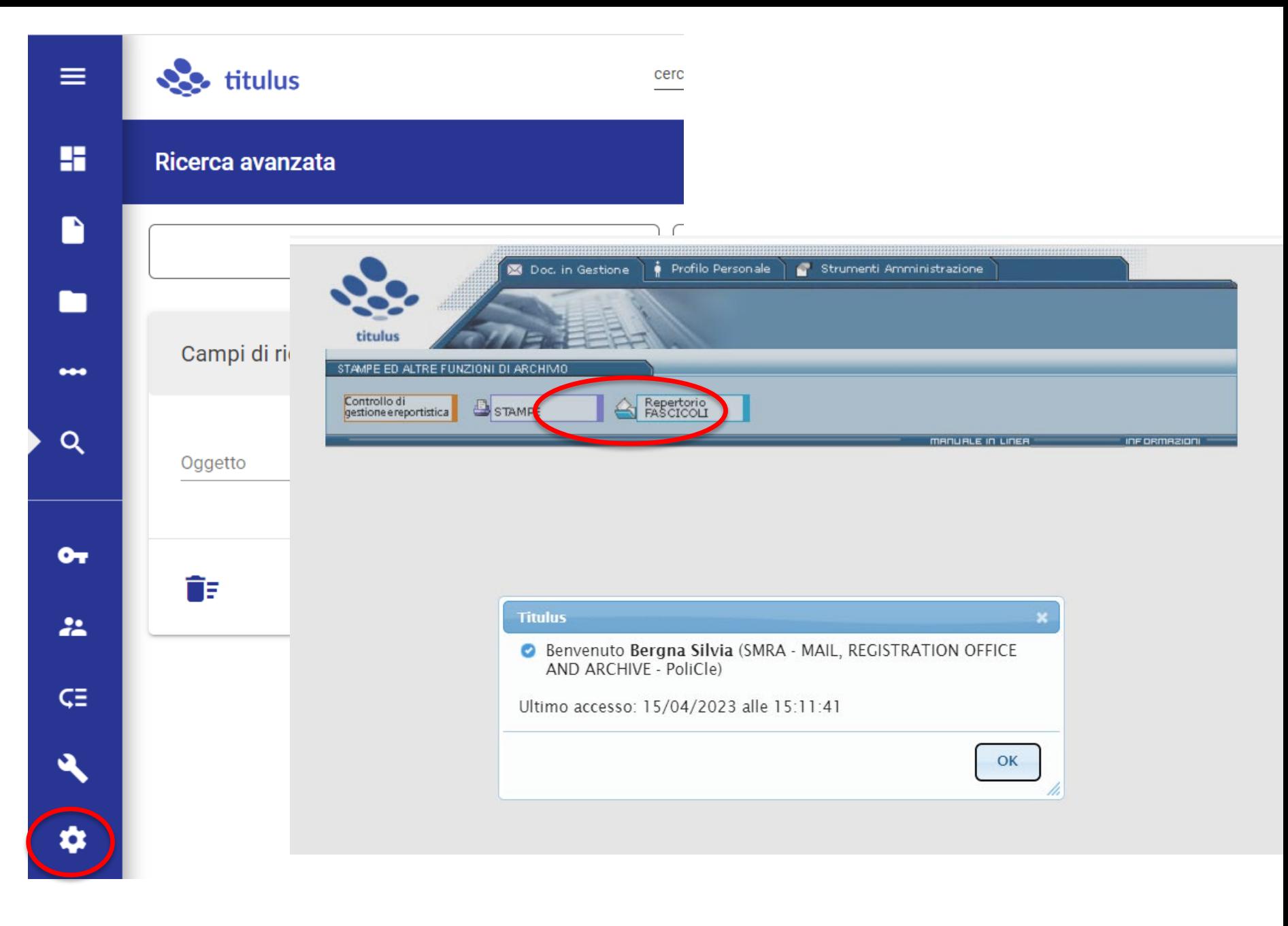

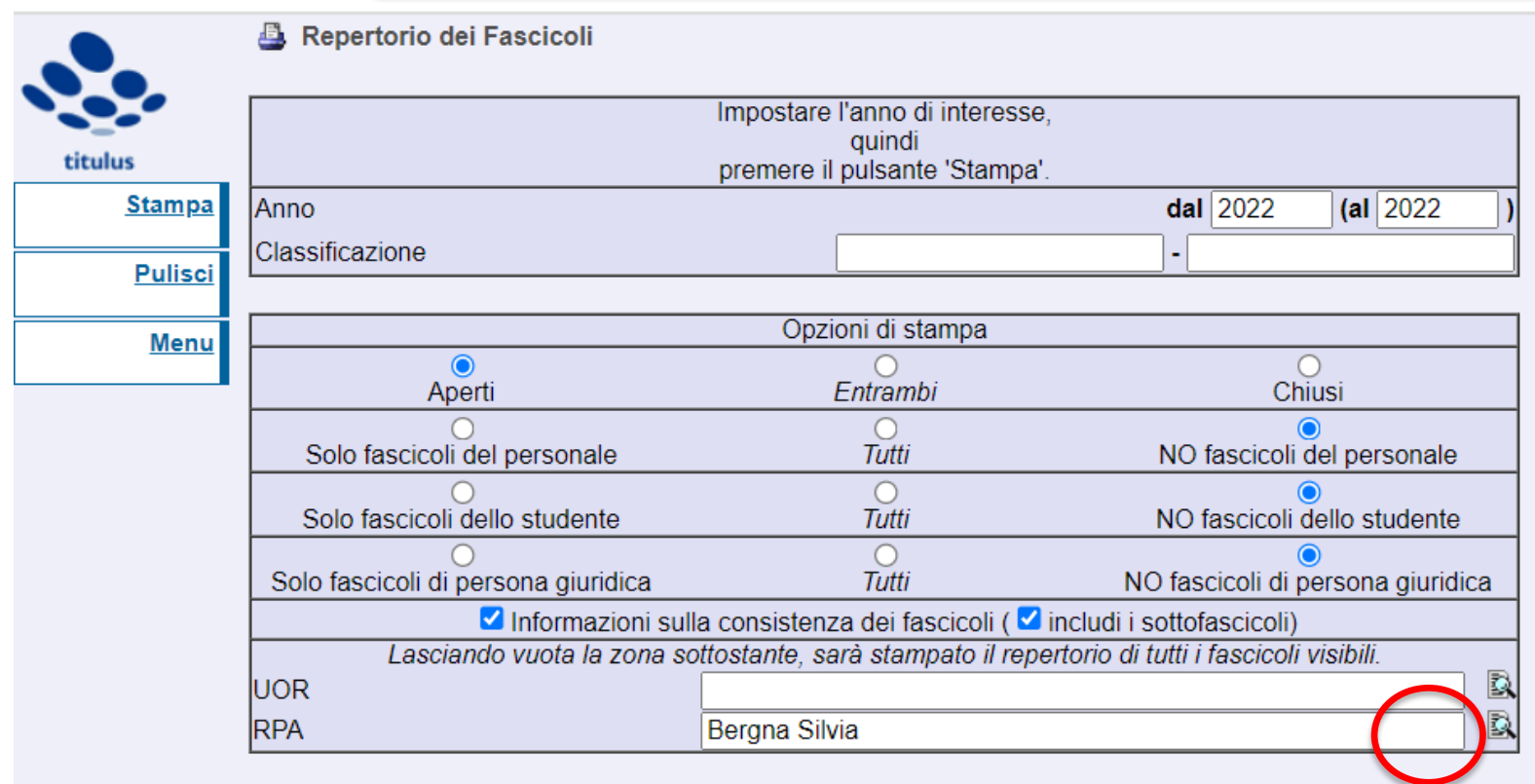

 $1/1$   $-$  96% +  $\boxed{1}$   $\Diamond$ 

土 春 ŧ

## Repertorio dei Fascicoli 2022

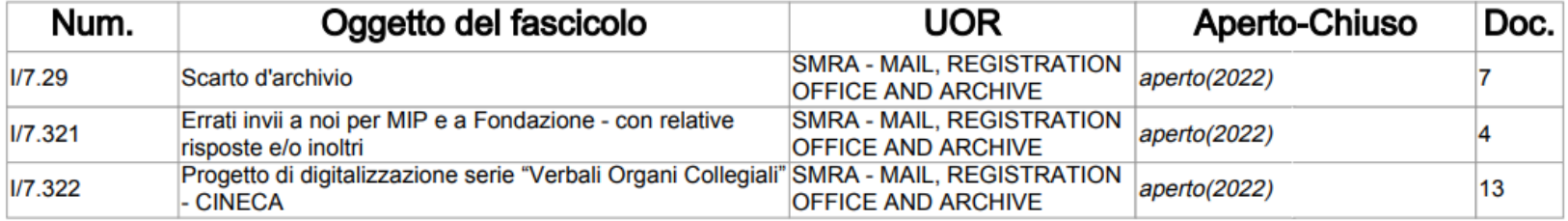

# Come si presenta la scheda di un fascicolo \*:

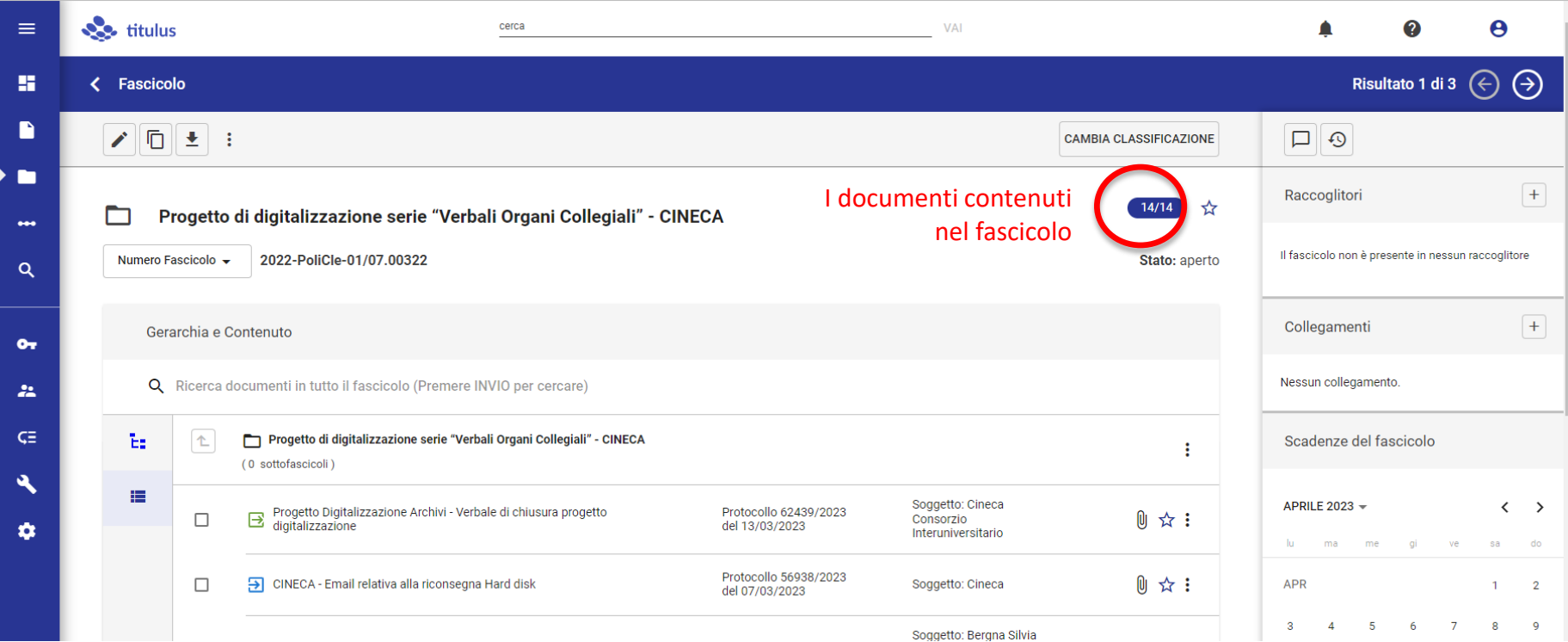

… ma dobbiamo scorrere nella parte più bassa per fare delle interessanti scoperte …

\* Generico e «padre»

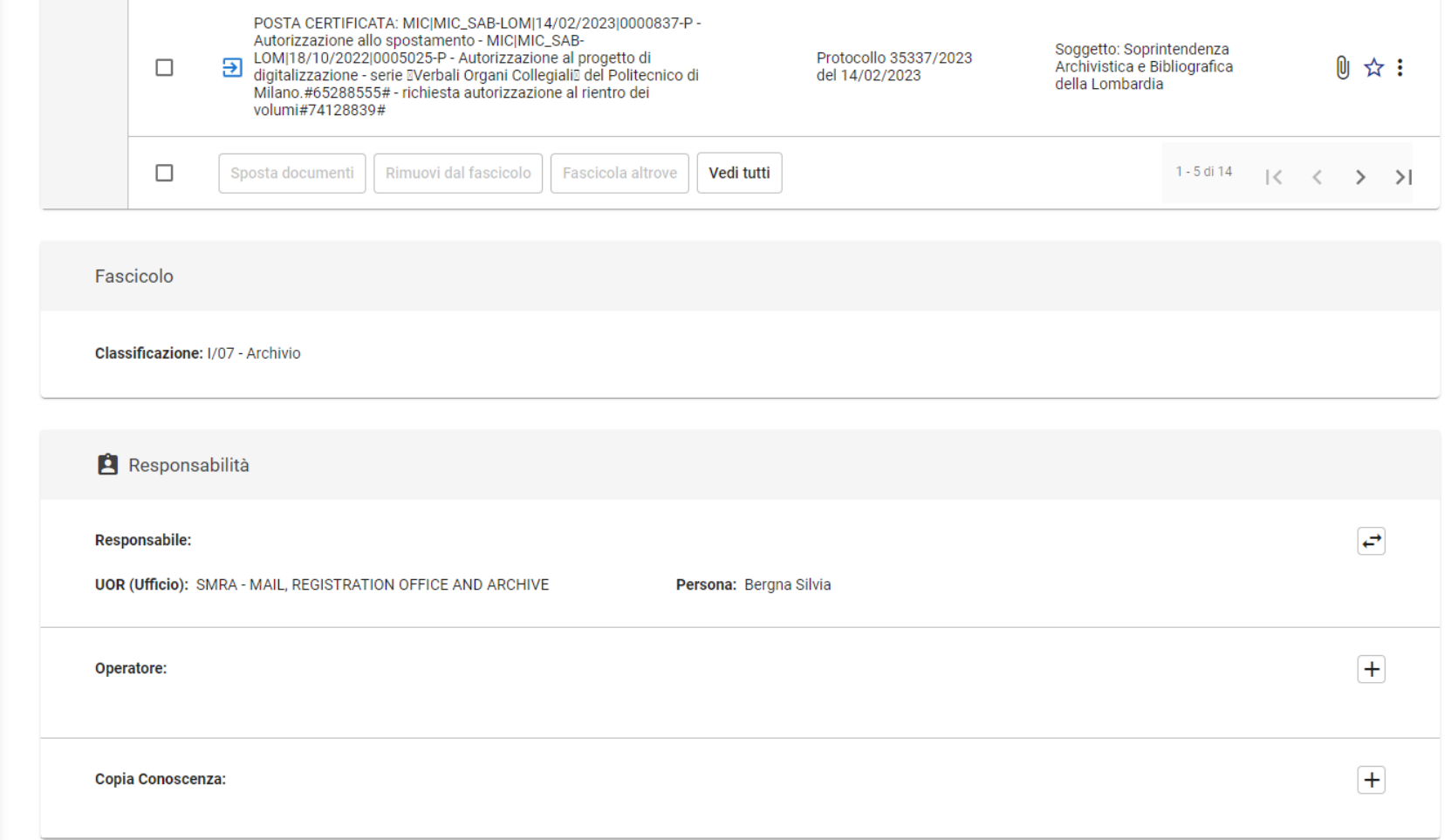

 $\blacksquare$ 

П

 $\bullet\bullet\bullet$ 

 $\alpha$ 

 $O_T$ 

 $22 -$ 

 $C \equiv$ 

 $\mathbf{A}$ 

 $\bullet$ 

# ... la possibilità di gestire l'eventuale cambio di RPA e l'inserimento di cc

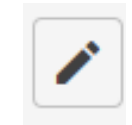

i

**CAMBIA CLASSIFICAZIONE** 

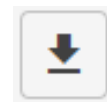

# Vedremo ora tutte le funzioni delle icone presenti nella scheda del fascicolo

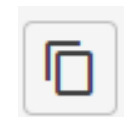

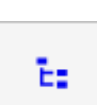

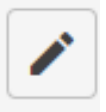

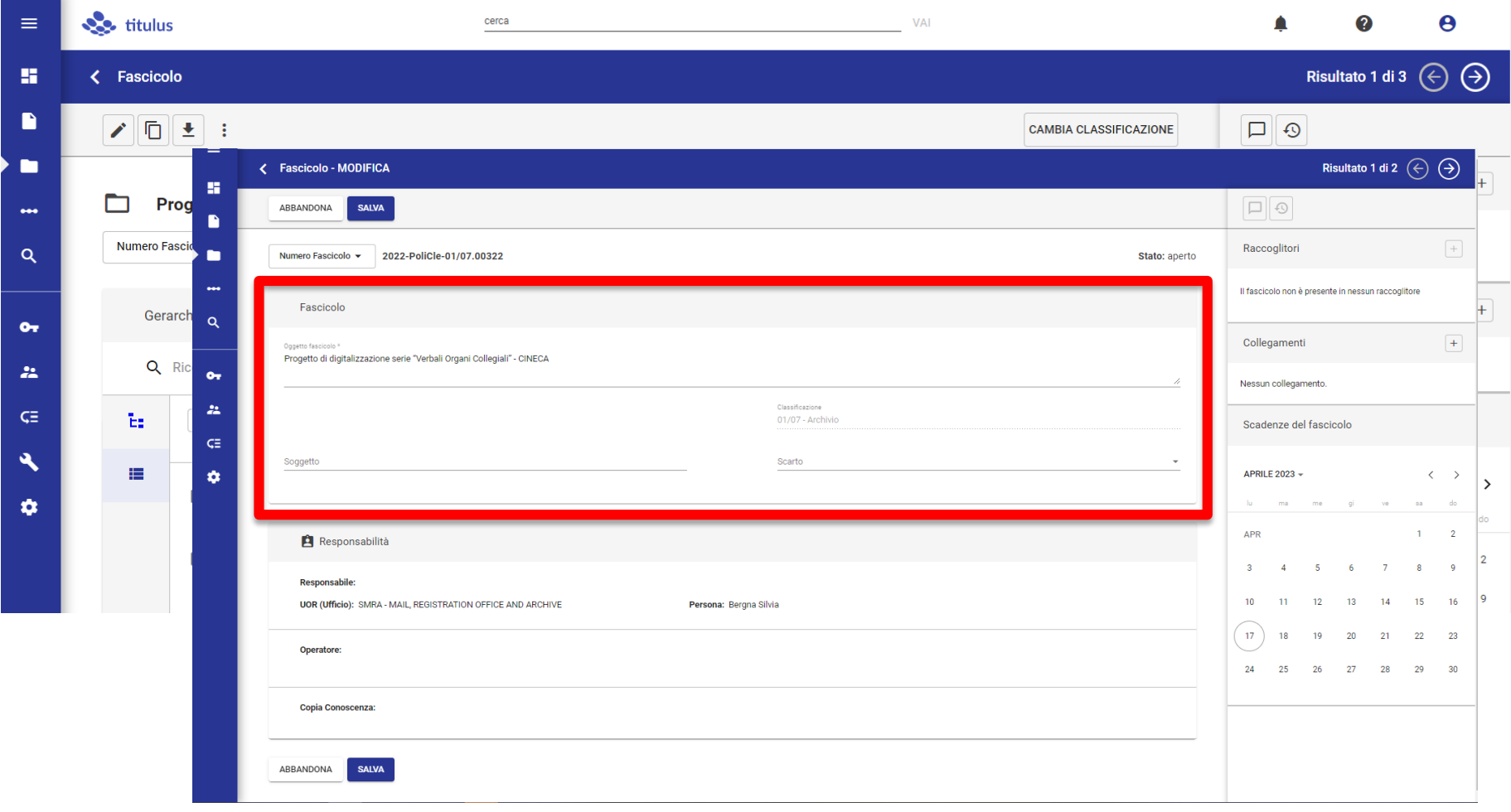

 $\Delta$ 

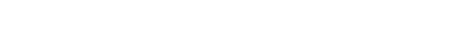

ASICT\_SMRA\_IOP08\_REV0

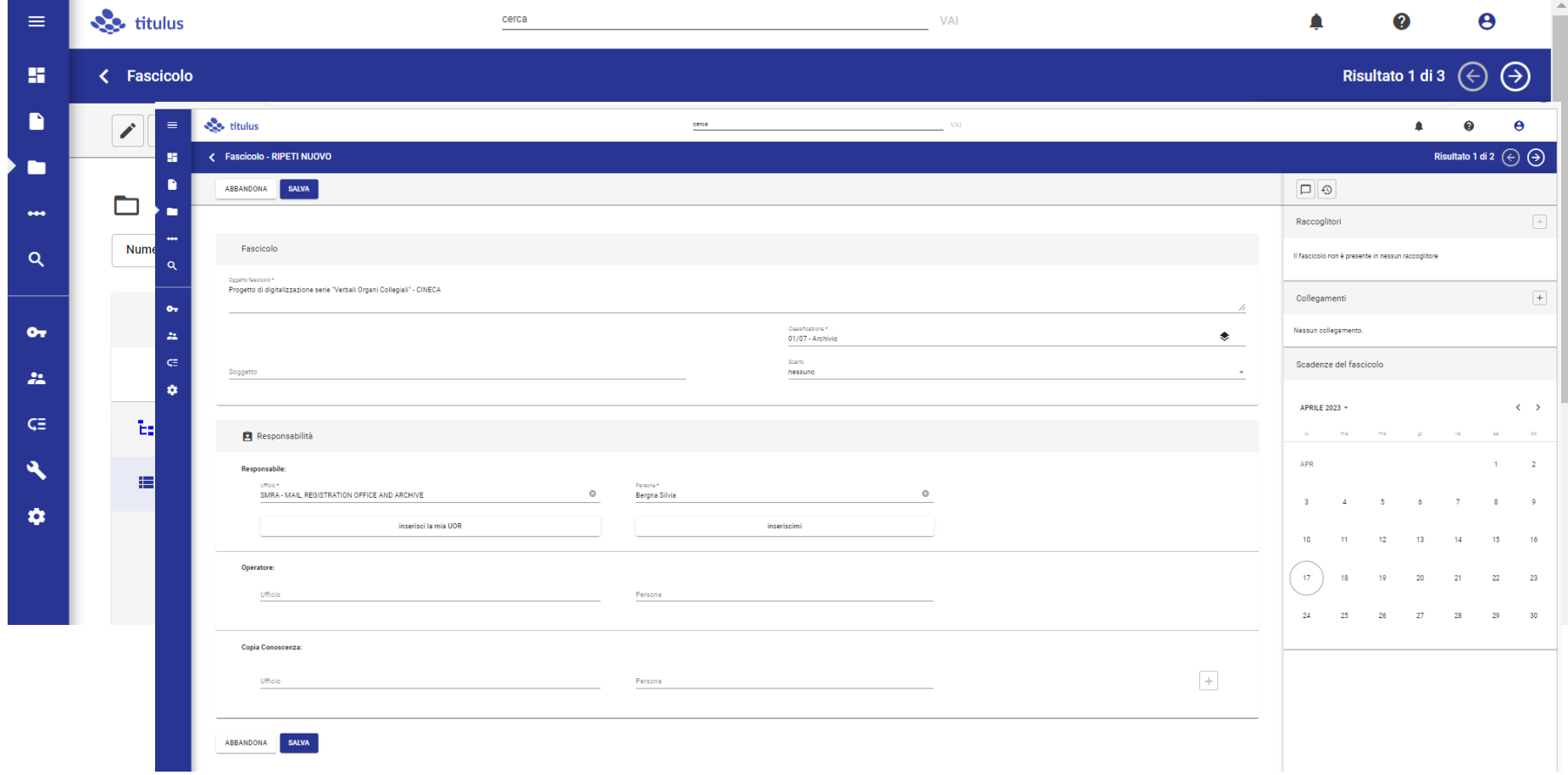

 $\Delta$ 

Ripeti nuovo fascicolo

Ō

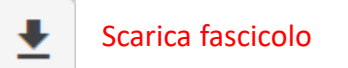

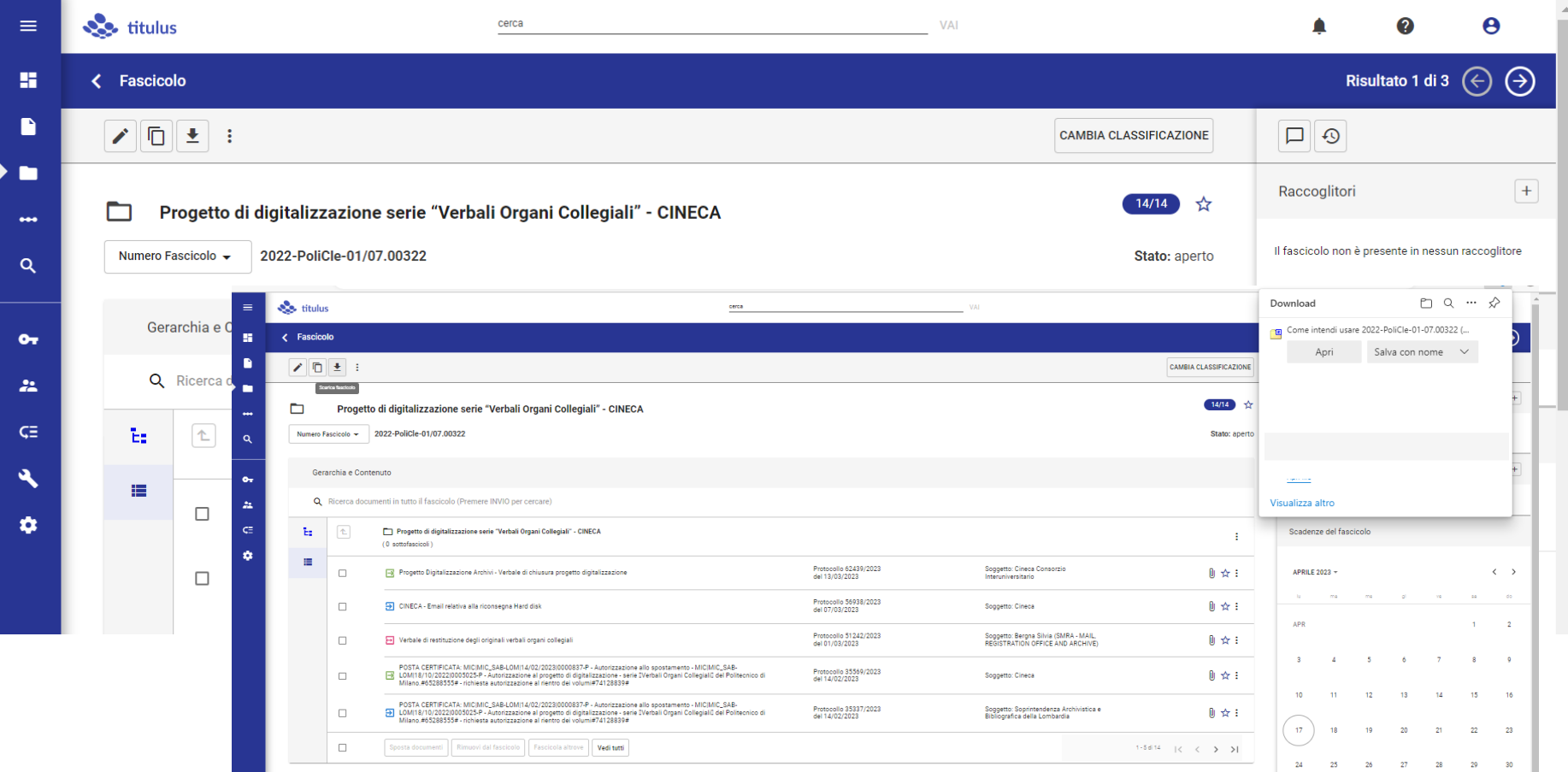

## Questa la cartella «2022-PoliCle-01-07.00322.zip » (identificativo del fascicolo)

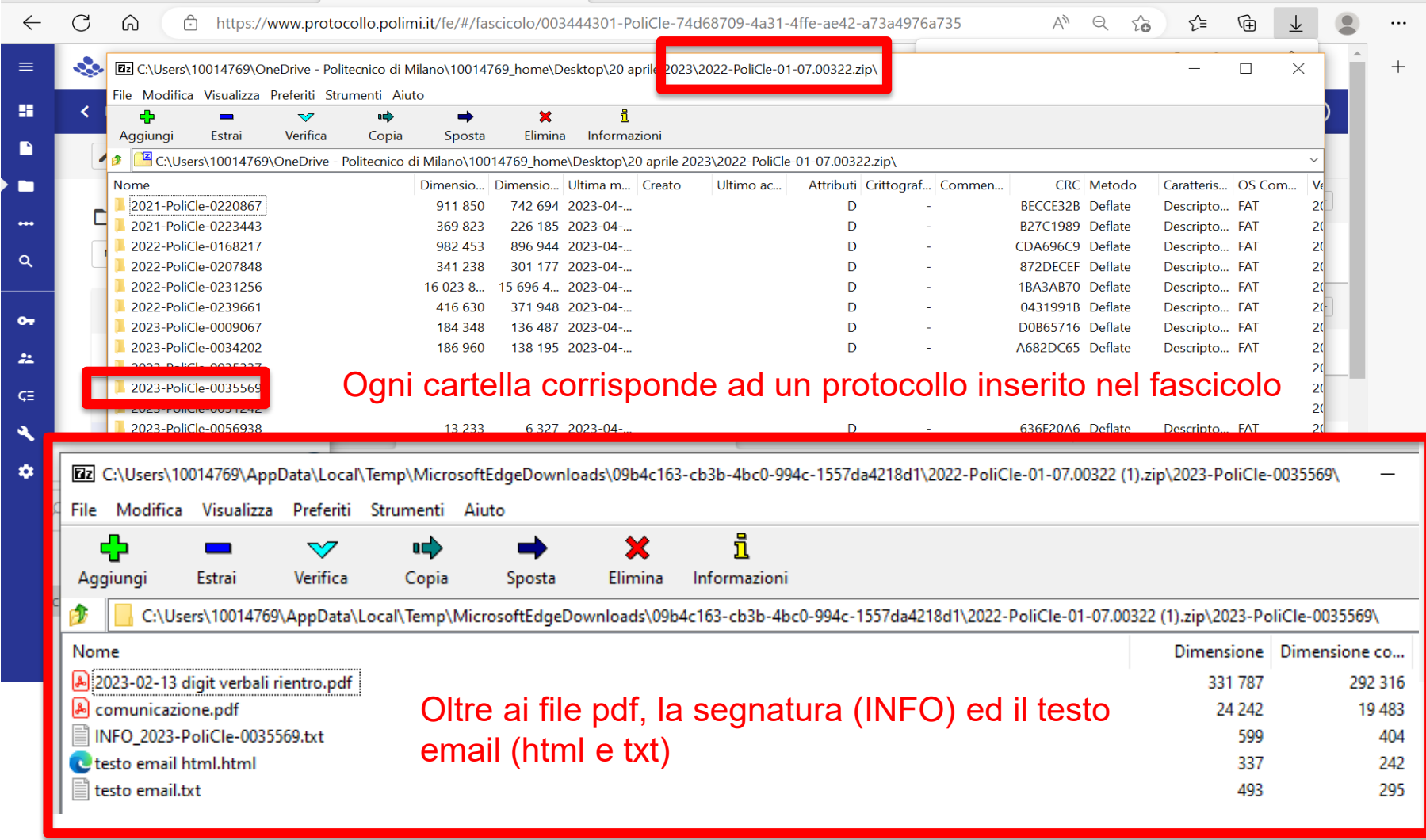
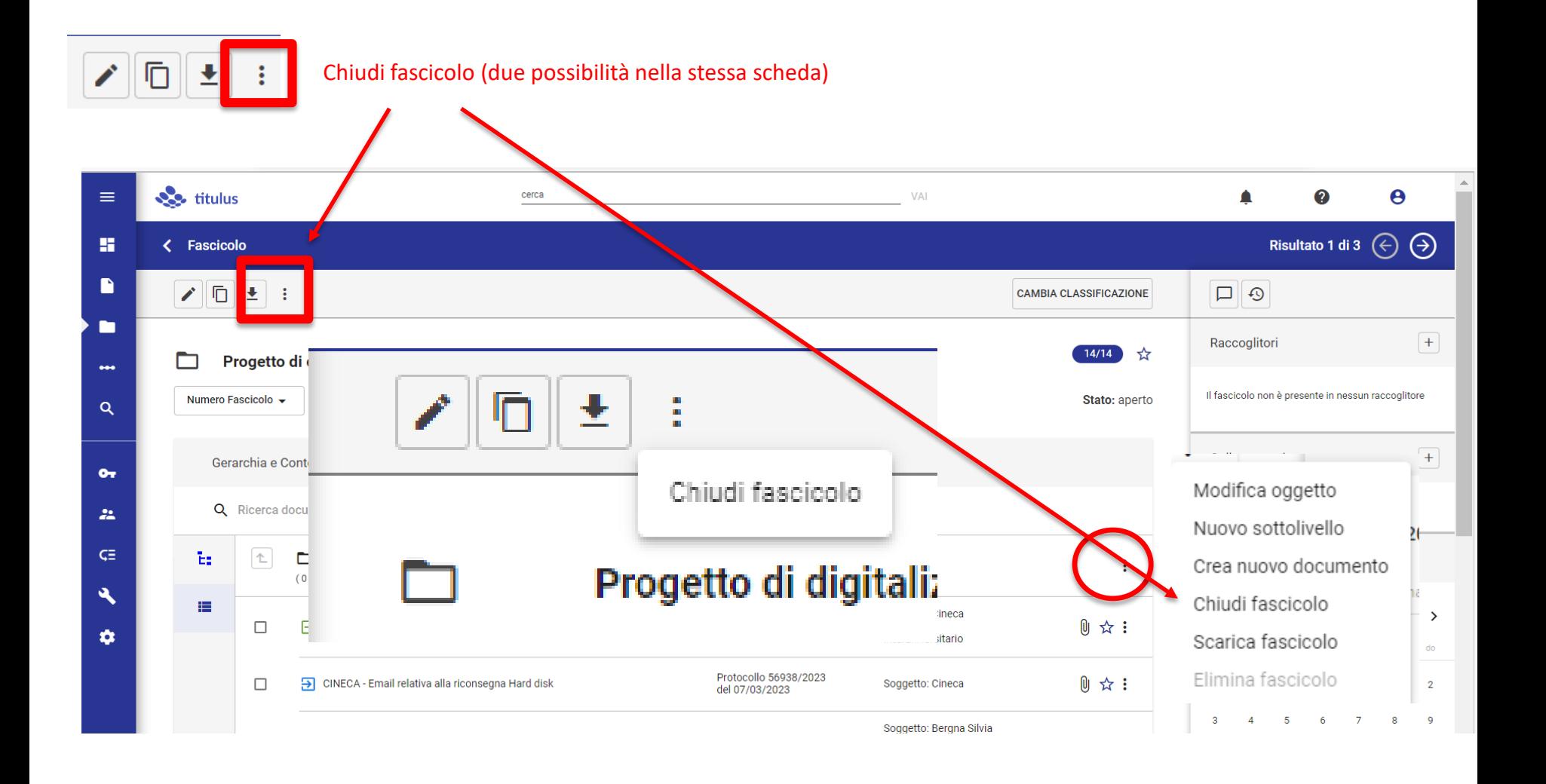

ATTENZIONE, azione complicata:

**CAMBIA CLASSIFICAZIONE** 

- 1) Tutti i documenti presenti nel fascicolo cambieranno classificazione
- 2) Si crea un nuovo fascicolo con la nuova classificazione e vi vengono inseriti tutti i documenti
- 3) Il vecchio fascicolo (vuoto) risulta chiuso

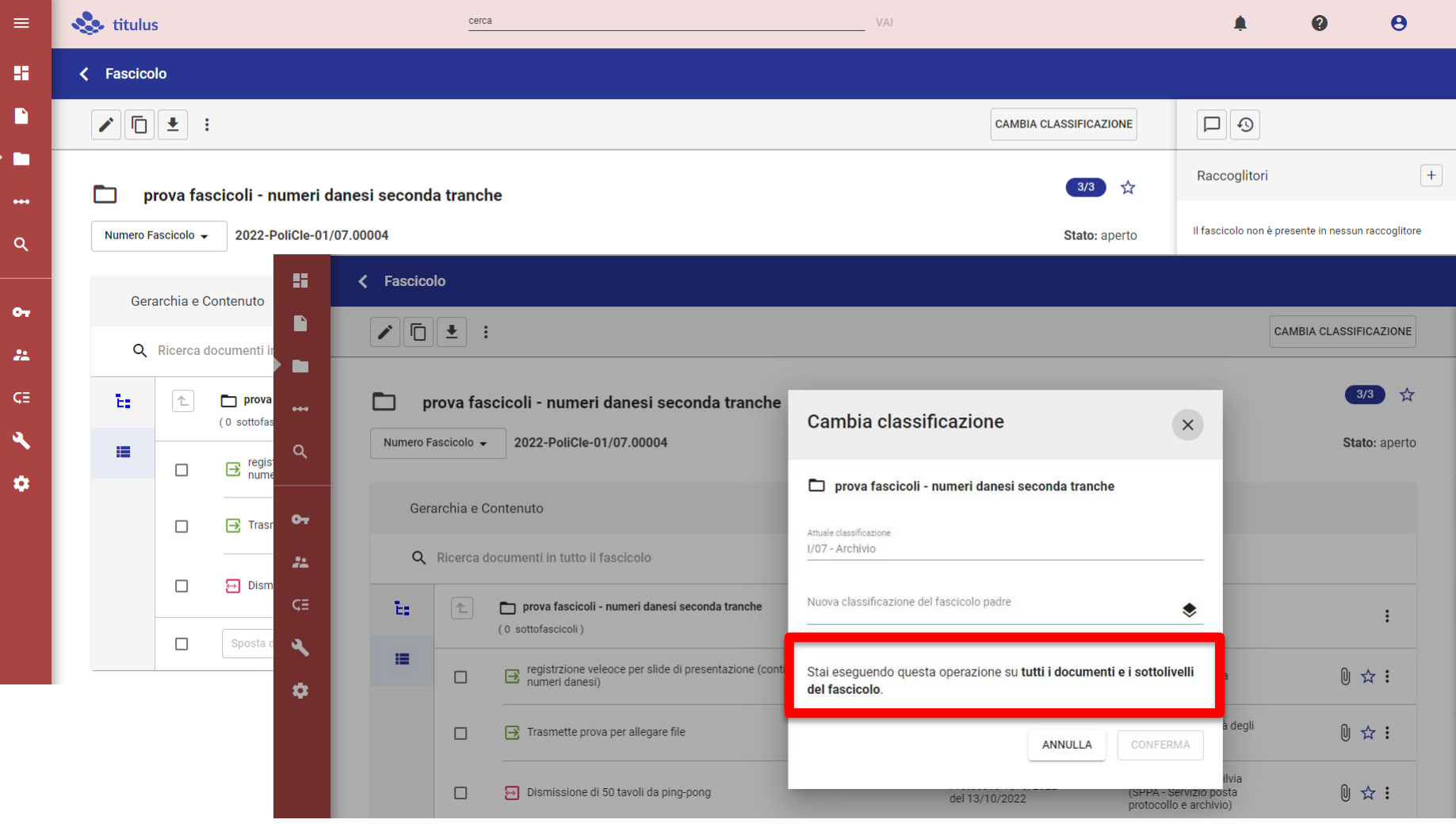

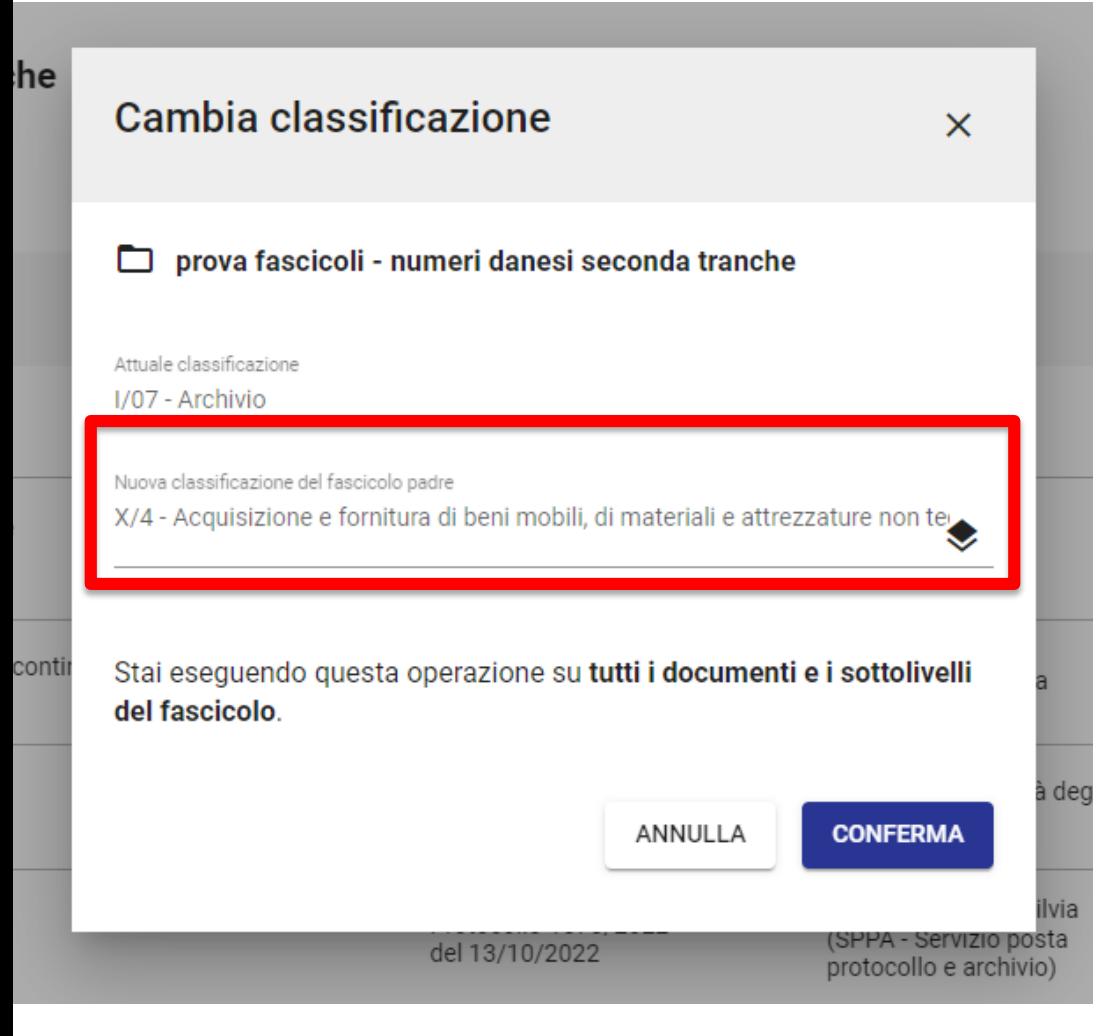

#### ATTENZIONE, azione complicata:

- 1) Tutti i documenti presenti nel fascicolo cambieranno classificazione
- 2) Si crea un nuovo fascicolo con la nuova classificazione e vi vengono inseriti tutti i documenti
- 3) Il vecchio fascicolo (vuoto) risulta chiuso

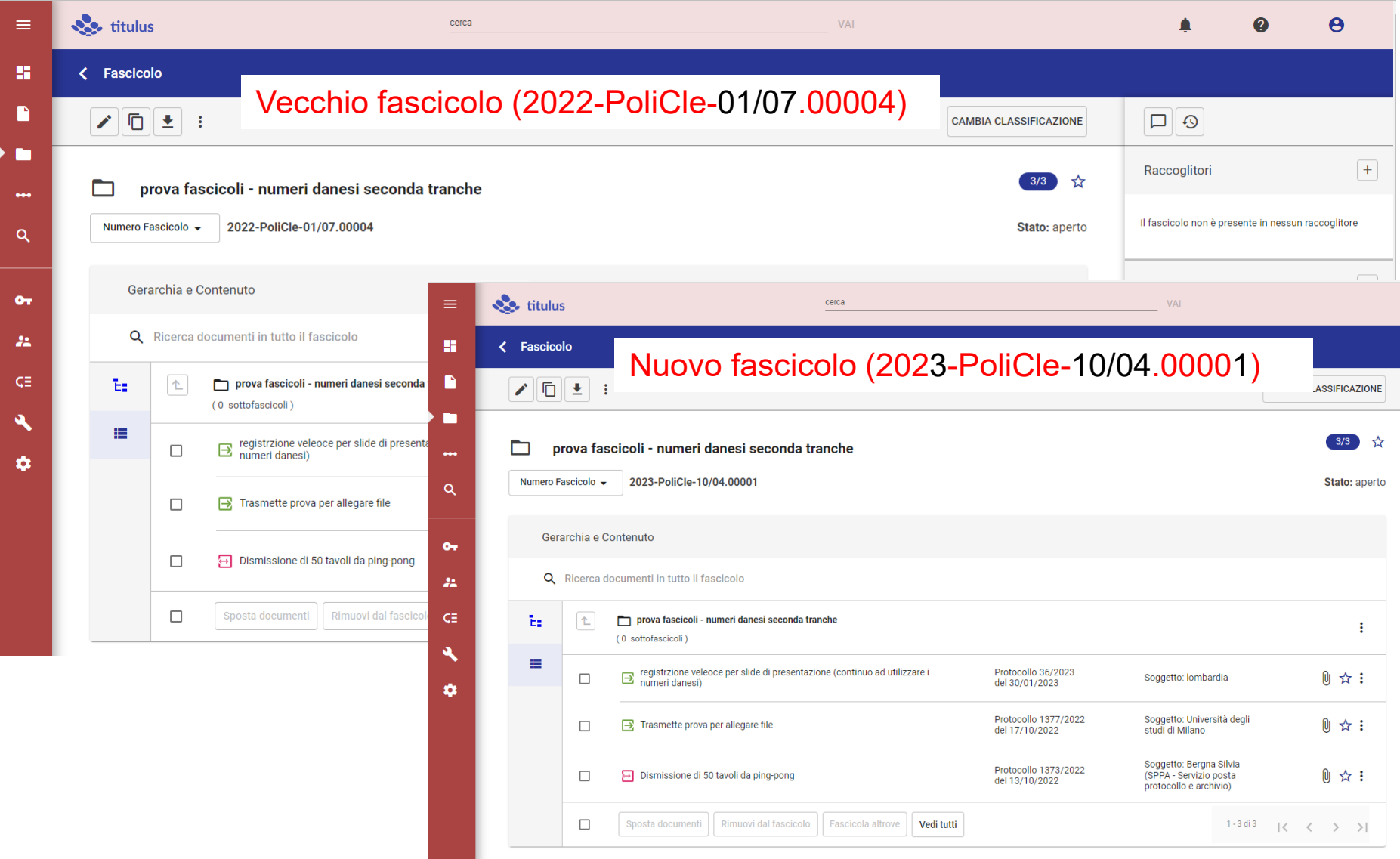

… ma che fine ha fatto il vecchio fascicolo ?

Imposto la ricerca di Fascicoli, Generico (non scelgo né aperto, né chiuso), ed indico quale oggetto: «numeri danesi seconda tranche»

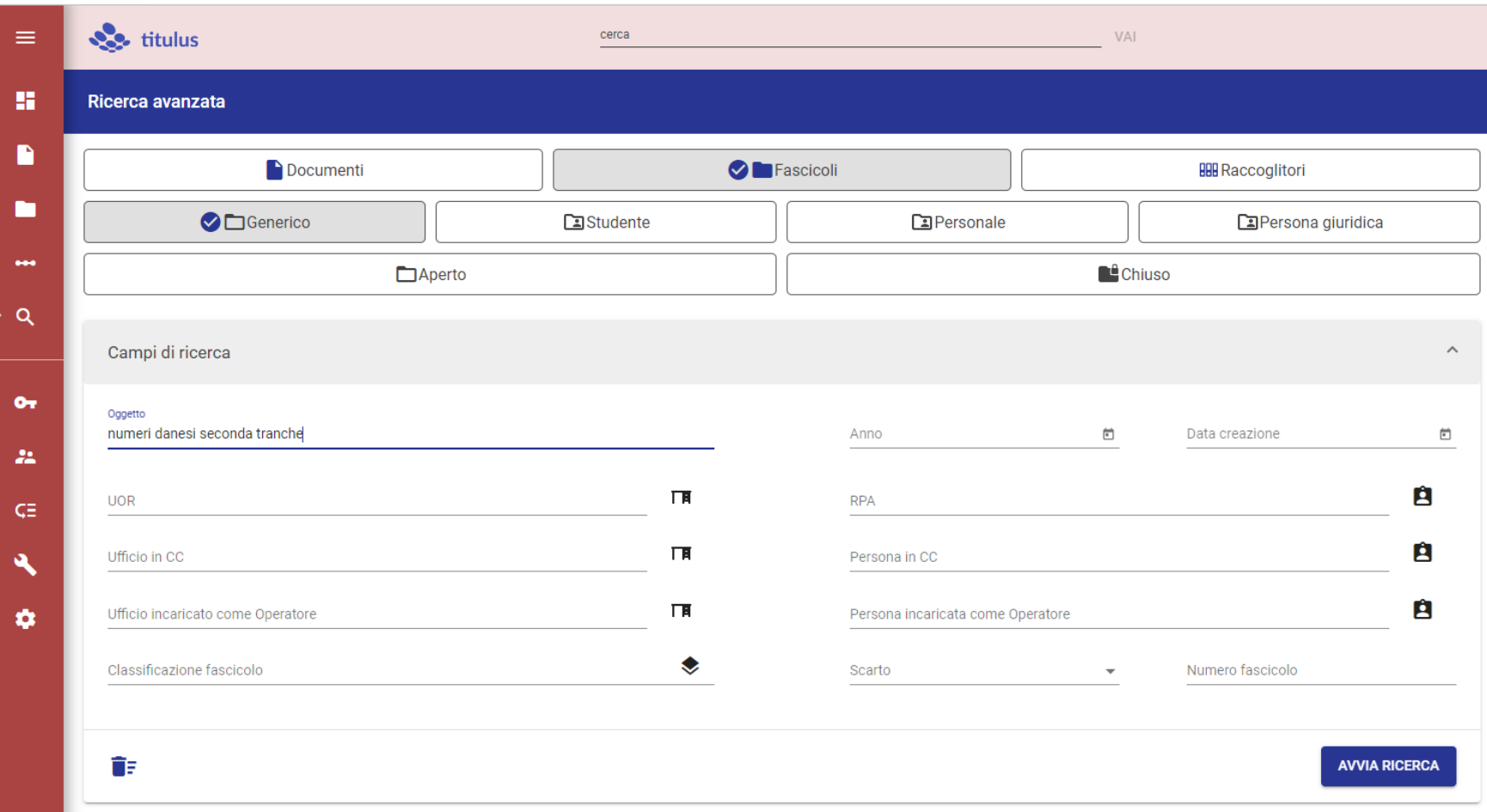

Trovo due fascicoli: quello aperto è quello con la nuova classificazione quello chiuso è quello «precedente» e vuoto

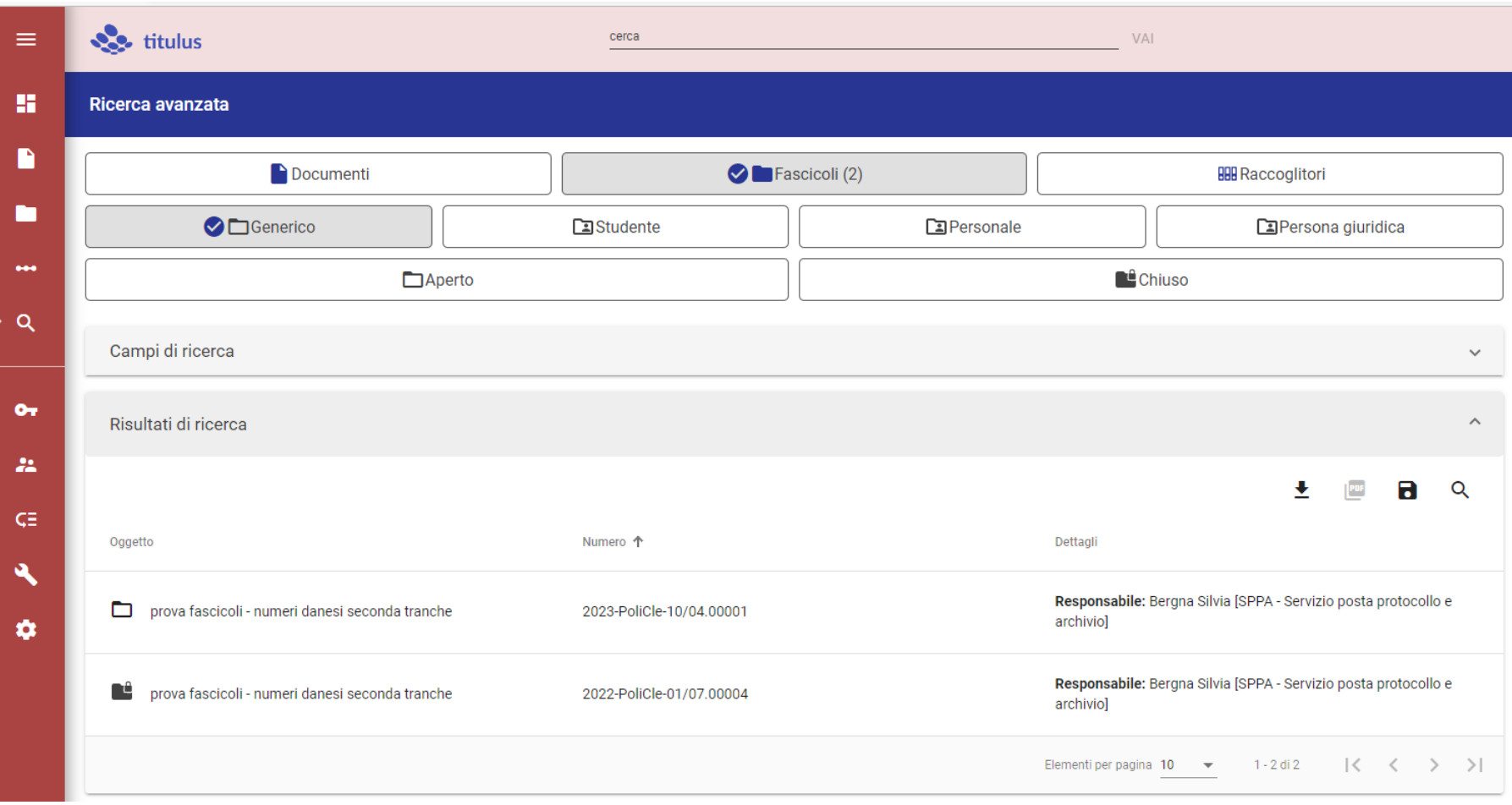

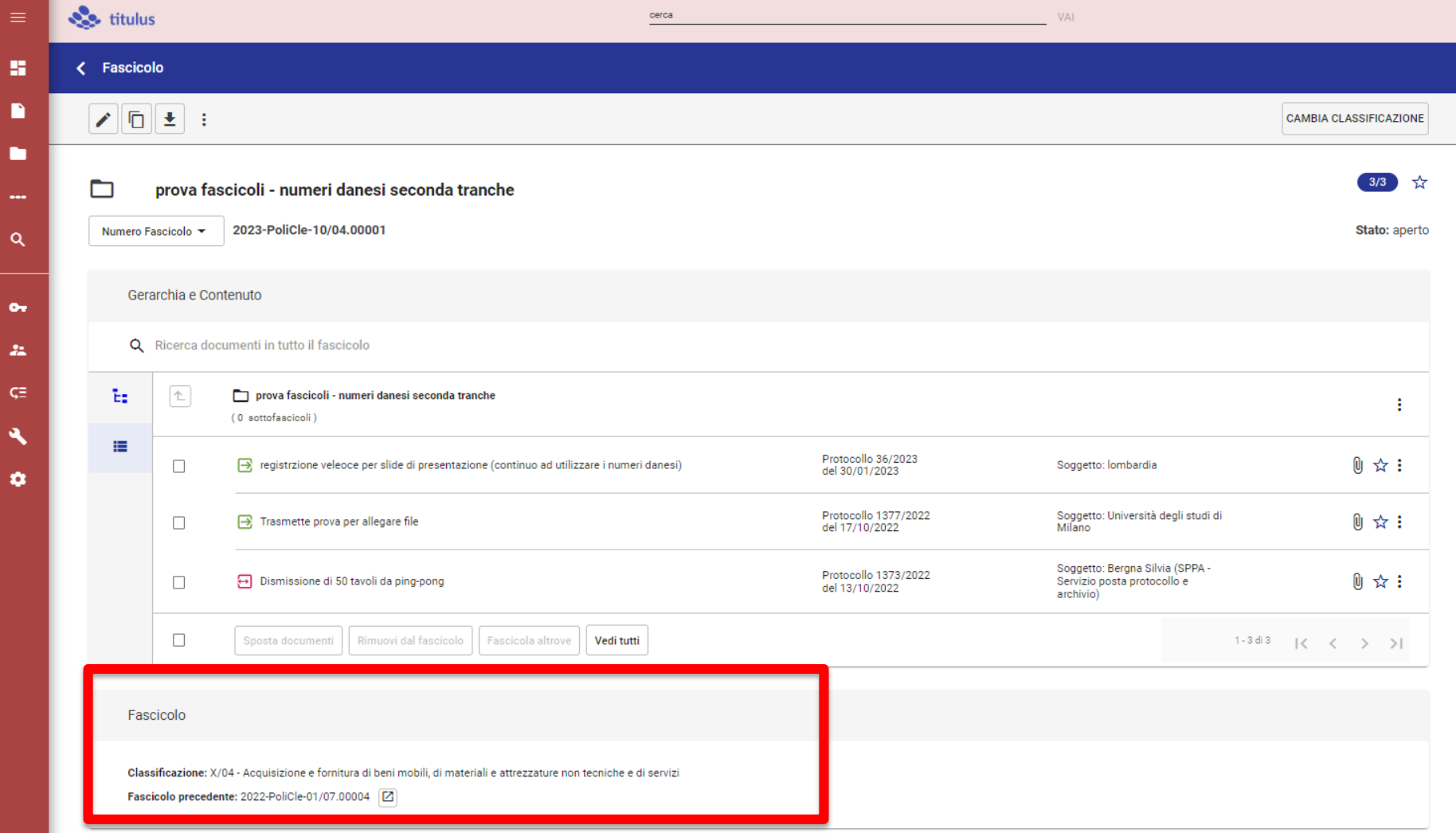

Il fascicolo «aperto» mantiene una traccia ed un link al «Fascicolo precedente»

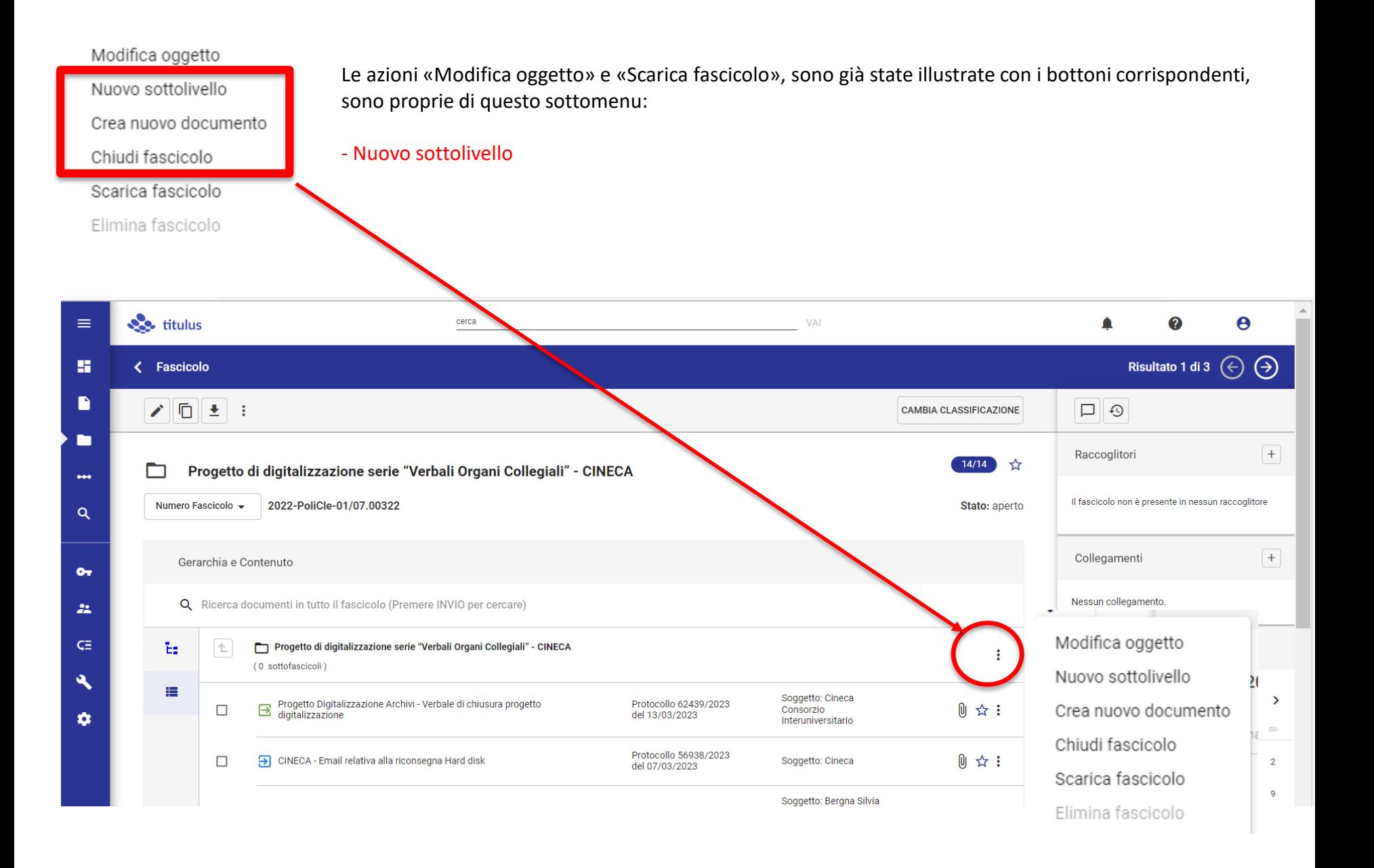

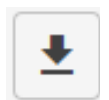

## Fascicoli e sotto-fascicoli

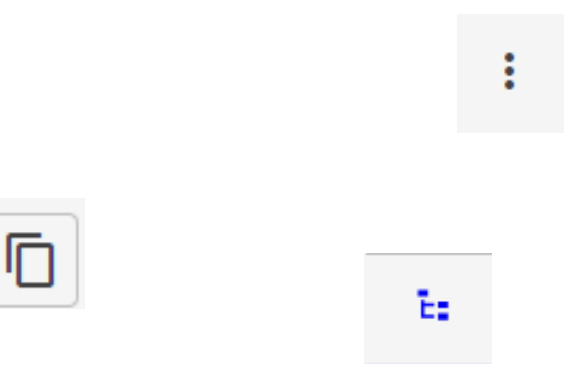

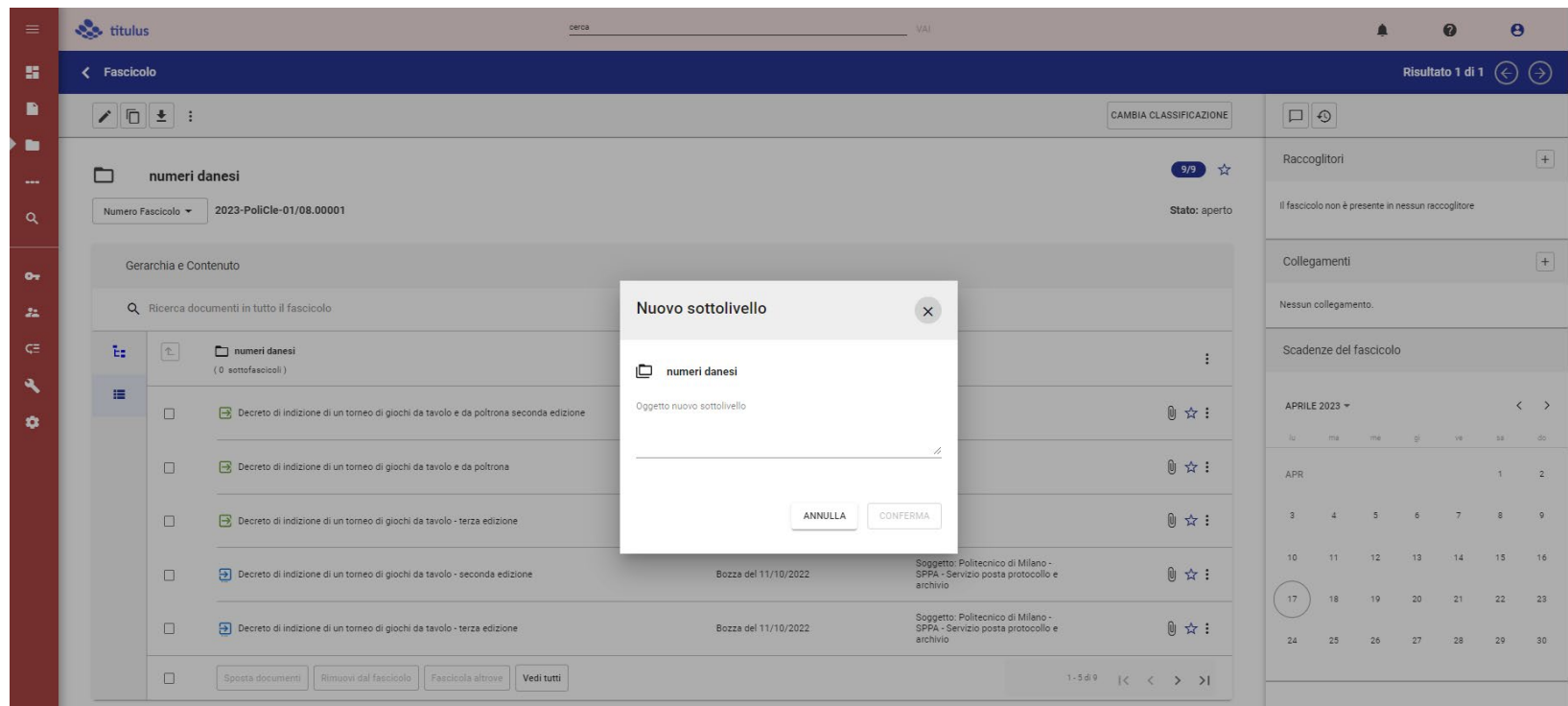

Il nuovo sottolivello avrà la classificazione e l'RPA del livello superiore.

Nei sottolivelli sono sempre più complesse le azioni di assegnazione massiva (nuovo RPA o CC) perché devono essere sempre «coerenti» con il livello superiore.

#### Cliccando su questa icona, si apre l'elenco dei sotto fascicoli

ĸ

n

n

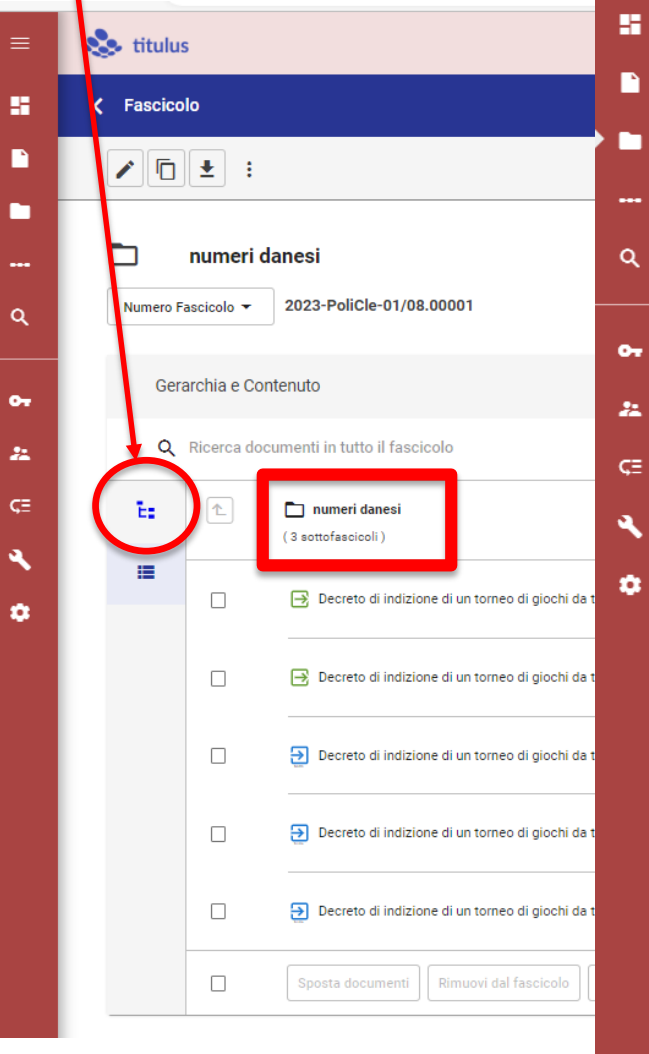

 $\mathbb{E}_\mathbb{B}$ 

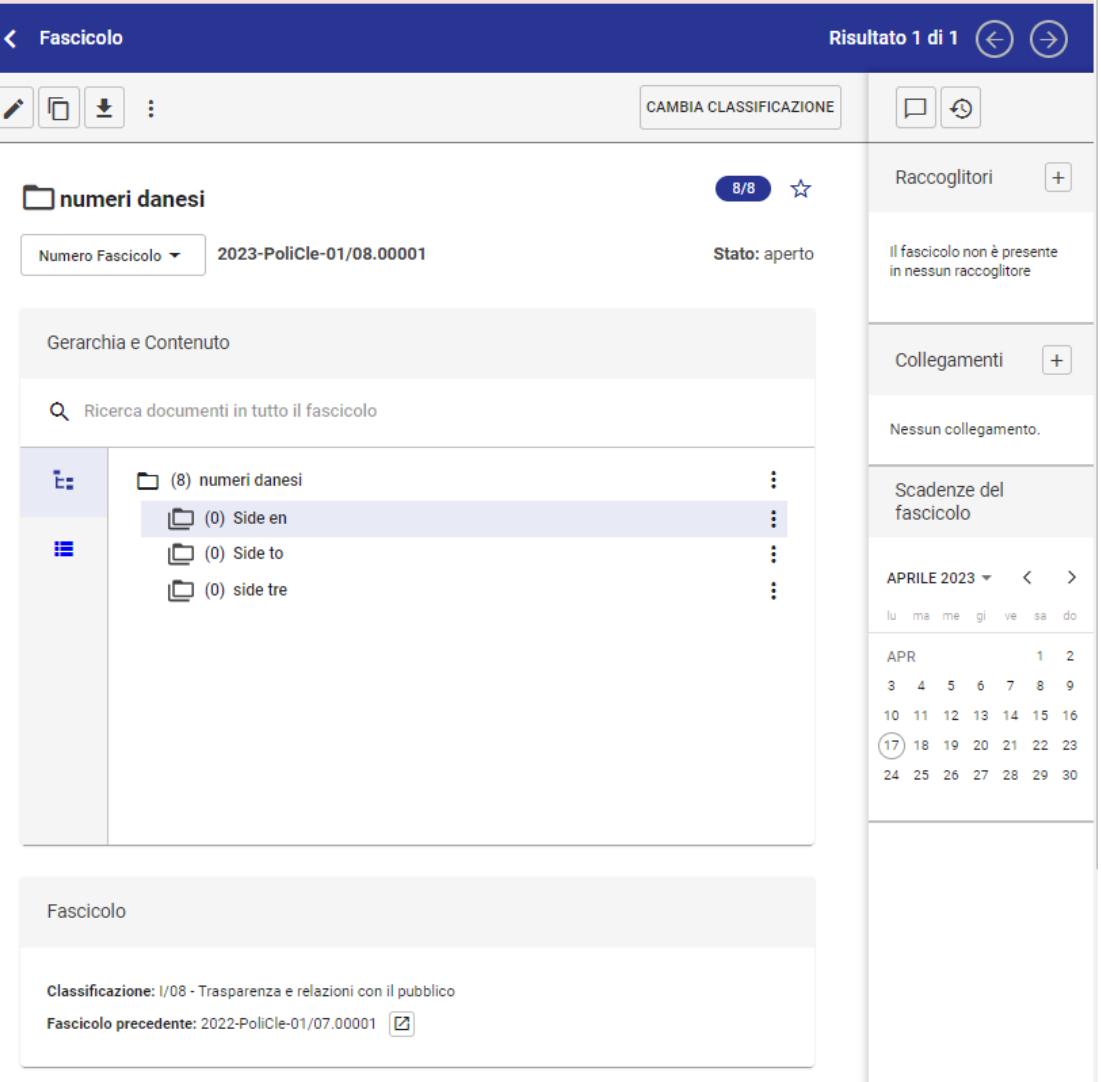

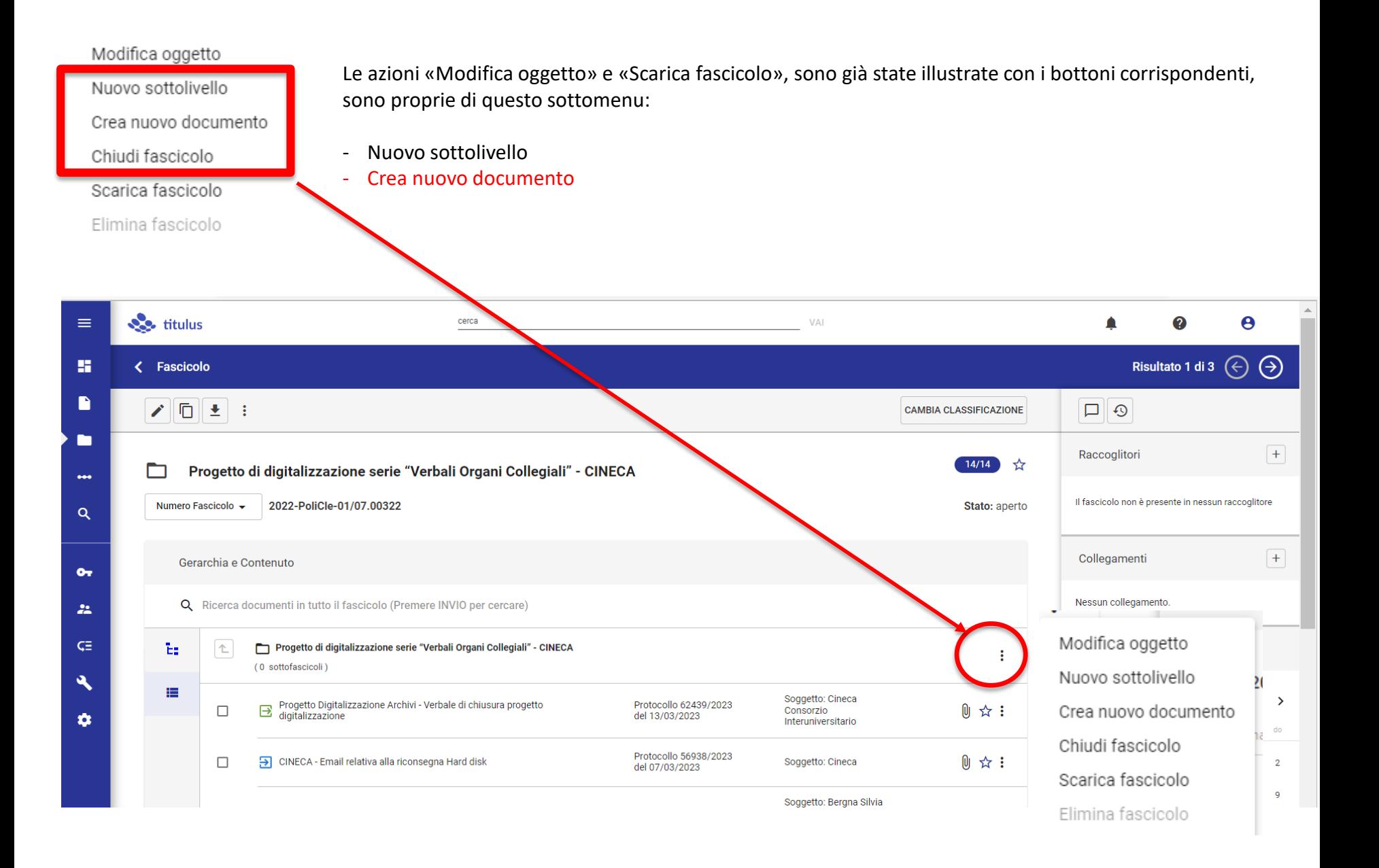

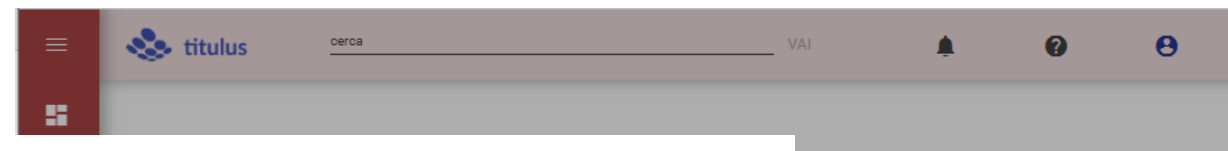

Creando un documento «all'interno di un fascicolo», non dobbiamo dimenticarci della doppia accordanza: RPA e Classificazione

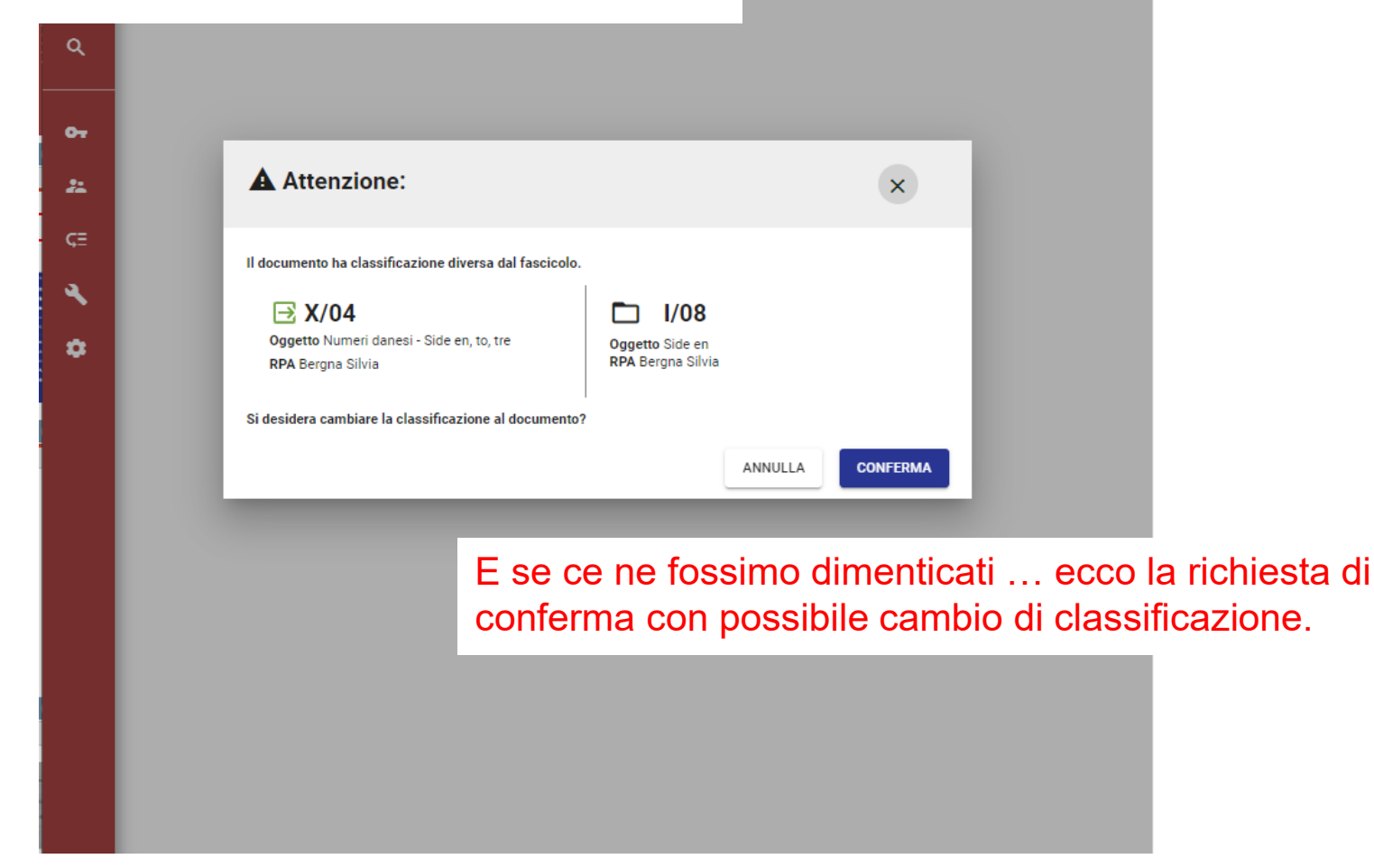

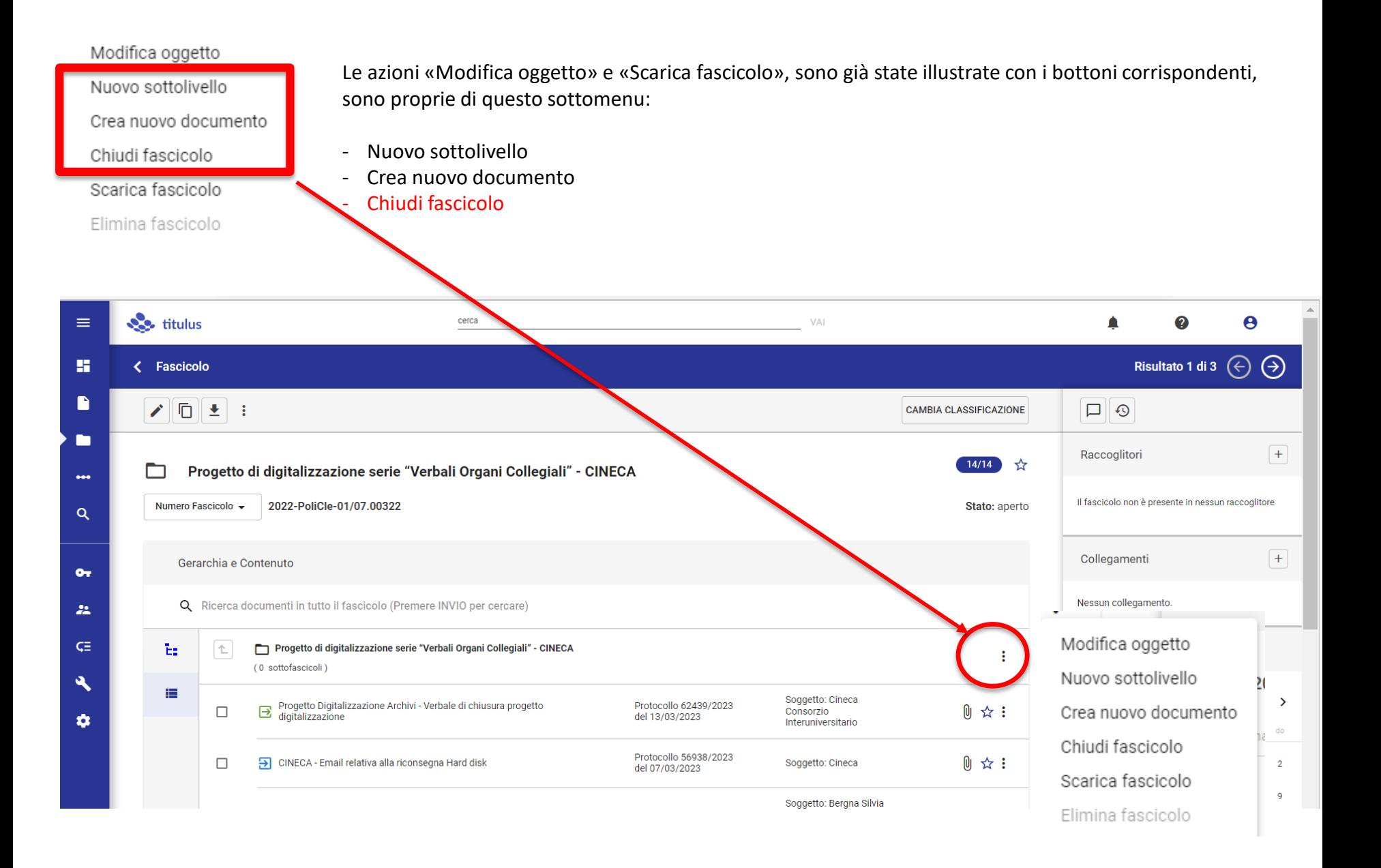

## Chiudere un fascicolo «senza» sotto-fascicoli, è azione semplice

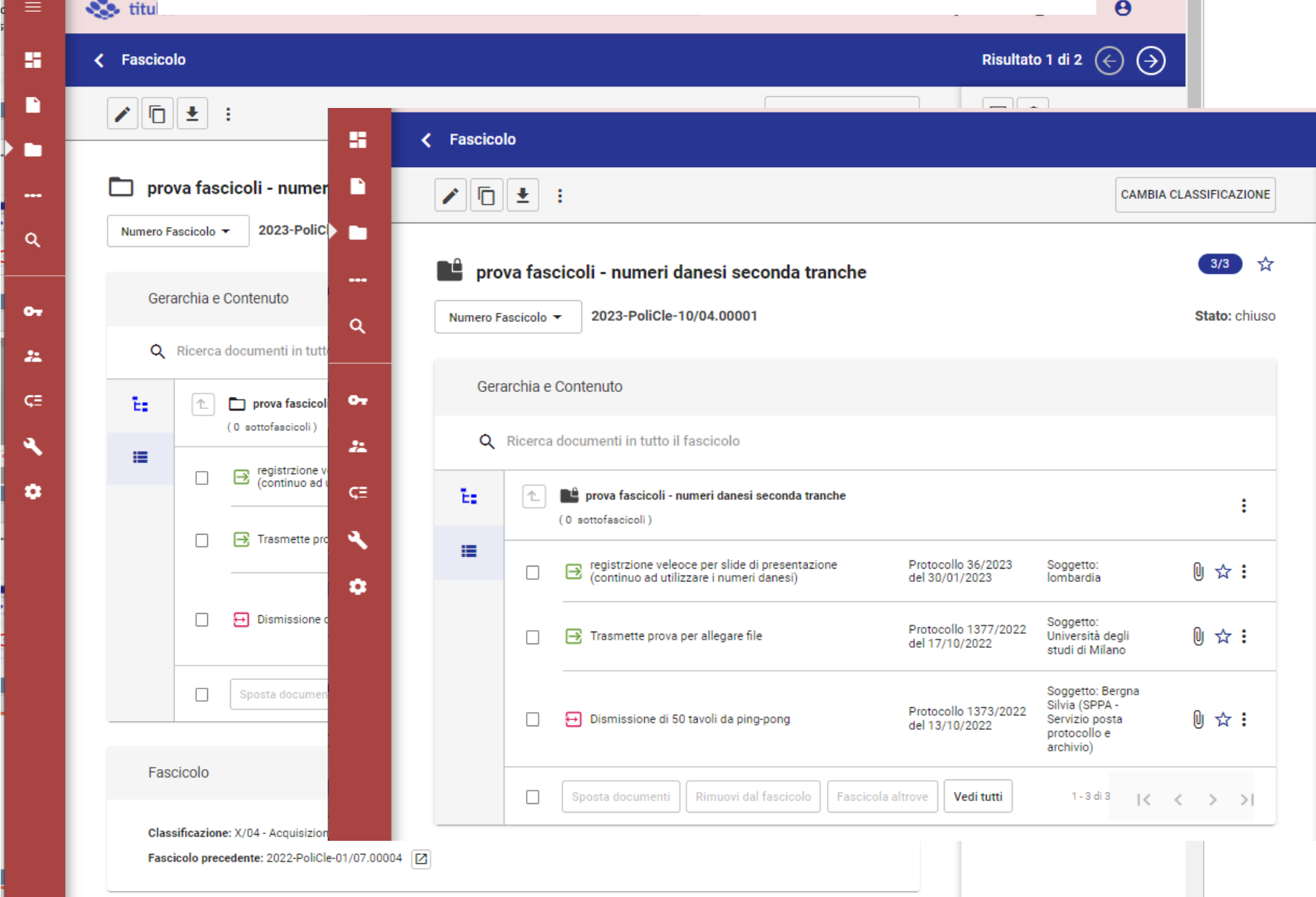

## Chiudere un fascicolo «con» sotto-fascicoli, comporta azioni anche «non subito visibili»

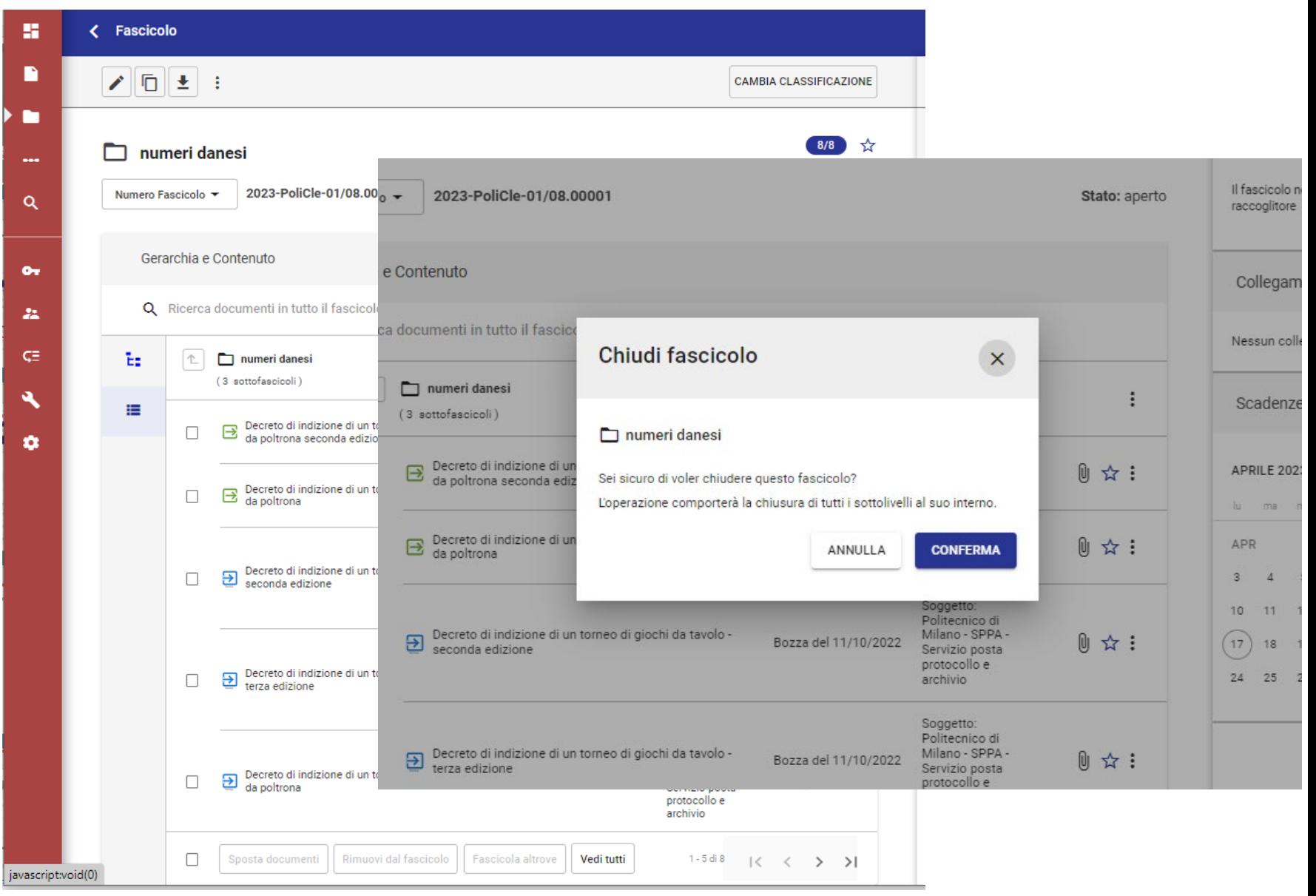

Attenzione: se riapriamo un livello (superio), dobbiamo controllare gli altri livelli, perché potrebbero rimanere nella condizione precedente.

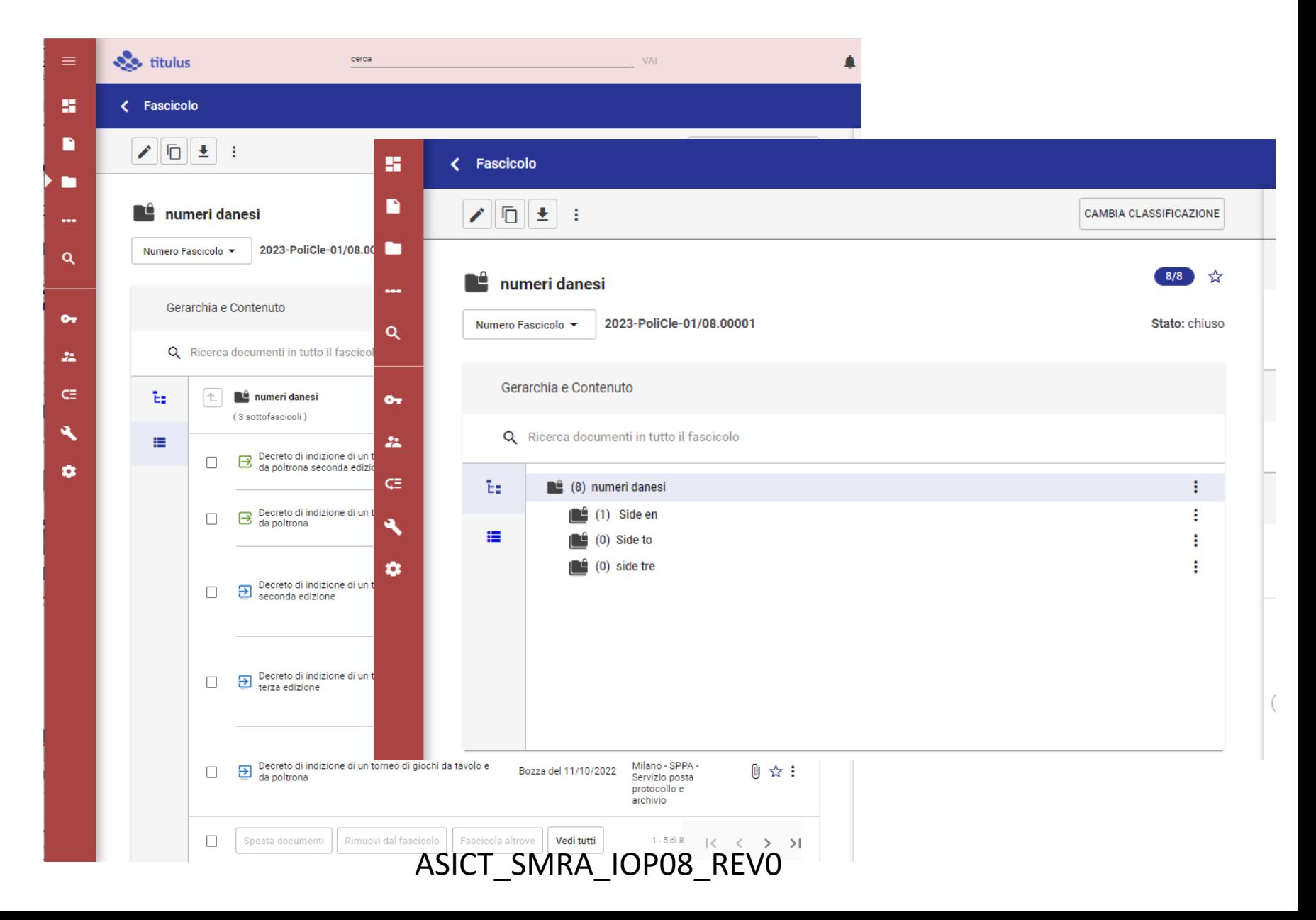

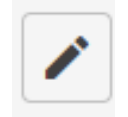

# Fascicoli e sotto-fascicoli La visualizzazione della scheda

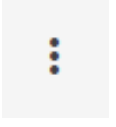

茎

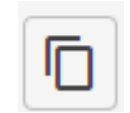

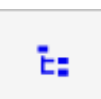

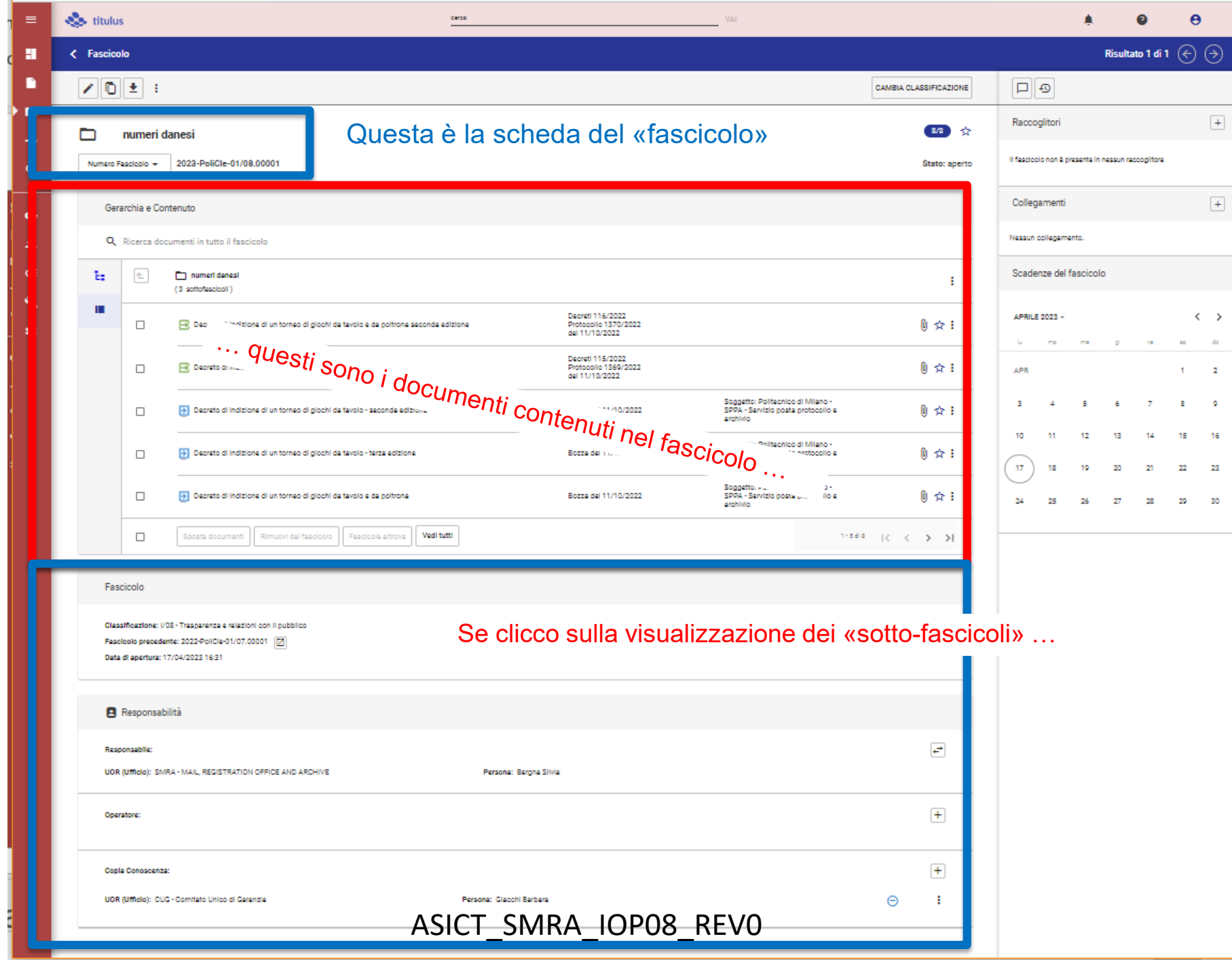

… continuo a vedere la scheda del fascicolo-padre (nome, numero fascicolo, RPA, CC) …

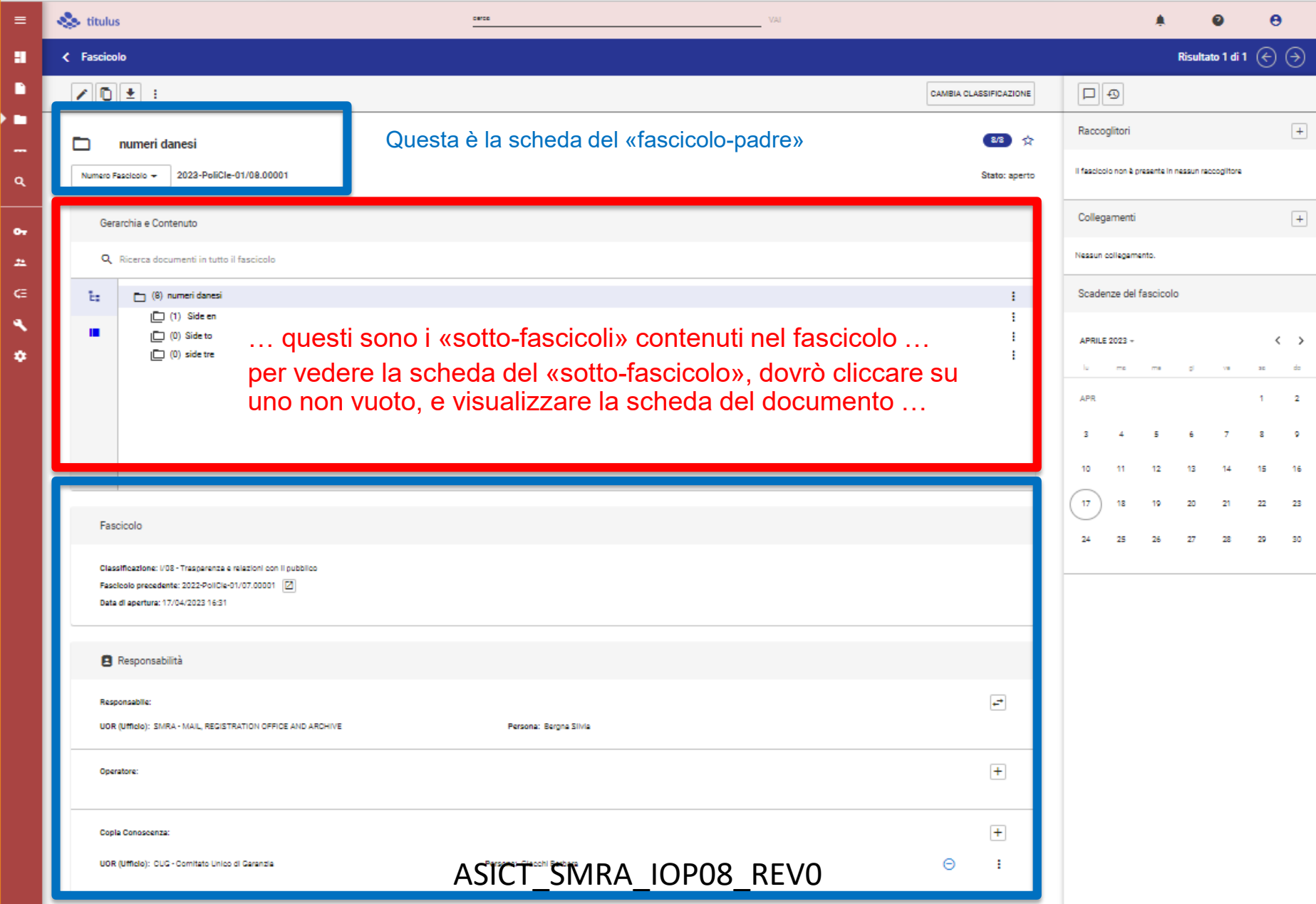

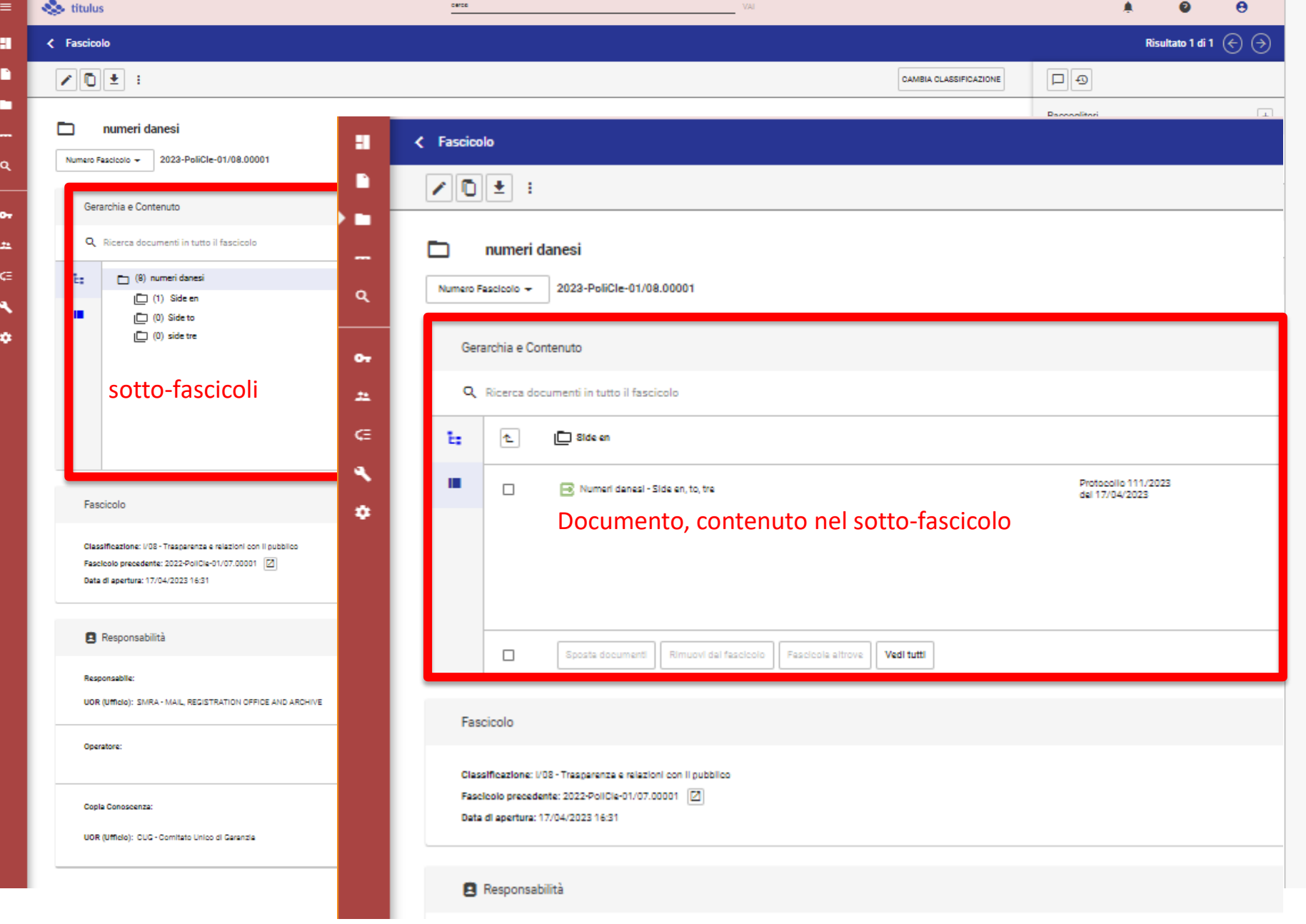

… siamo finalmente nel documento, l'indicazione del fascicolo è nella colonna di destra …

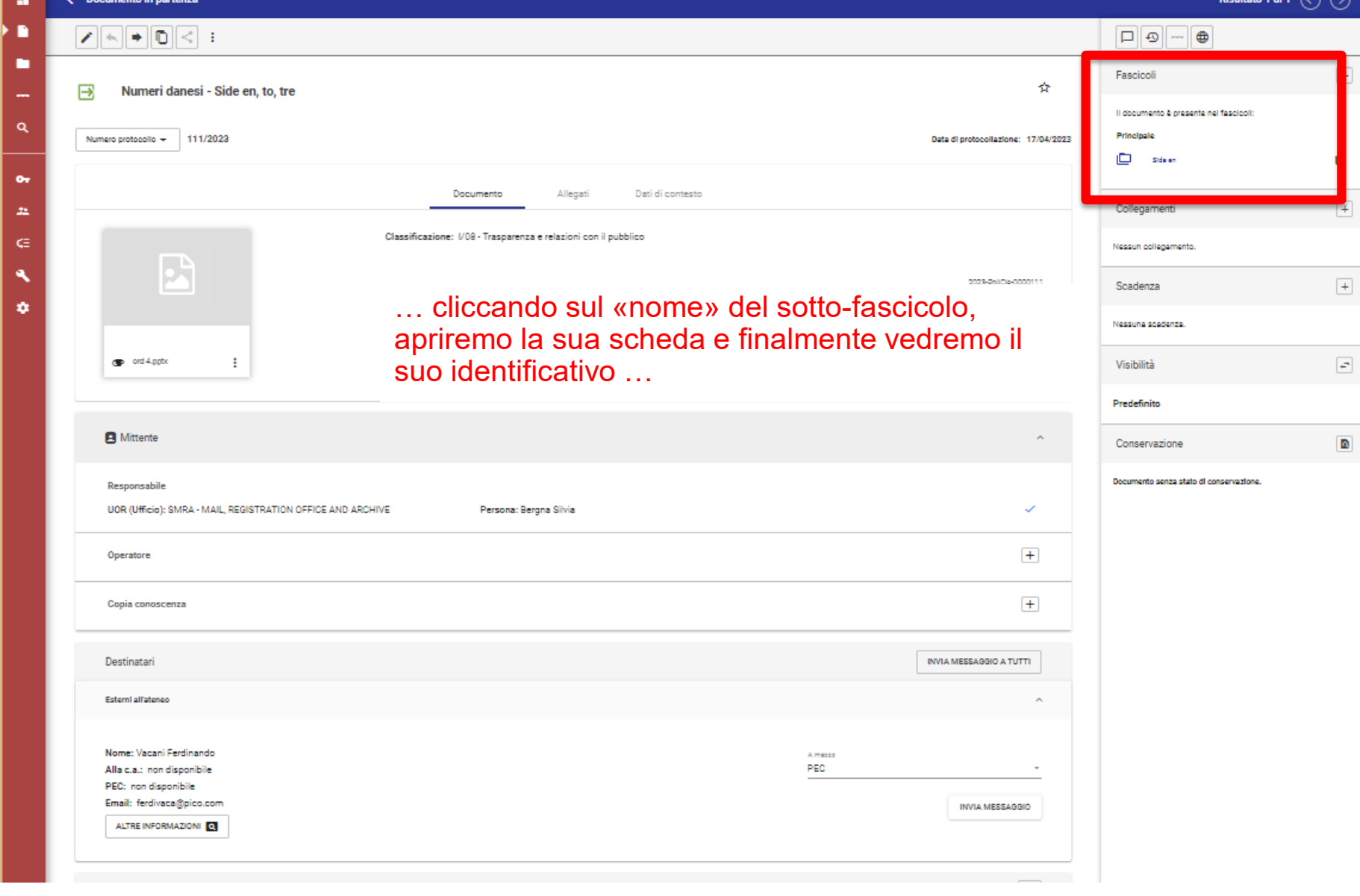

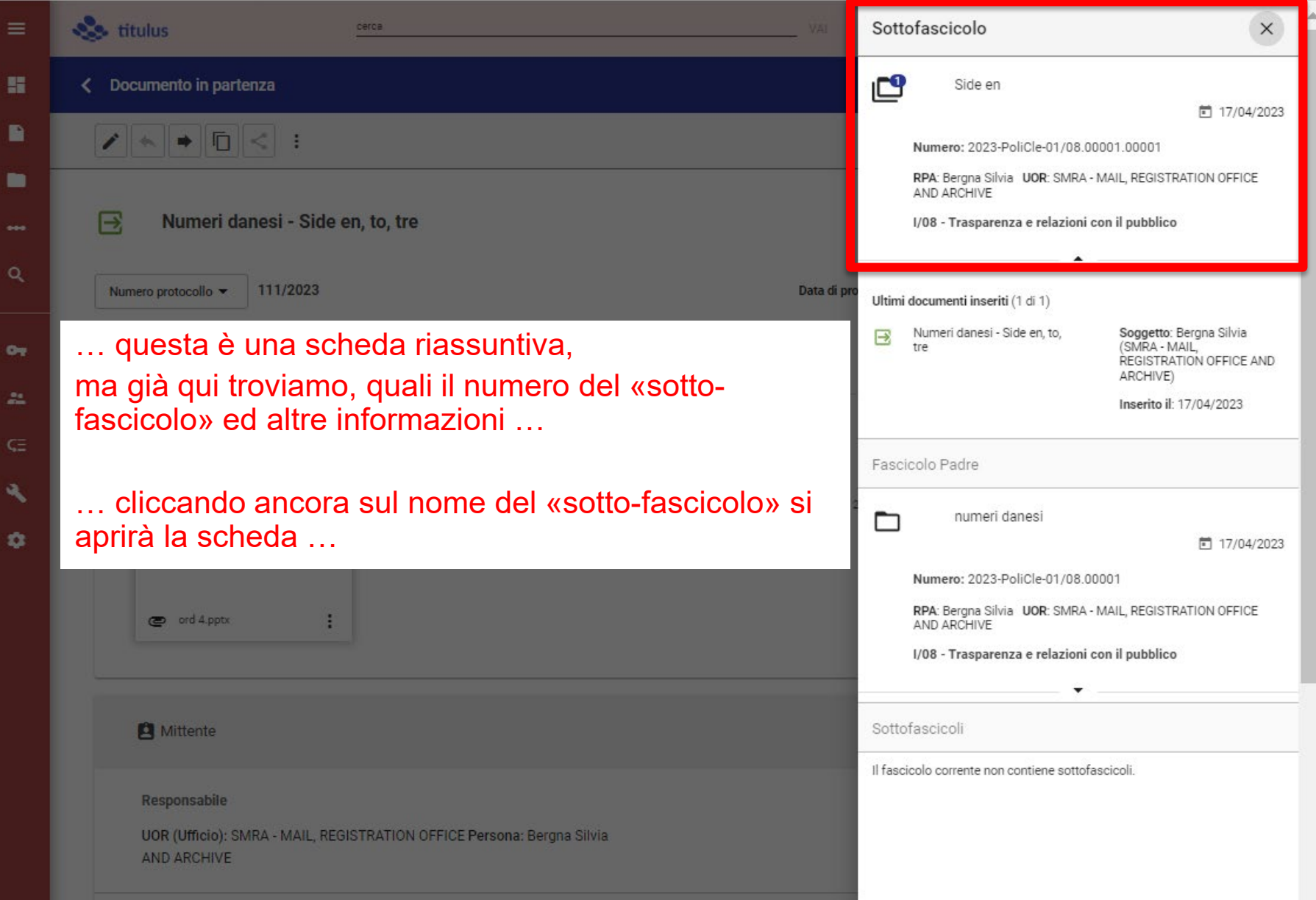

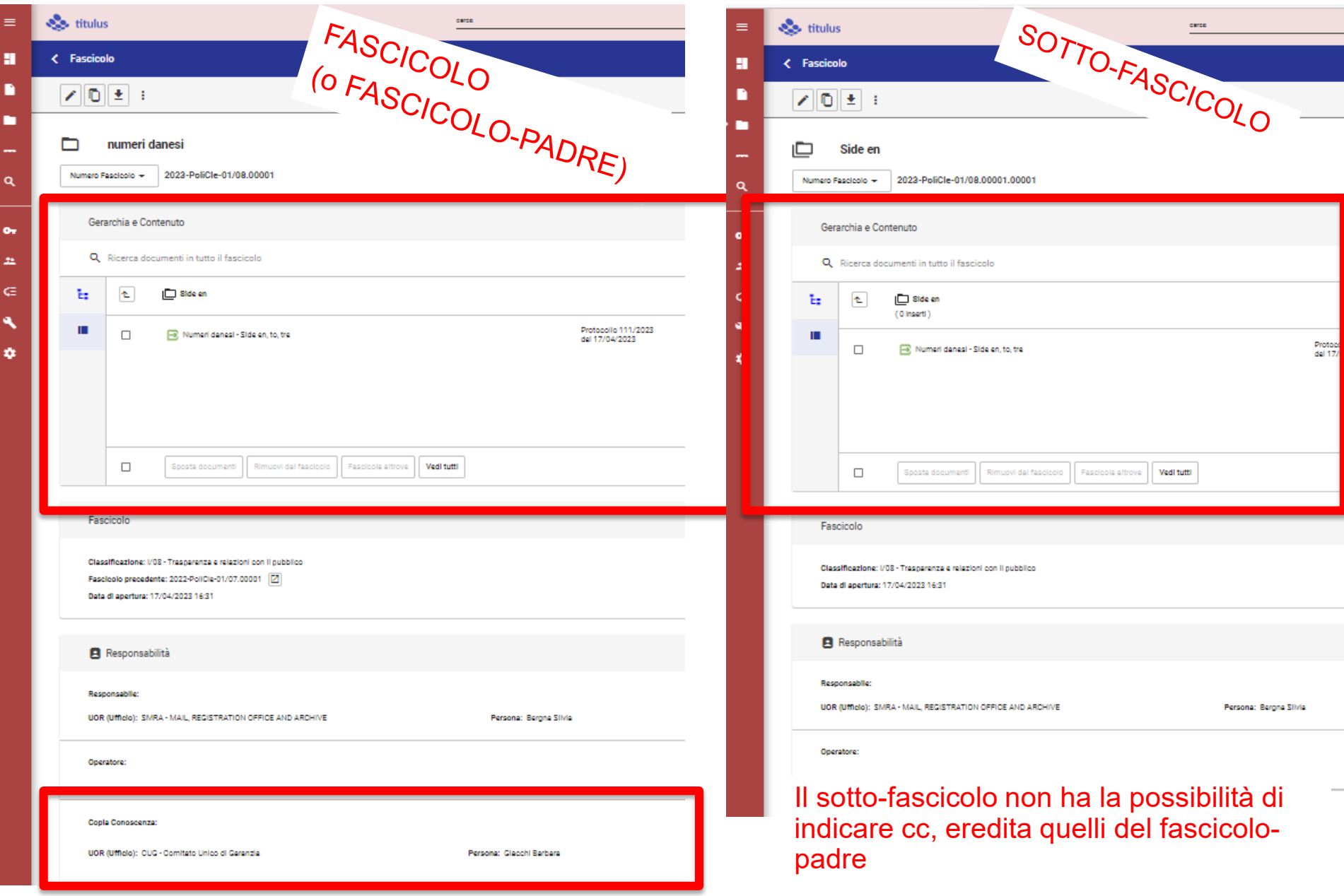

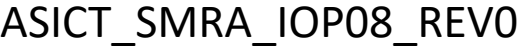

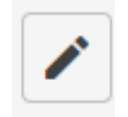

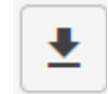

## Vediamo la fascicolazione a partire dal documento

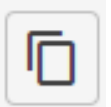

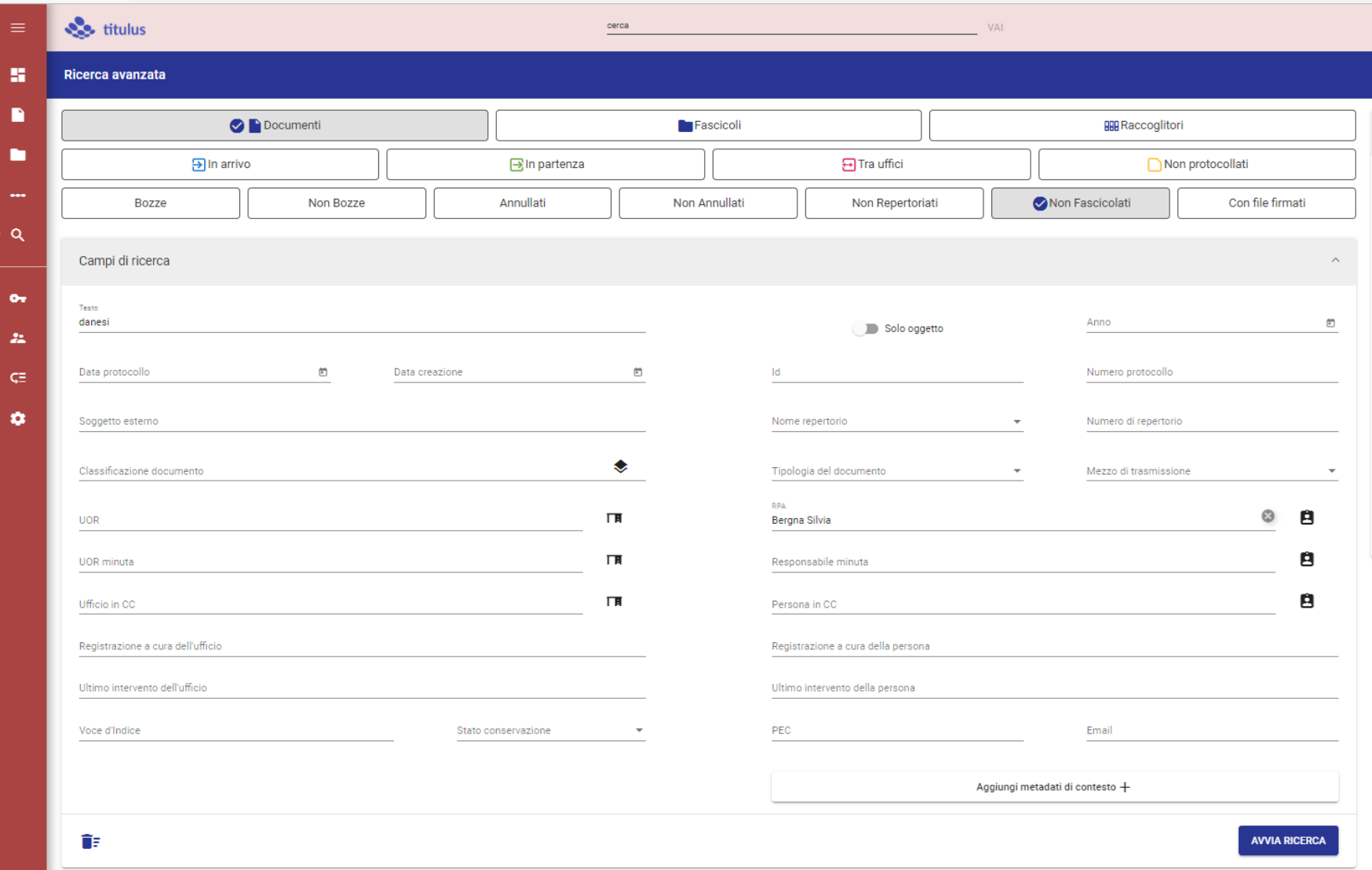

## Seleziono i documenti «non fascicolati», con RPA Bergna

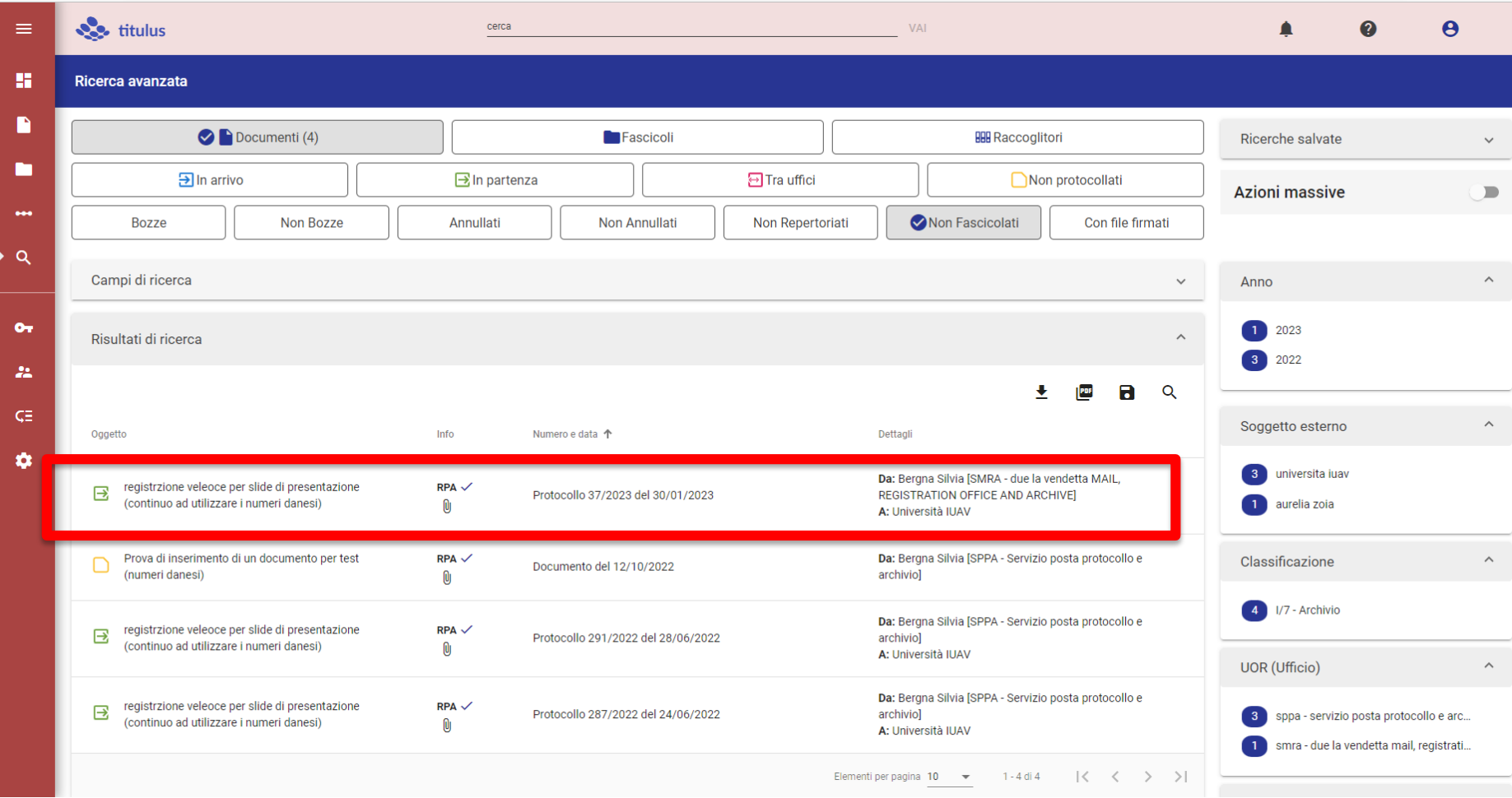

## Dall'elenco, seleziono un documento

## Nella sezione dedicata ai «Fascicoli» clicco su +

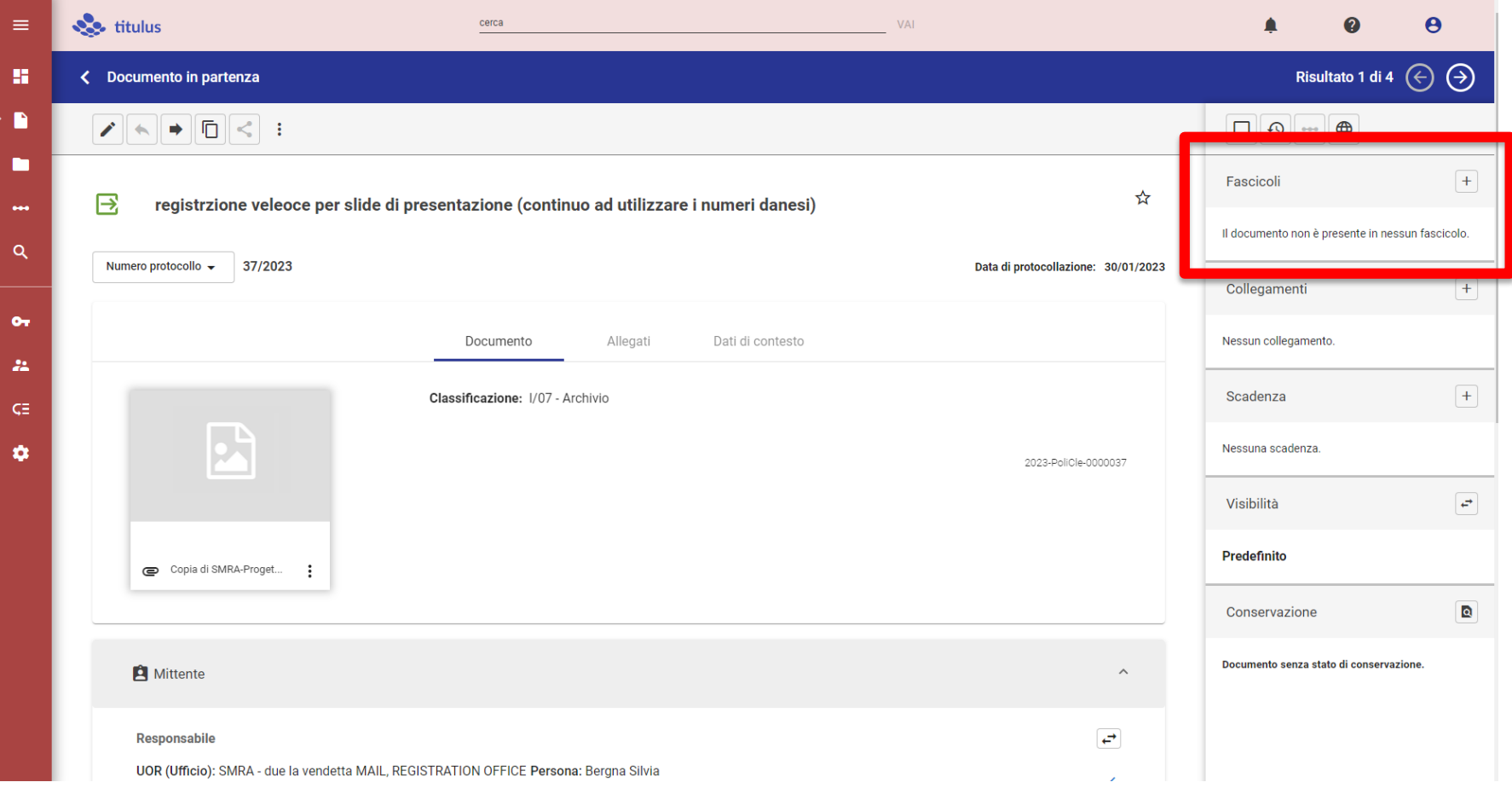

## Imposto la ricerca per «Fascicolo generico» e RPA Bergna

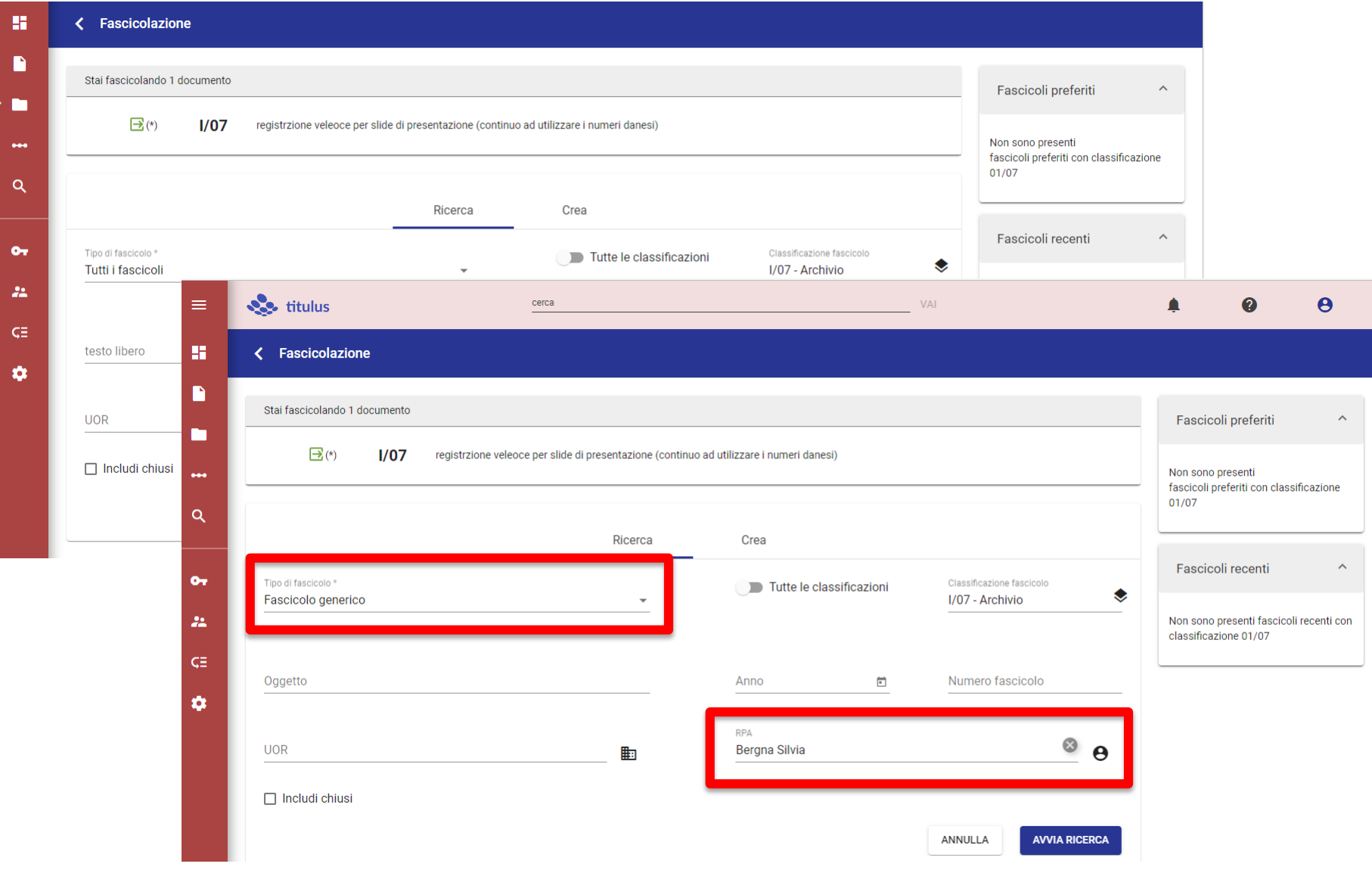

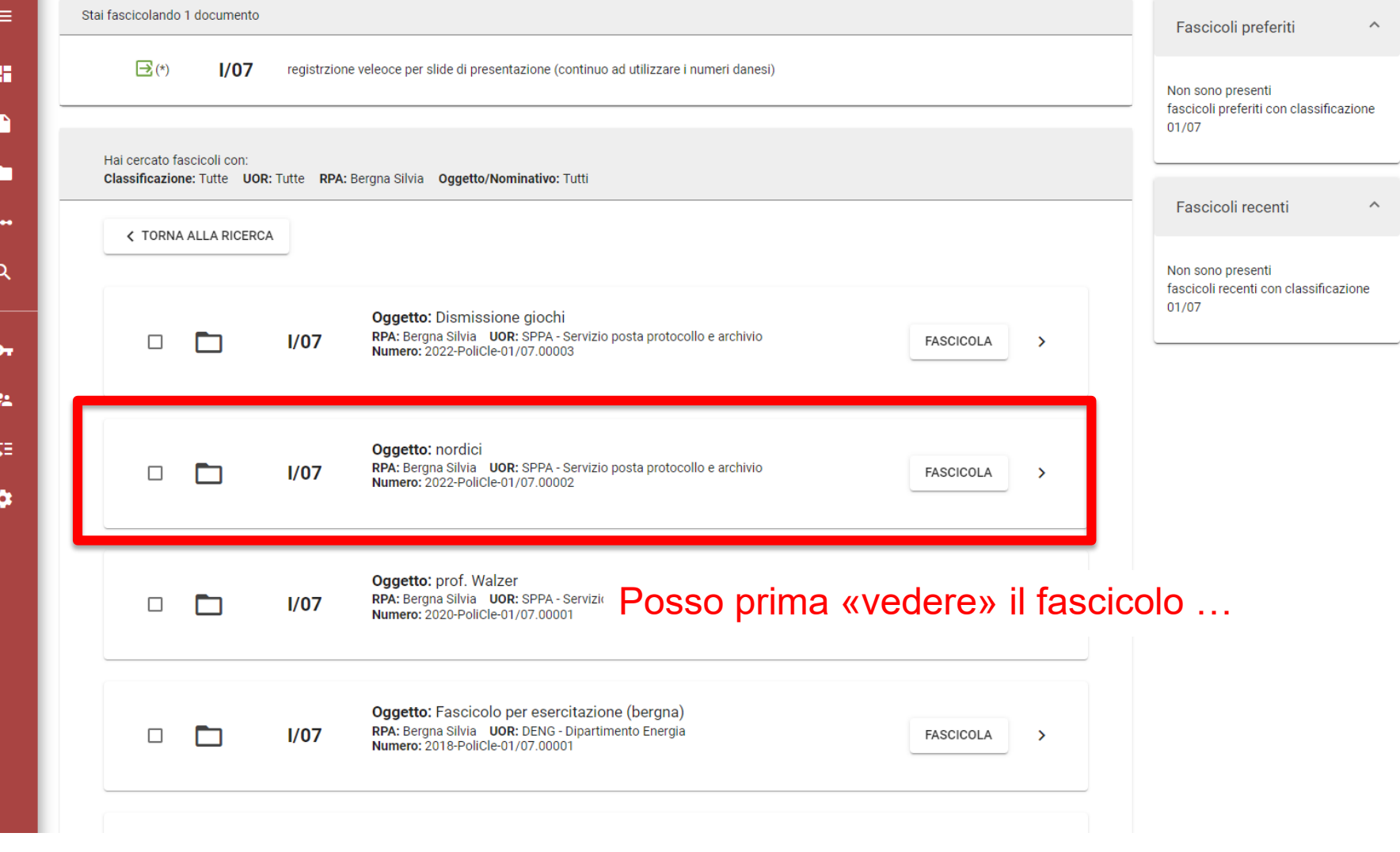

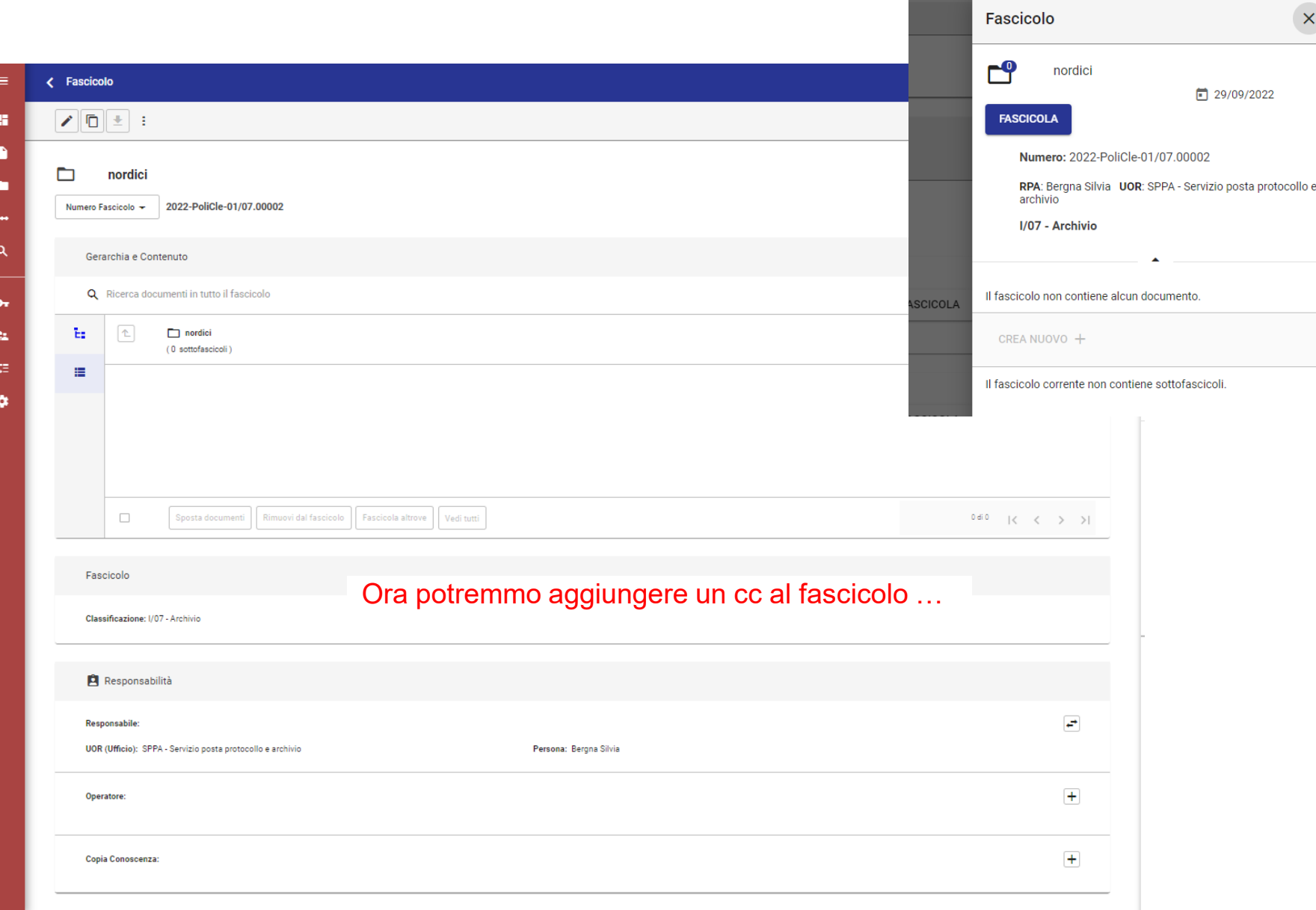

 $\mathbf{\Xi}^{(\star)}$ 

 $\equiv$ 

雷

n

œ

Q

 $\bullet$ 

22

ÇΞ

 $\bullet$ 

 $I/07$ registrzione veleoce per slide di presentazione (continuo ad utilizzare i numeri danesi)

#### Ritorniamo al nostro protocollo da fascicolare e clicchiamo su «fascicola»…

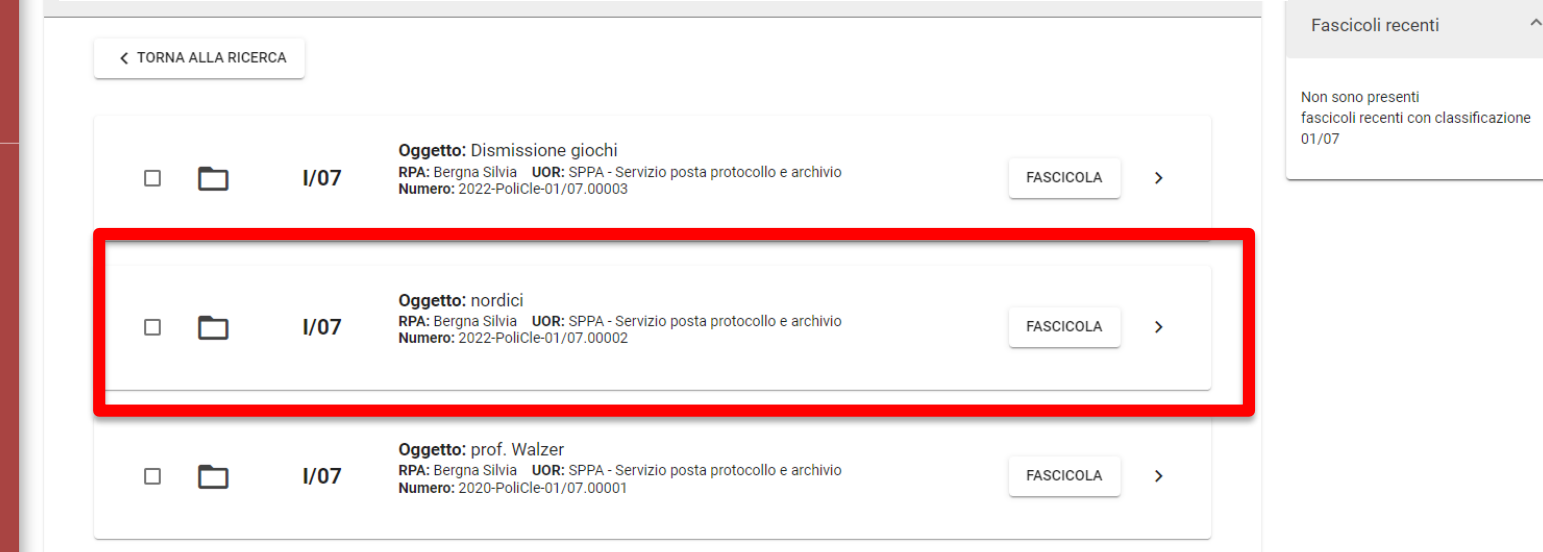

Fascicoli preferiti

fascicoli preferiti con classificazione

Non sono presenti

 $01/07$ 

### Questo è il report di avvenuta fascicolazione

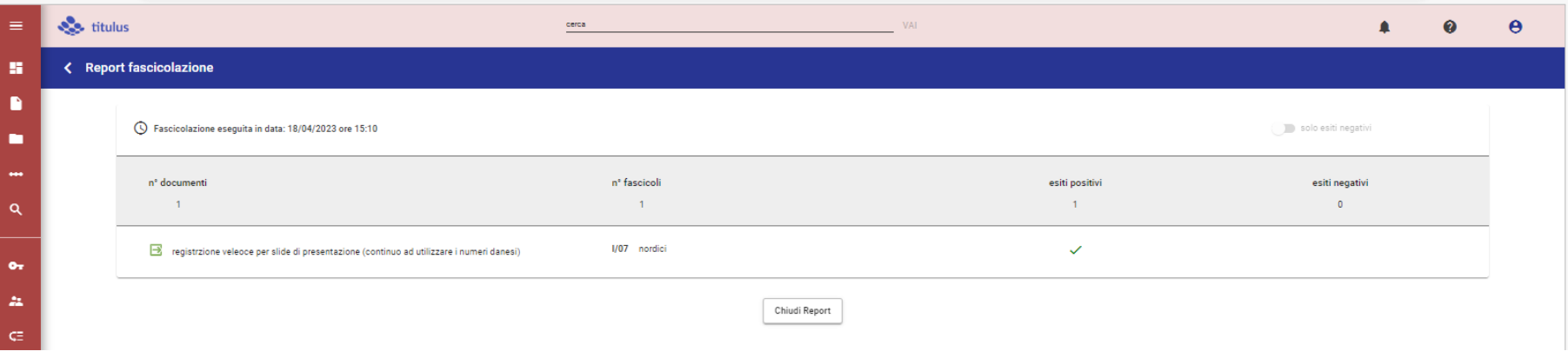

## Così si presenta ora la sezione Fascicolo

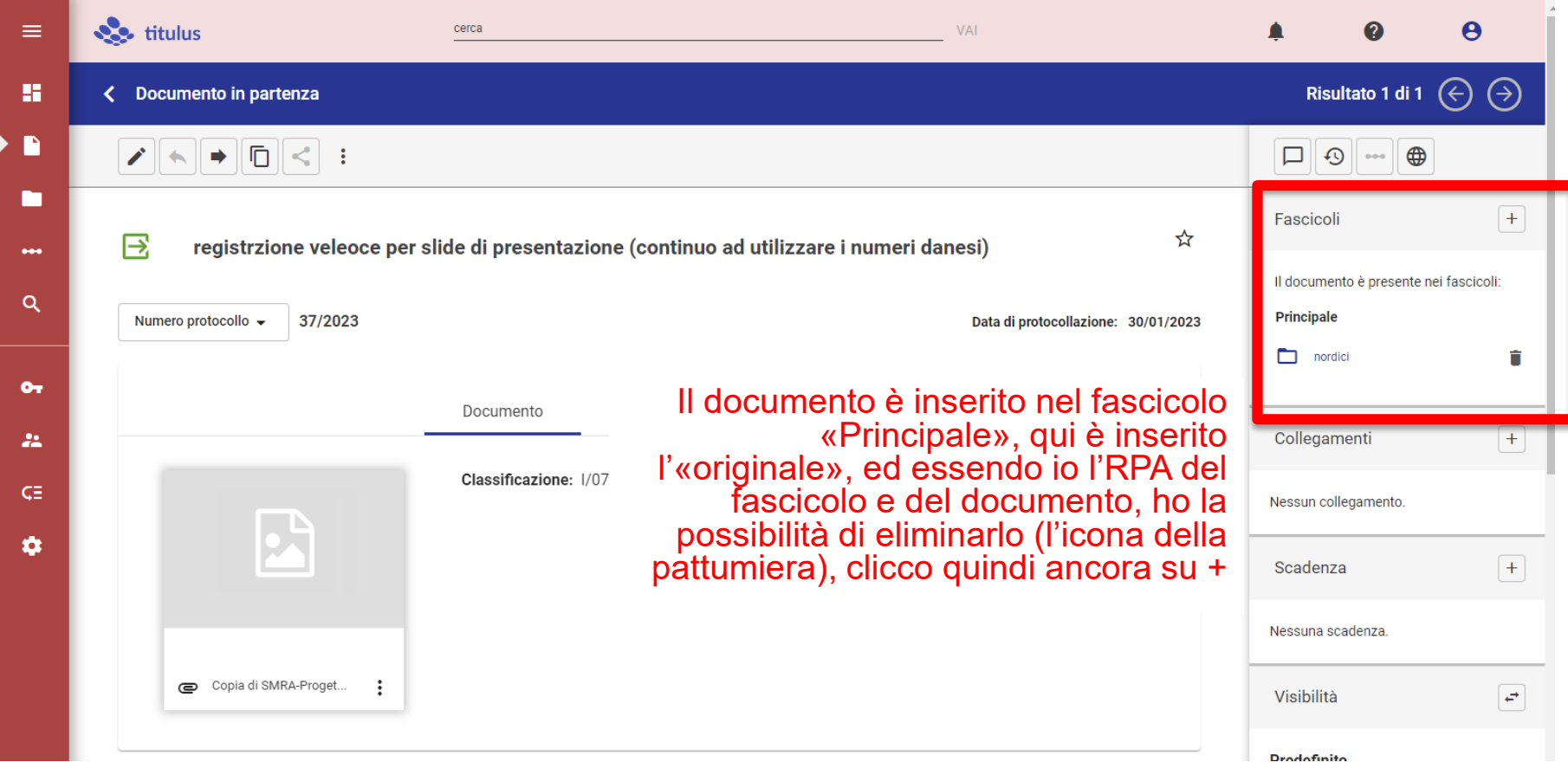

Ma io (o un collega che fosse in cc) potrei aver necessità di avere copia di questa registrazione anche in un altro fascicolo

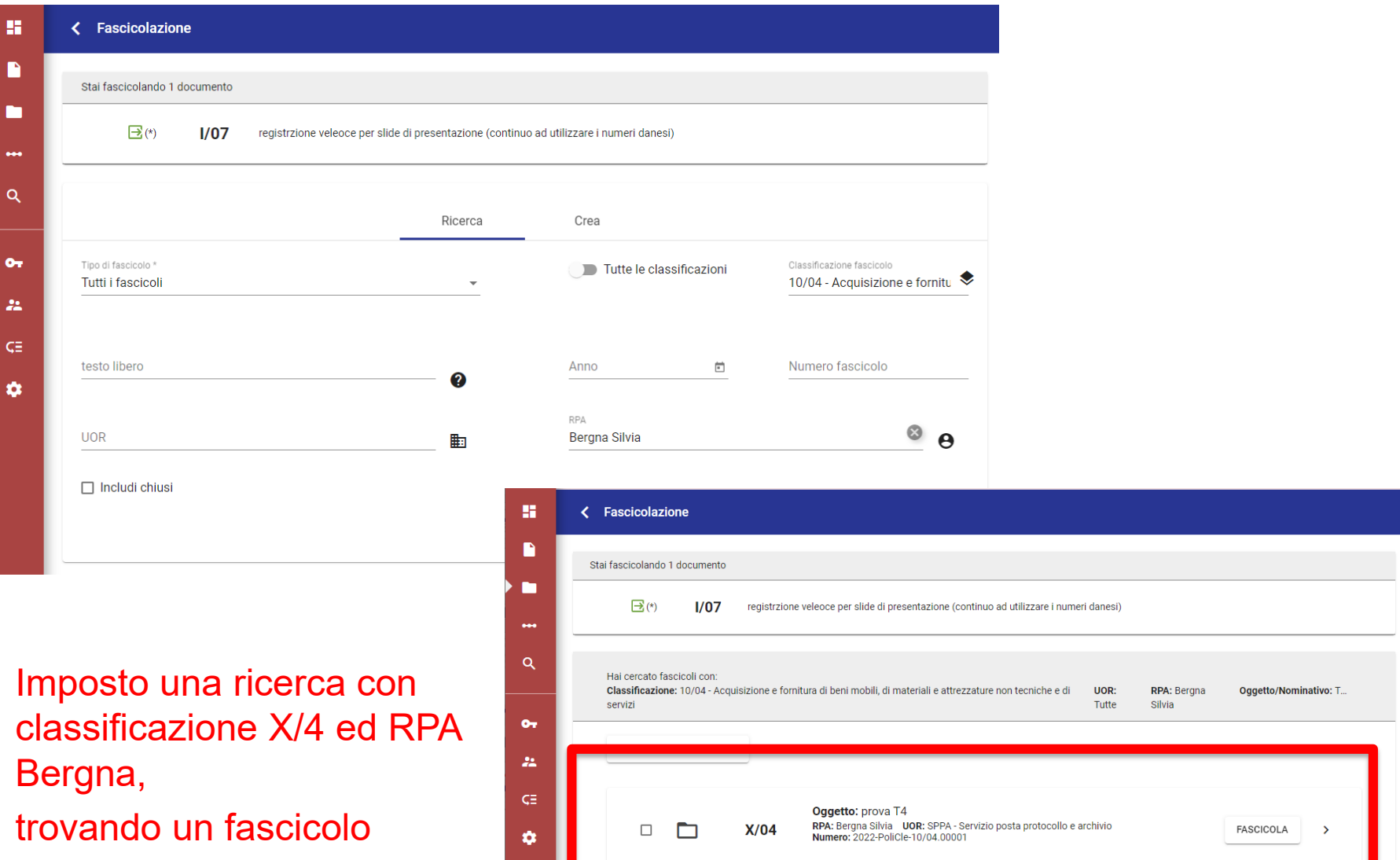

Clicco su «Fascicola»

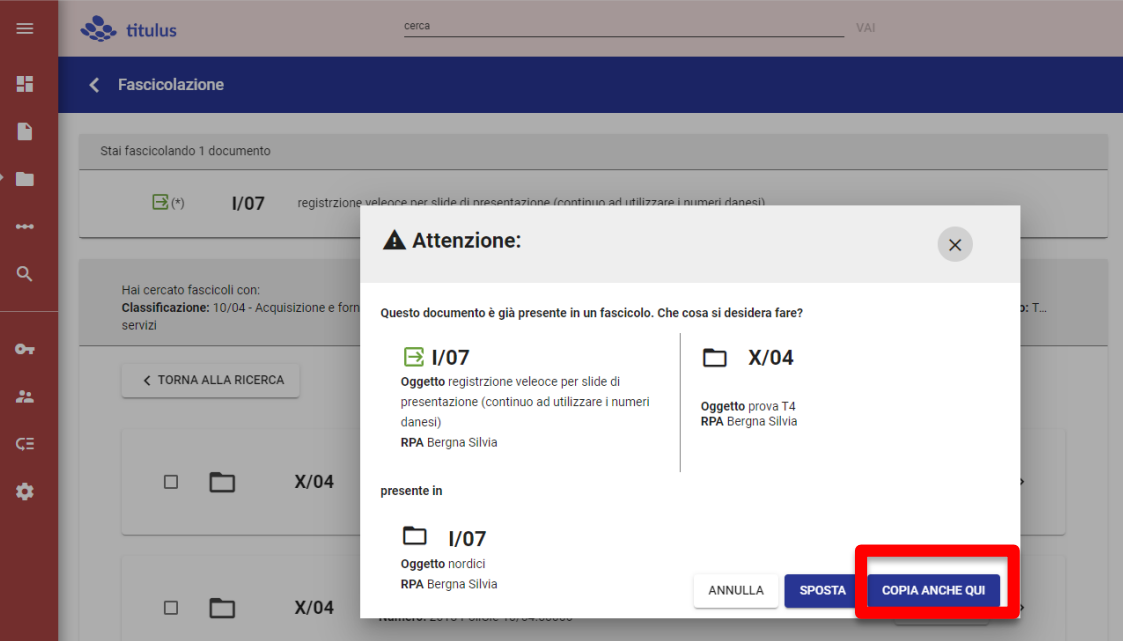

Il programma illustra le pertinenze e le possibilità, in coerenza con i vincoli noti.

Scegliamo di non modificare il documento e neppure la sua collocazione nel fascicolo principale, ma optiamo per la «copia anche qui».

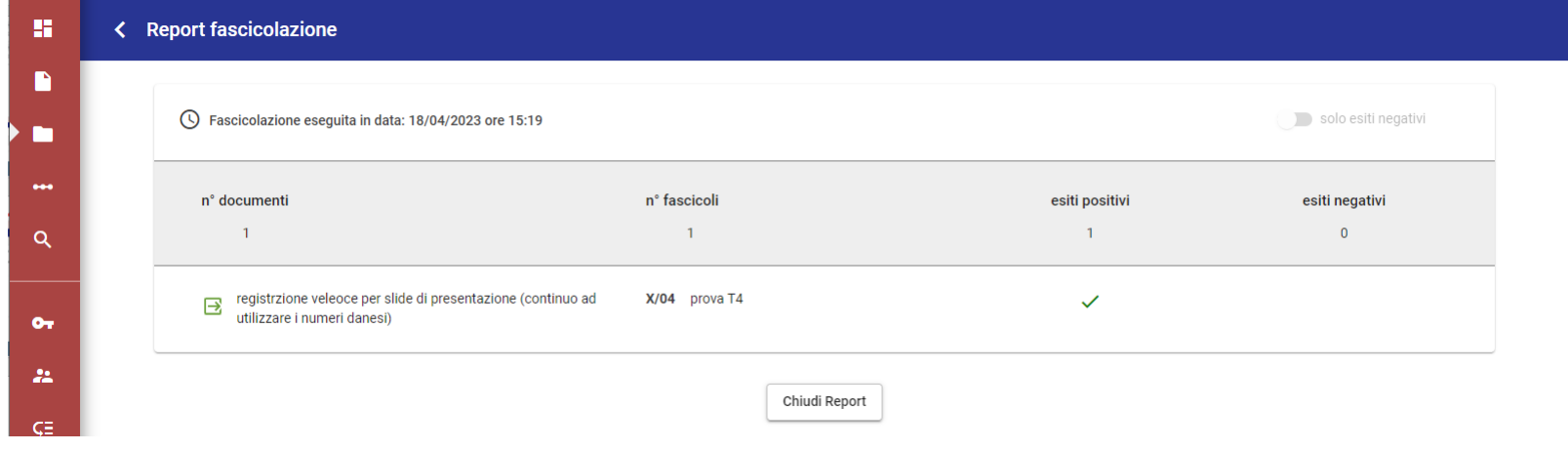

## Ora il nostro documento risulta presente in due fascicoli:

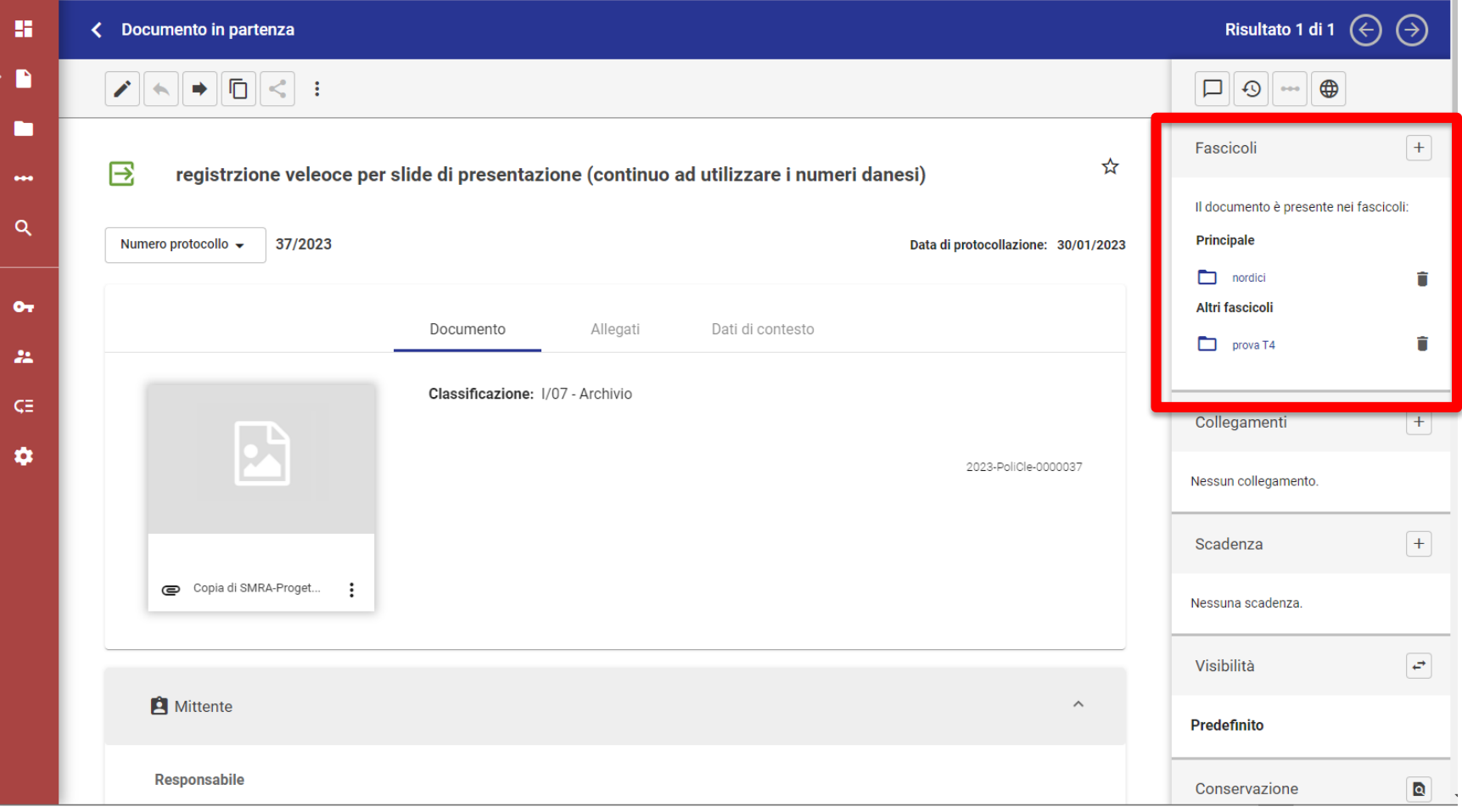
## Sempre a partire da un documento possiamo creare un documento nuovo, cliccando su: «Ripeti in Fascicolo»

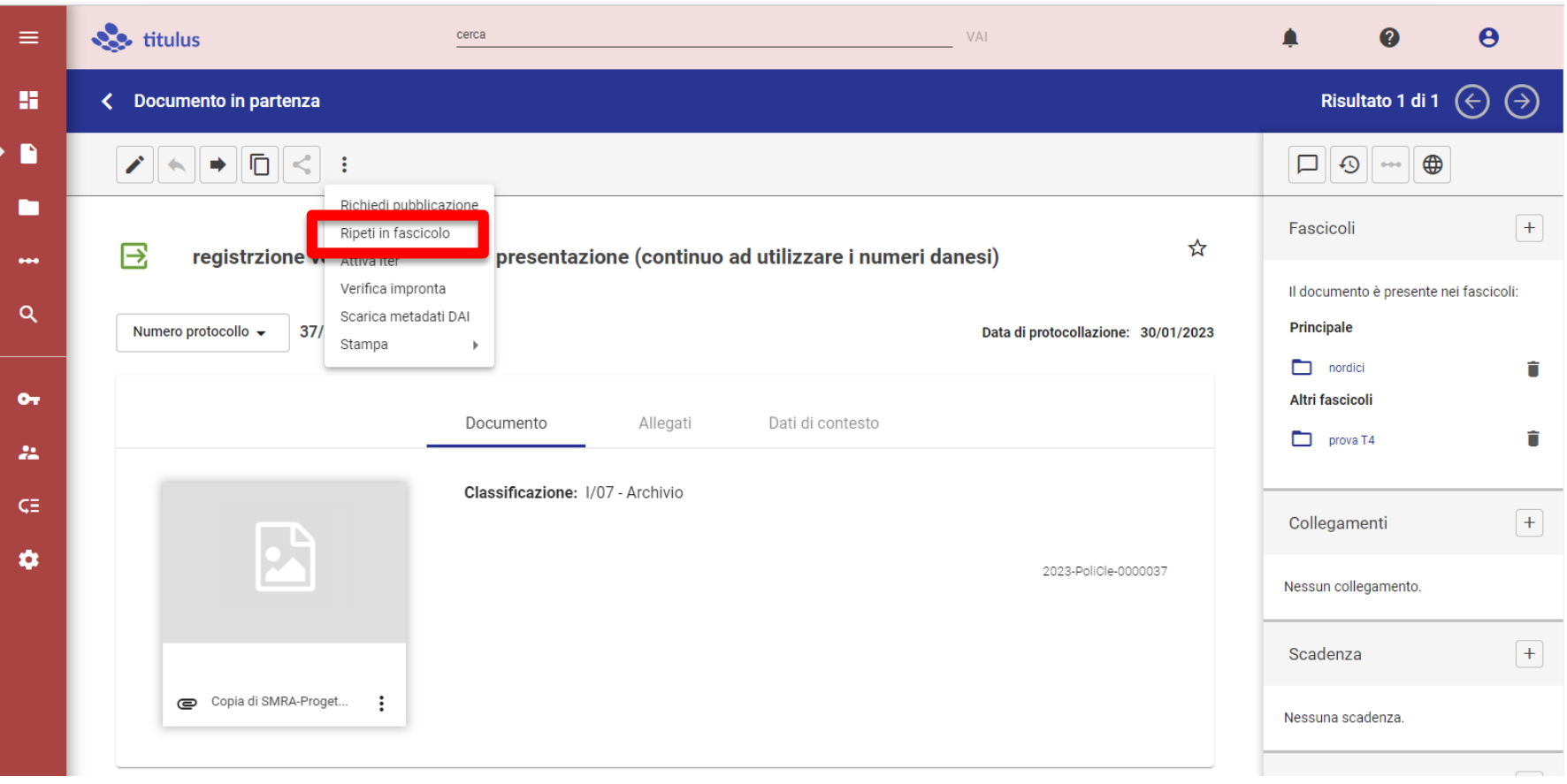

### Ovviamente la funzione è relativa al Fascicolo Principale e replicherà classificazione e RPA del documento «base»

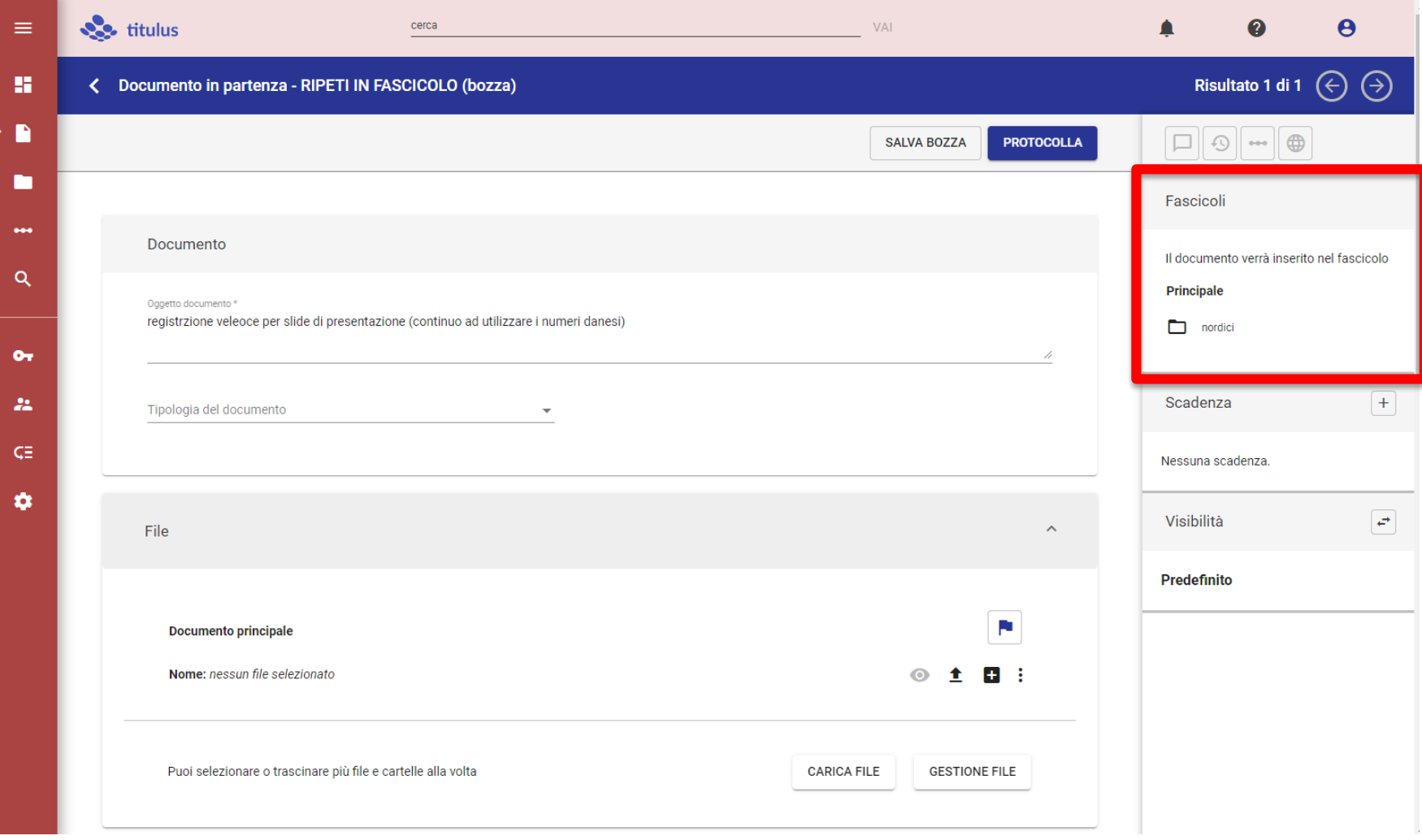

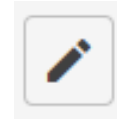

ŧ

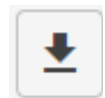

# Fascicolo generico e fascicolo del personale (caso 1)

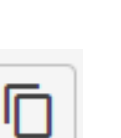

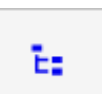

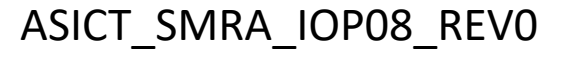

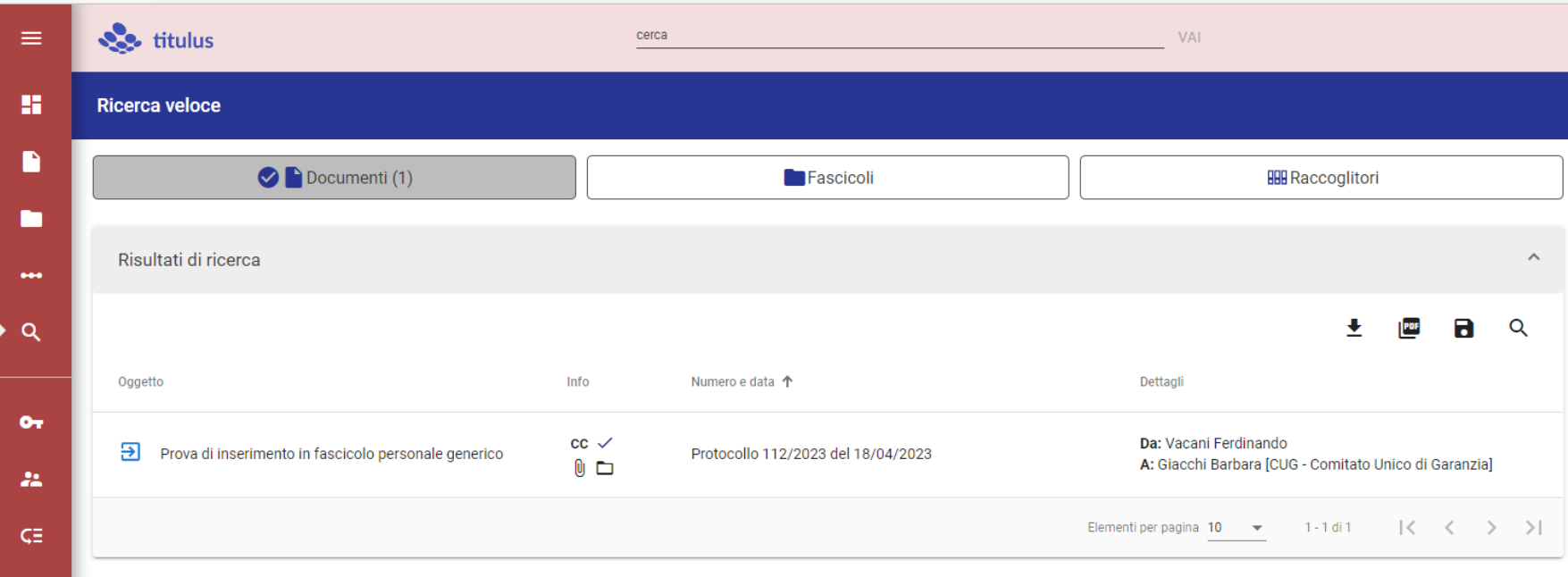

Sono stata messa in cc in un documento che è «già fascicolato». Ho comunque necessità di copiarlo in un fascicolo «mio».

#### Visualizzo la scheda del documento e scopro che il fascicolo principale è un «fascicolo del personale» (classificazione VII/00)

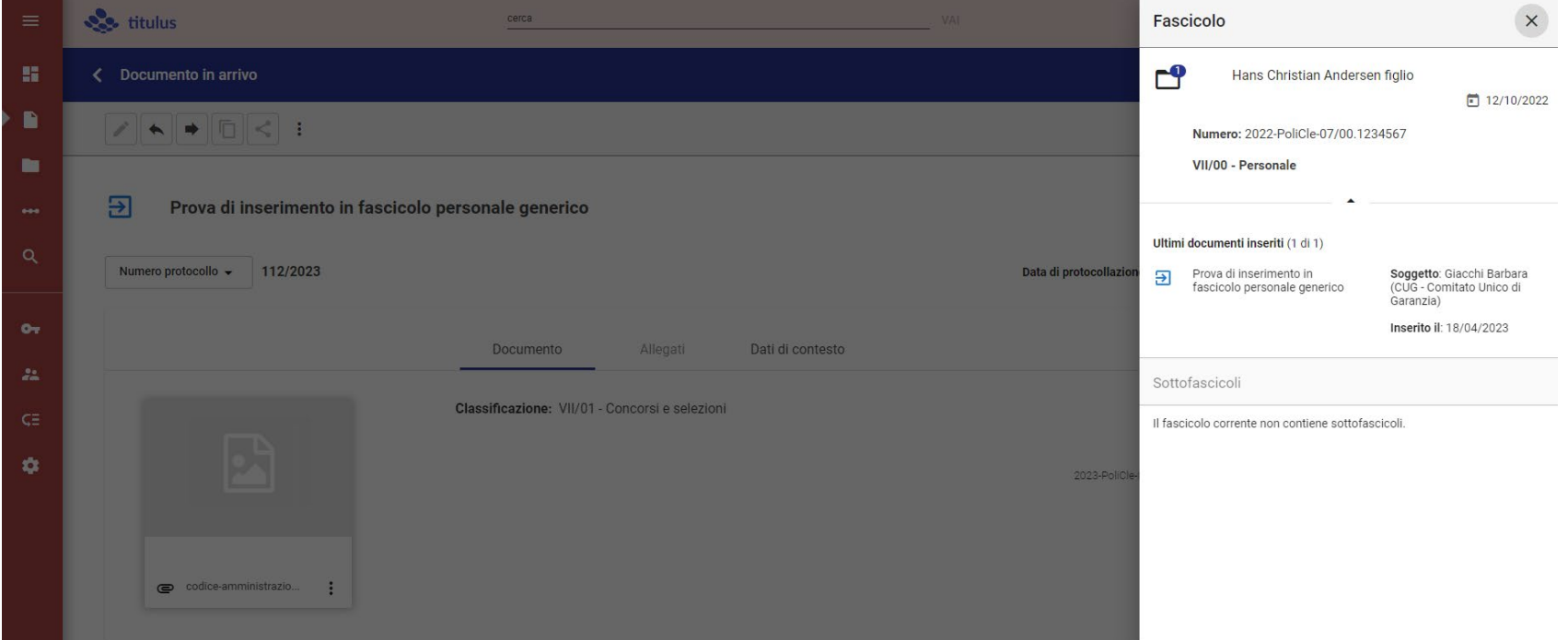

Anche se non sono abilitata a «vedere» e «gestire» i «fascicoli del personale», posso comunque fare un «copia in fascicolo» del documento.

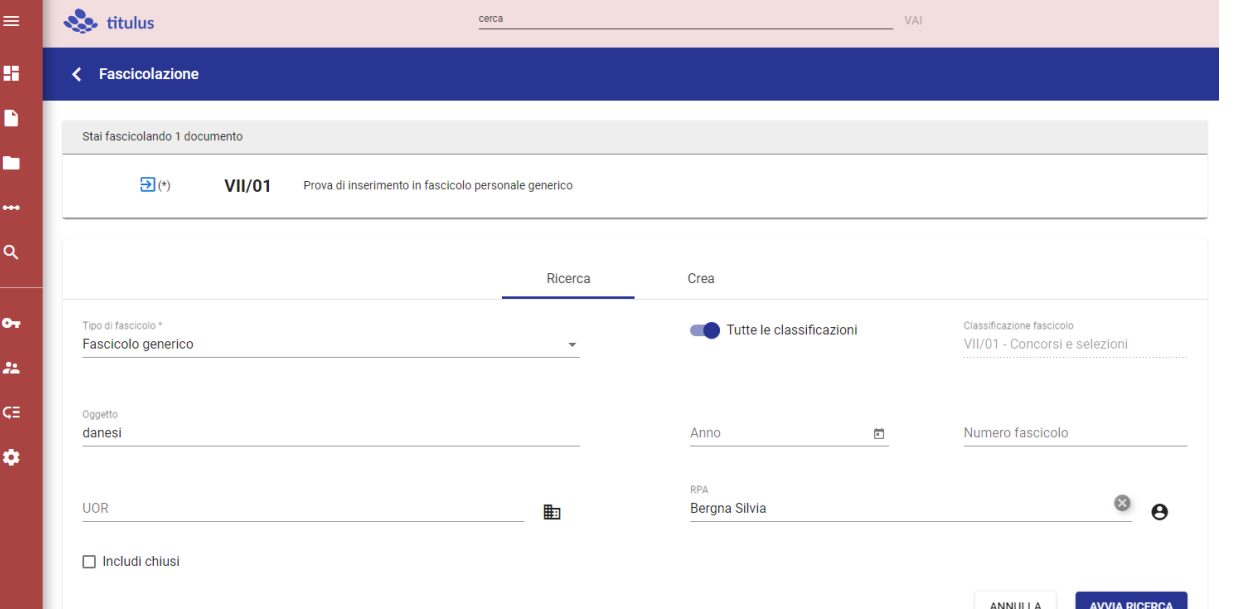

Imposto la ricercafascicolo con oggetto «danesi» e RPA Bergna

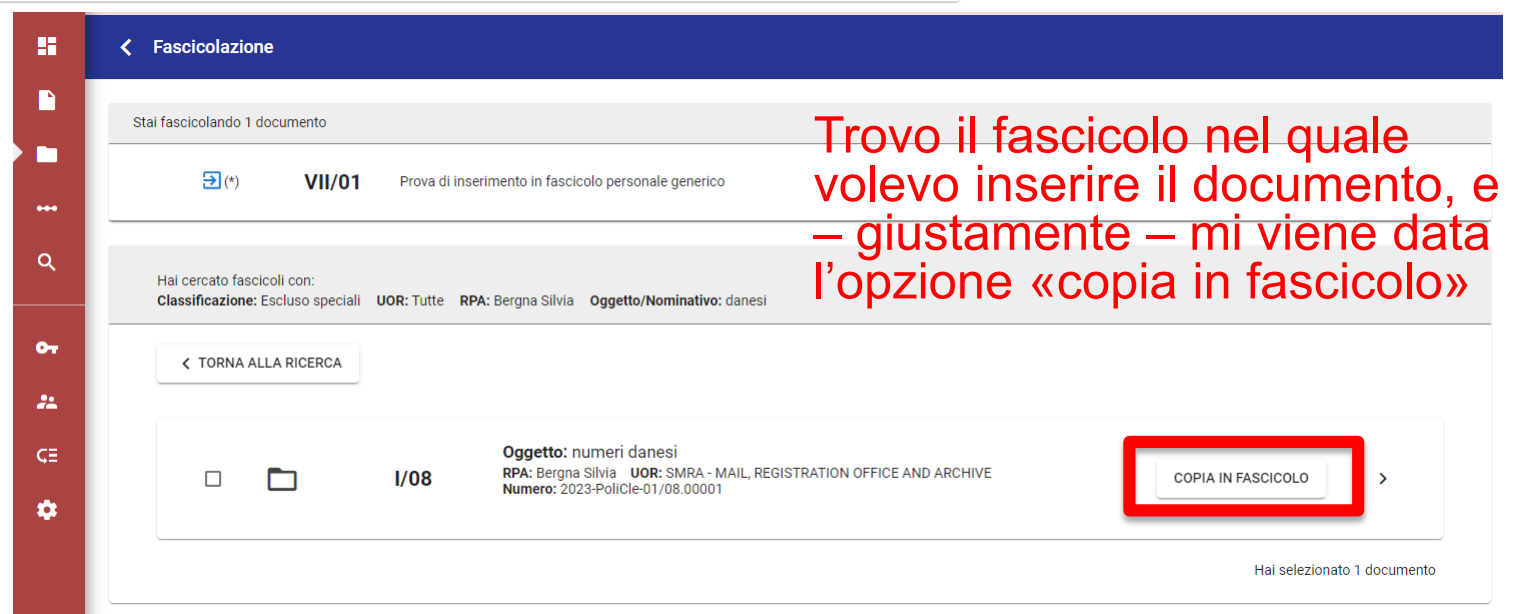

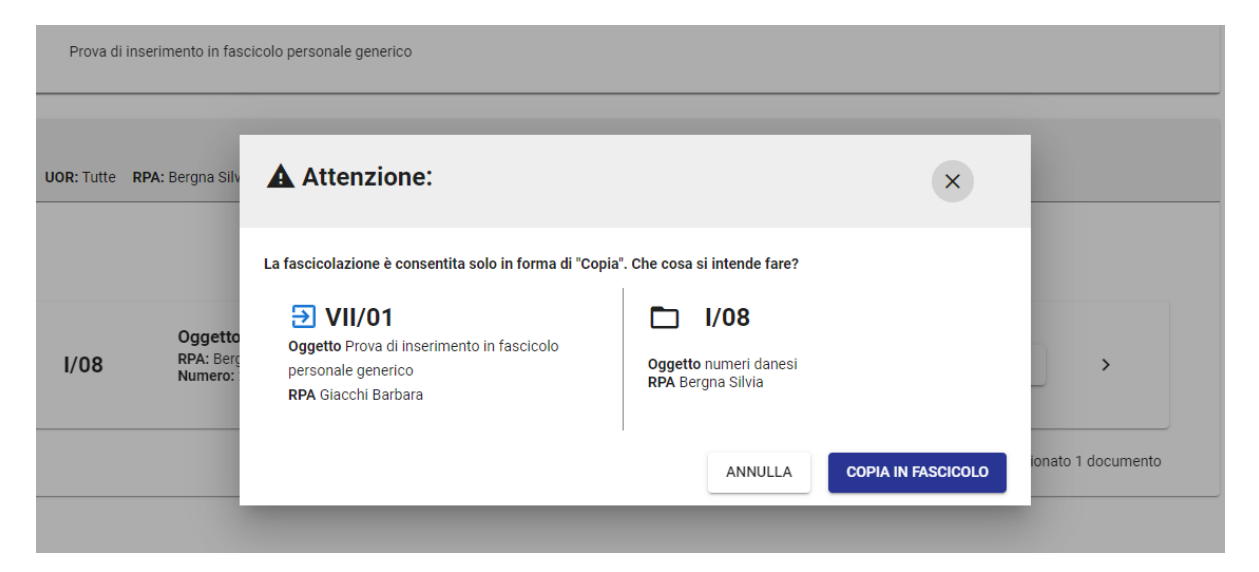

#### Ancora l'avvertimento sulle indicazioni di possibile «Copia in Fascicolo»

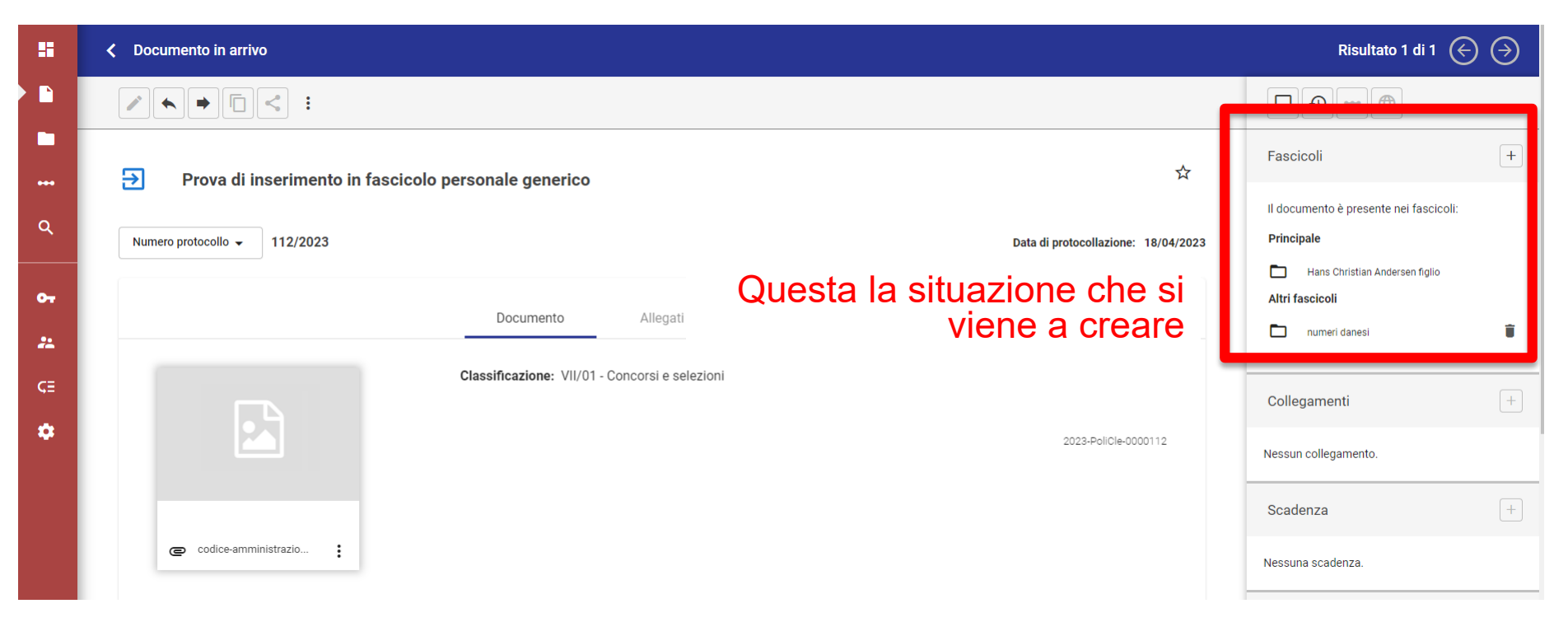

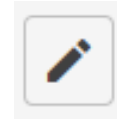

ŧ

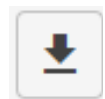

# Fascicolo generico e fascicolo del personale (caso 2)

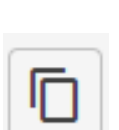

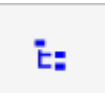

Un caso «inverso» al precedente:

- sono stata messa in cc in un Decreto di nomina, sono abilitata alla gestione del «Fascicolo del Personale»;
- noto che il documento non è stato fascicolato da chi ne è RPA (altra UOR, altro Ufficio)
- considero che sia comunque utile che si tenga traccia di questo documento all'interno del Fascicolo nominale

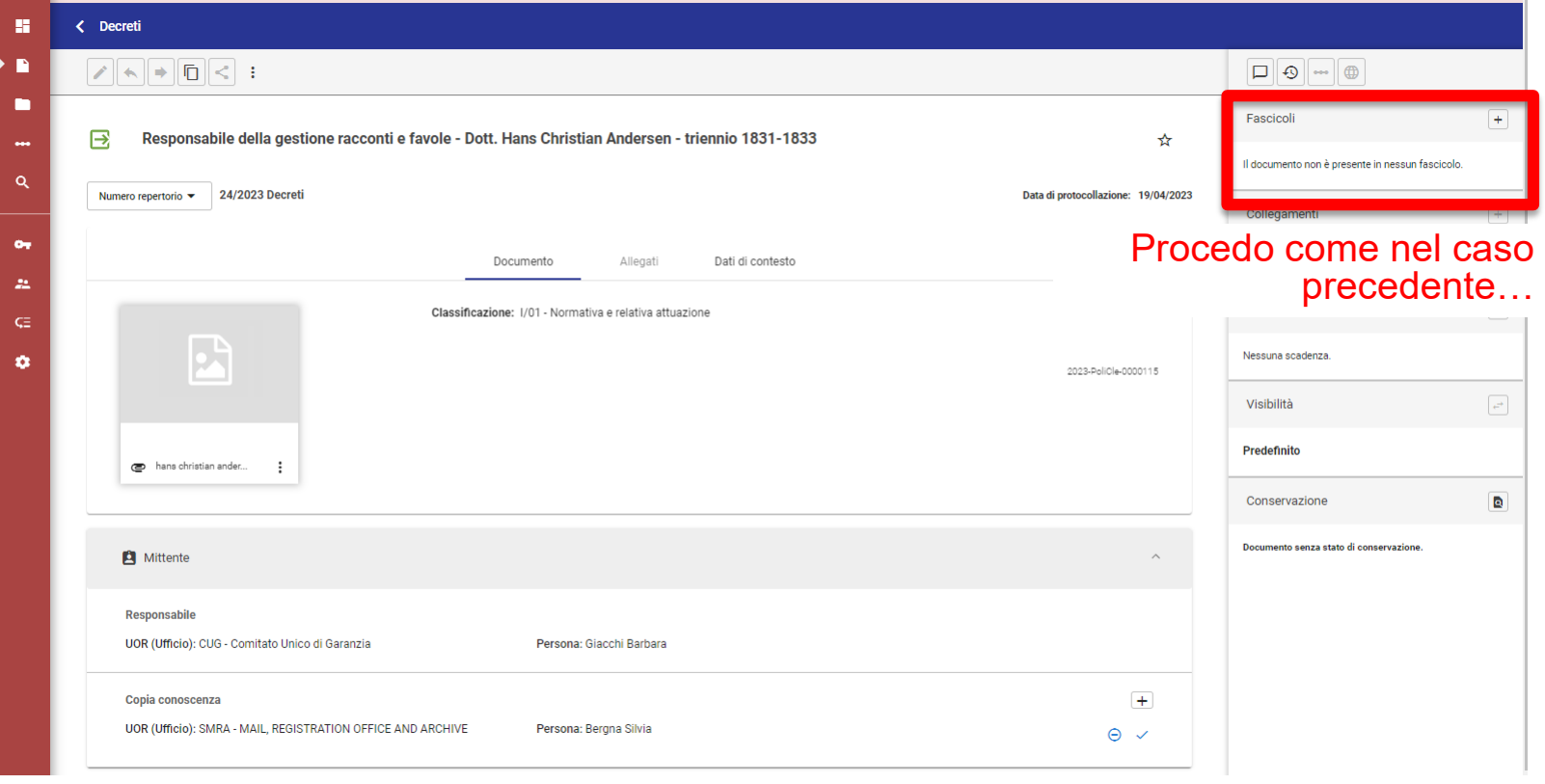

## Seleziono il Tipo di Fascicolo (Fascicolo del Personale) ed inserisco il nominativo della persona intestataria

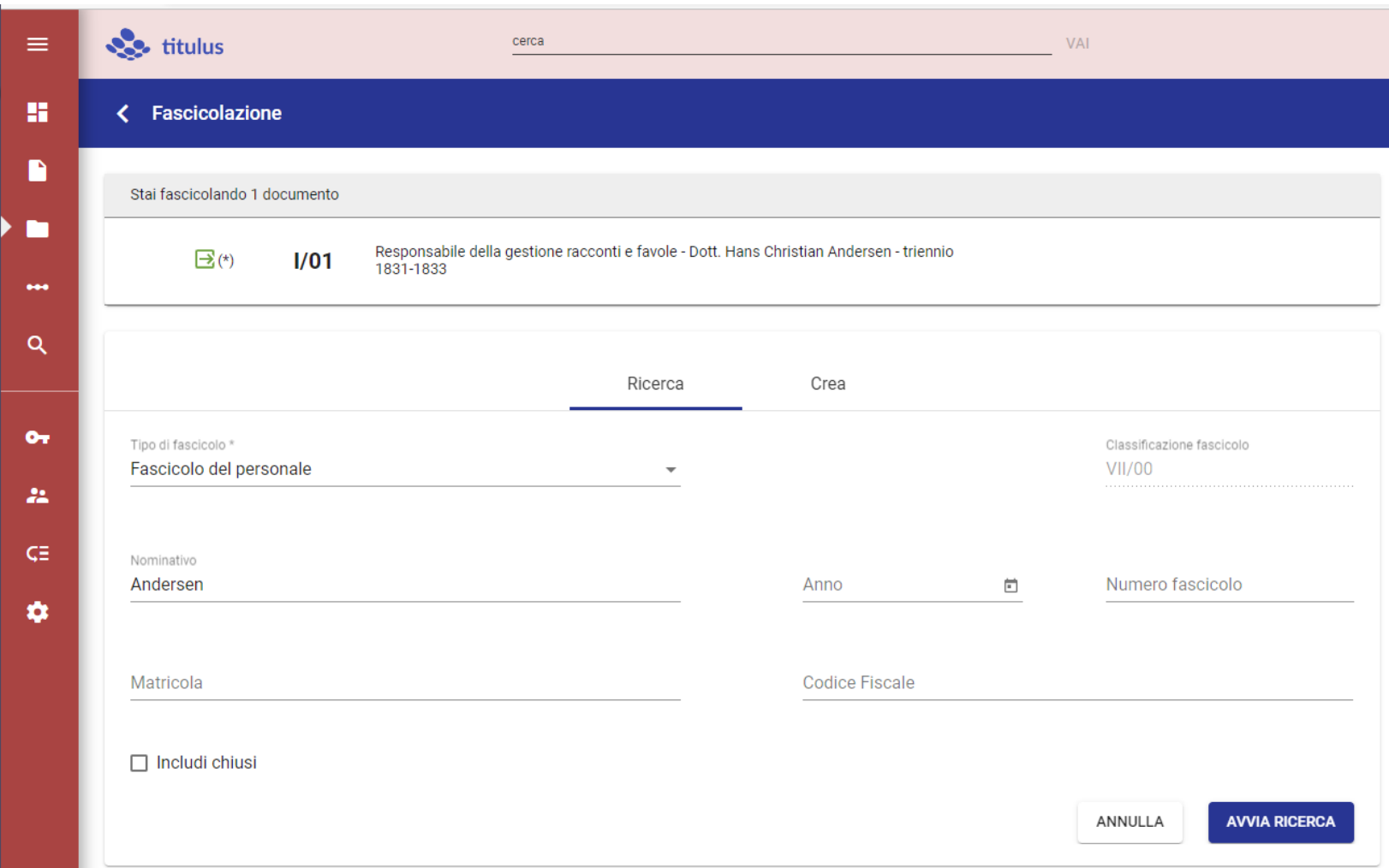

# Trovo due fascicoli, scelgo quello opportuno, e clicco su «Copia in Fascicolo»

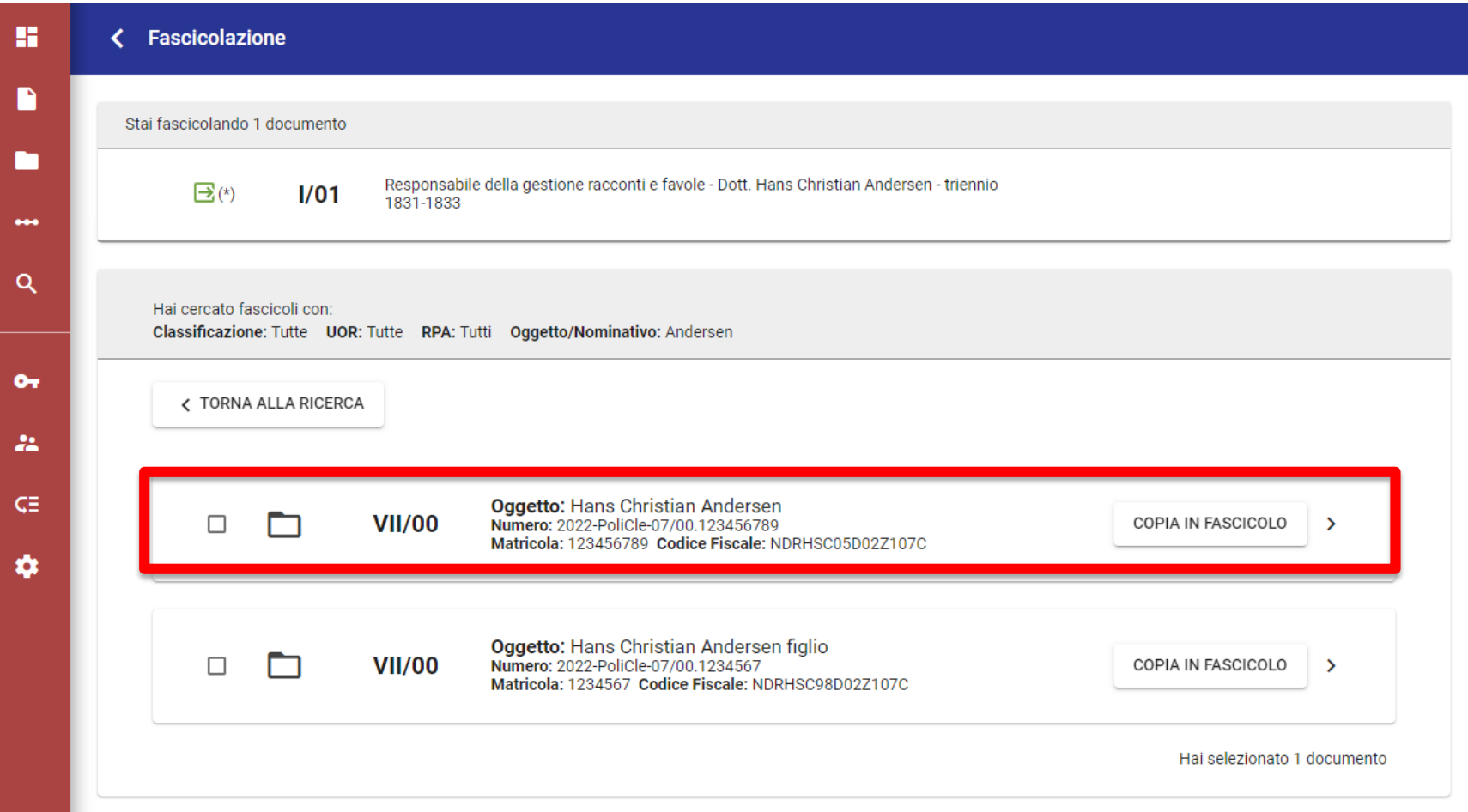

# Vengono esplicitati i vincoli di questa operazione e – se lo riteniamo comunque utile – effettuiamo la «copia in Fascicolo»

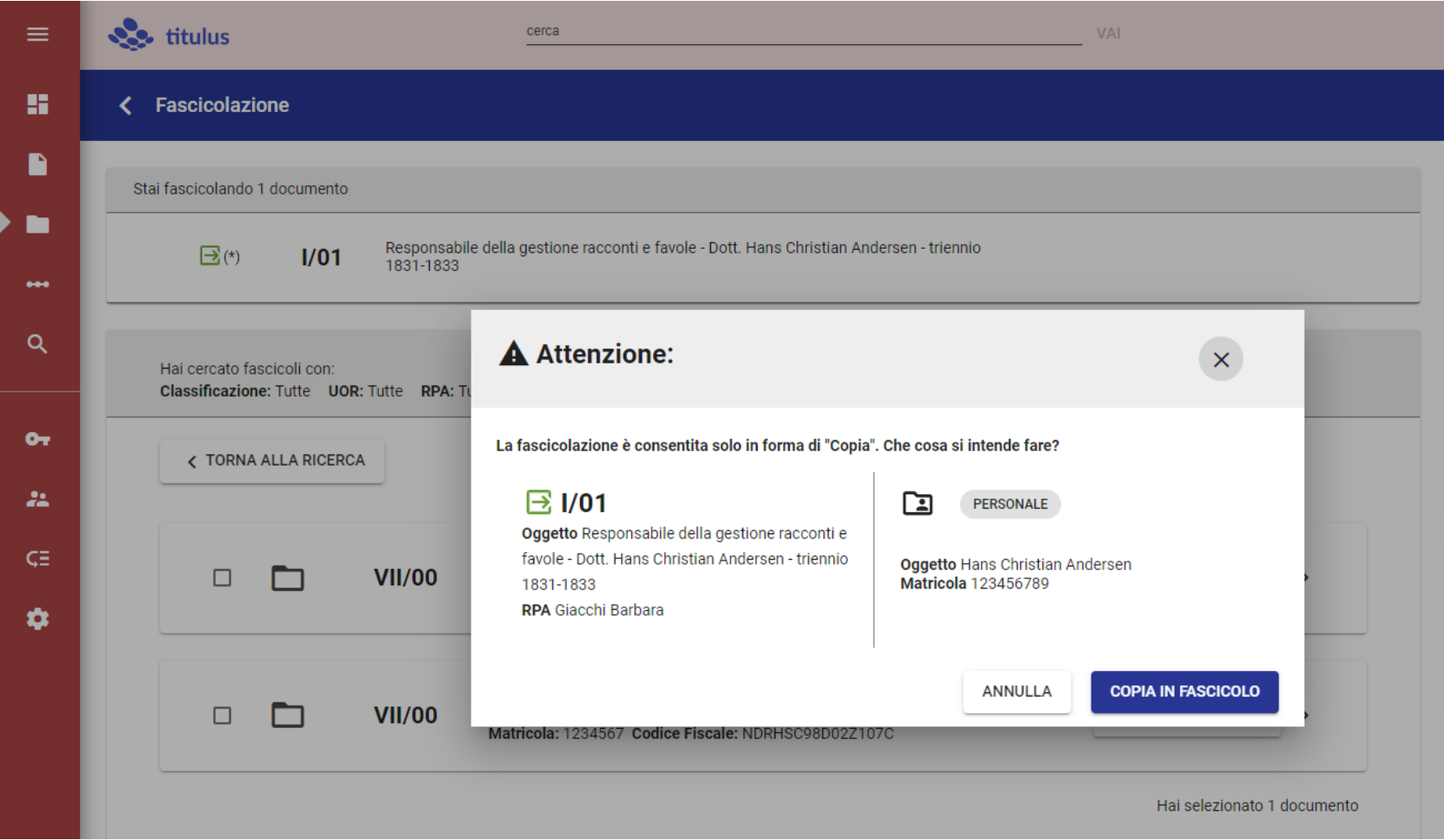

# Ed ecco come si presenta la sezione Fascicoli:

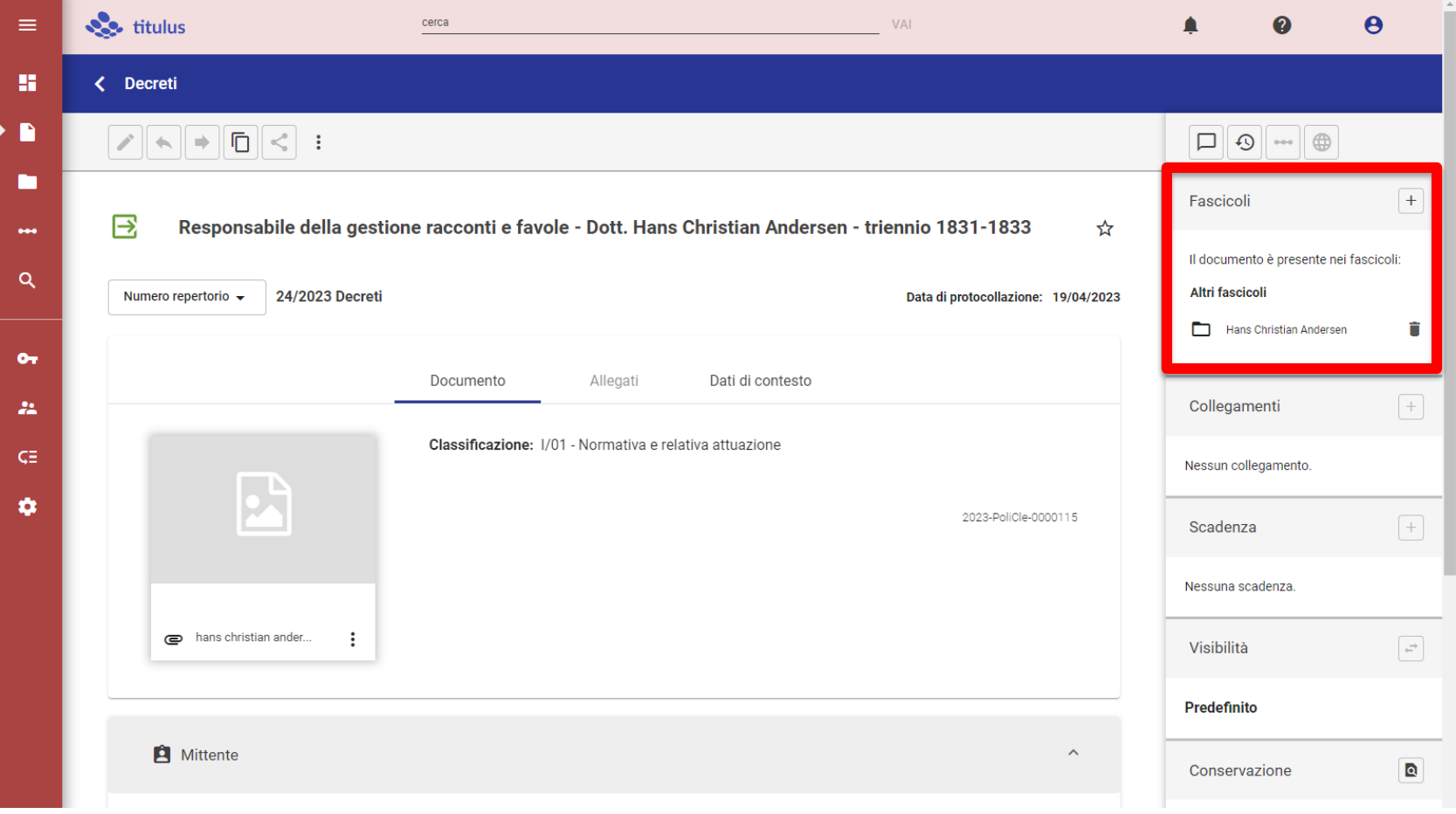